October 2012 · Price Free · www.networkset.net NO.30 .

 $\blacksquare$ 

**MICROSOFT EXCHANGE** 2013

الإيثرنت

**ELECTION DEVICE .** 

الشهادات الجديدة لشركة **Vmware** 

**ANY** 

**First Arabic Magazine For Networks** 

شبكات الجيجا

الجيل الثالث من تحكم دخول الشبكة

www.networkset.net

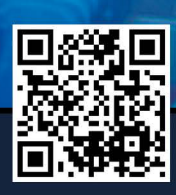

ىس برامج غير مكلفة

للحصول على Clients

### السنة الثالثة

2012 / April - 24 Issue

ف*ي* مثل هذه الأيام تقريبا وقبل ثلاث <mark>سنوات دخلت مضمار المحتوى العربي على الأنترنت, كتبت الكثير</mark> من المقاالت وفتحت مشاريع منوعة وصرفت مئات الساعات وأنا أكتب وأكتب وأكتب واليوم اسأل نفسي هل وصلت إلى مبتغاي ؟ هل شعرت بأنك أحدثت نقلة نوعية في مجالك التخصصي على االنترنت ؟ حقيقة وبدون مبالغة أنا غير راضي ابدا عما فعلته وأشعر بأن ماوصلت إليه كان مجرد وقت كان فارغ, كل مافعلته أن وظفت هذا الوقت في أفادة الناس في العلم, وقد يكون سبب إنخفاض المستوى الذي كنت أكتب فيه الآن عن قبل هو الوصول إلى ذلك الشعور بأن ما فعلته وما افعله لا يكفي أو أن أسير في طريق <mark>نهايته معروفة بدون الدخول في أرباحنا من نشر العلم عند الله فهي أكيد غالية ومهمة لكن نطمح بأرباح</mark> أكبر وأهم إن شاء الله.

ألطرح عليك نفس السؤال اآلن, هل بجد أن راضي عن نفسك ؟ يعني هل جلست مرة وفكرت في حياتك وكم مضى منها, هل ياترى قدمت شيئ مفيد لهذه الدنيا الذي يجمع أغلبنا بأنها دنيا لها هدف أكبر من أن نعيش ونأكل ونشرب ونخلف ونموت, قد تصفني بالشخص المتهور لو قلت لك أن تركت العمل في الشركات لأن لم ارد لحياتي أن تمضي في الروتين الطبيعي لكل أنسان وأتجهت نحو العمل الحر الذي مدخوله عادة مايكون أقل بكثير من عملي في أي شركة فالعمل الروتيني يشعرني بأني أنسان عادي ال أختلف عن المليارات الموجودة في الأرض وخصوصا أن شعور أن تكون زائد على الدنيا هو آخر ما أفضل الشعور به.

كتبت وتحدثت عن هذا الأمر في مقالات كثيرة ولا اعلم لماذا اعود وأذكرك بأن قدراتك وأمكانياتك أكبر بكثير مما تظن, التنشغل بالشهادات التقنية وتجعلها آخر همك وطموحك, إرفع رأسك عاليا وأنظر إلى أين الغرب وصلوا وإلى أين نحن وصلنا, نعم وصلنا إلى هذه الدرجة من الأنحطاط بحيث أصبحنا نحق<mark>ر</mark> أنفسنا بأنفسنا ولا نتباها إلا بدييننا العظيم الذي والحمد لله خلقنا وتربينا عليه لكن من الناحية العملية نحن لانساوي شيئ, مجرد أمة لاتعلم ولاتفهم شيئ إلا الأستهلاك, الكل لديه الرغبة في أن يكون شيئ مهم يوما ما لكن نحن ننسى أن تلك المرحلة لاتأتي بيوم وليلة والكل يبدأ فيها صغيرا ويكبر طالما نيته صافية ولديه الرغبة في أحداث ذلك التغيير الذي يخلد أسمه في الدنيا واآلخرة, نحن بأختصار أضعنا هذا الحلم لعوامل كثيرة كتعليمنا ومجتمعنا وبخلنا في أن نرسم المستقبل لألجيال القادمة, من منكم يعرف الطفل المصري العبقري محمود وائل ؟ هو ولد في الثالث عشر من عمره اآلن, منذ عامان تقريبا قيس معدل ذكائه فوصل إلى 155 (ماشاء الله) ذلك الطفل وفي مقابلة متلفزة ذكر بأنه حصل على شهادة CCNA ويحضر لشهادة CCNP وكانت صدمة كبيرة بالنسبة لي أن يرسم مستقبل هذا العبقري كما يرسم المستقبل لكم اآلن, شهادات وعمل وراتب ممتاز وتوكل على الرزاق.

بجد, هل أنت راضي عن نفسك, هل تلك الشهادات التى استطيع أن أبيعكم أي شهادة منها بمبلغ مادي يزيد قليال عن تكلفتها الحقيقة هو هدفك ؟ الدنيا صعبة وكلنا نعاني منها ومن متاعبها لكن لو هي كذلك فل<mark>ا بأس ان نعاني ونتعب قليلا لأ</mark>جل شيئ سامي نرضي الله وأنفسنا به مع أن غير مقتنع بأن الواحد منا يجب أن يرضى بما عمل مهما كانت قيمته فطالما العقل يفكر والقلب يدق فالطموح يجب أن اليتوقف إلى أن <mark>يأخذ الله أمانته, أنا غير</mark> راضي عن نفسي ابدا فما حالك أنت!!!.... ودمتم بود

أيمن النعيمي - سوريا

[العودة إلى الفهرس](#page-3-0)

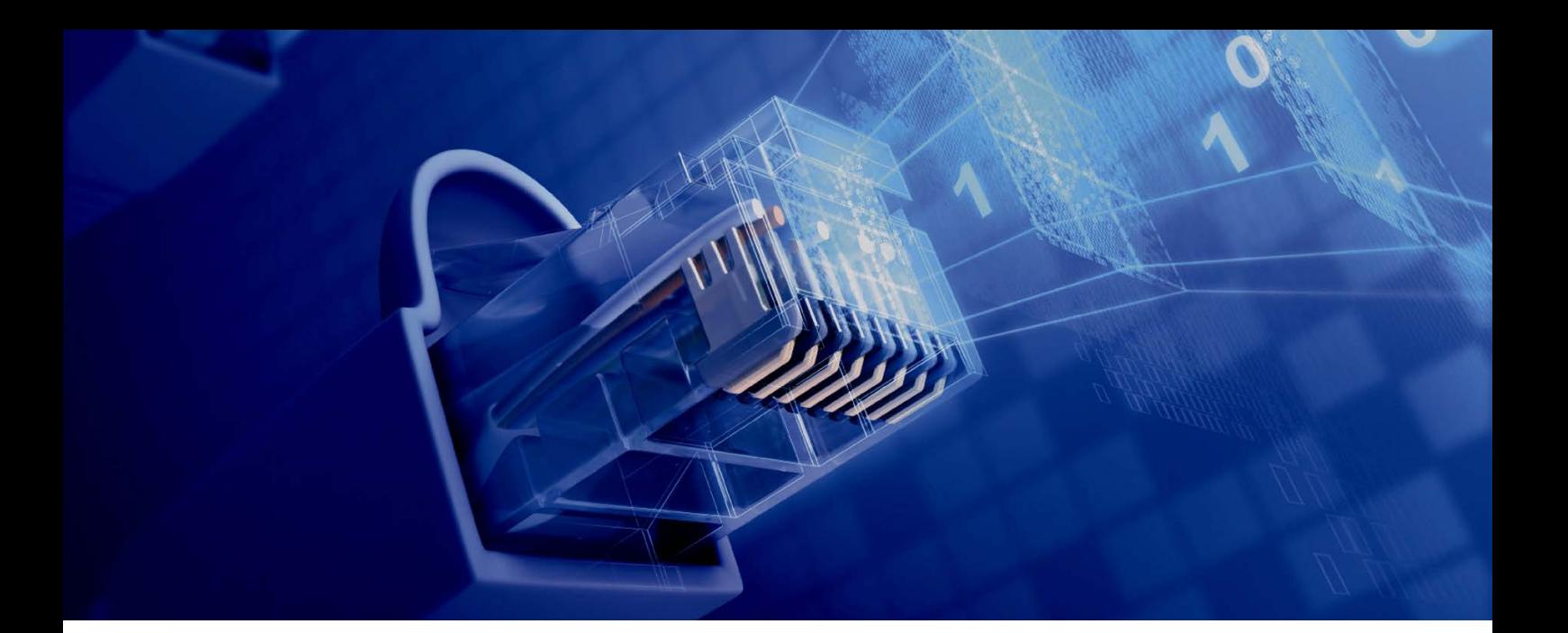

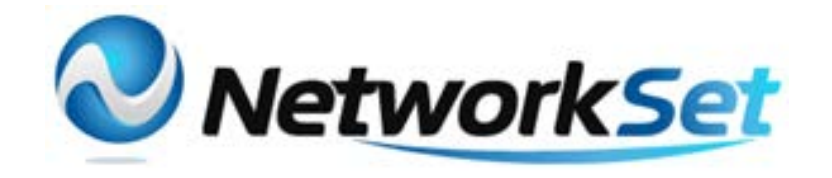

#### مجلة NetworkSet مجلة الكترونية شهرية متخصصة تصدر عن موقع net.networkset.www

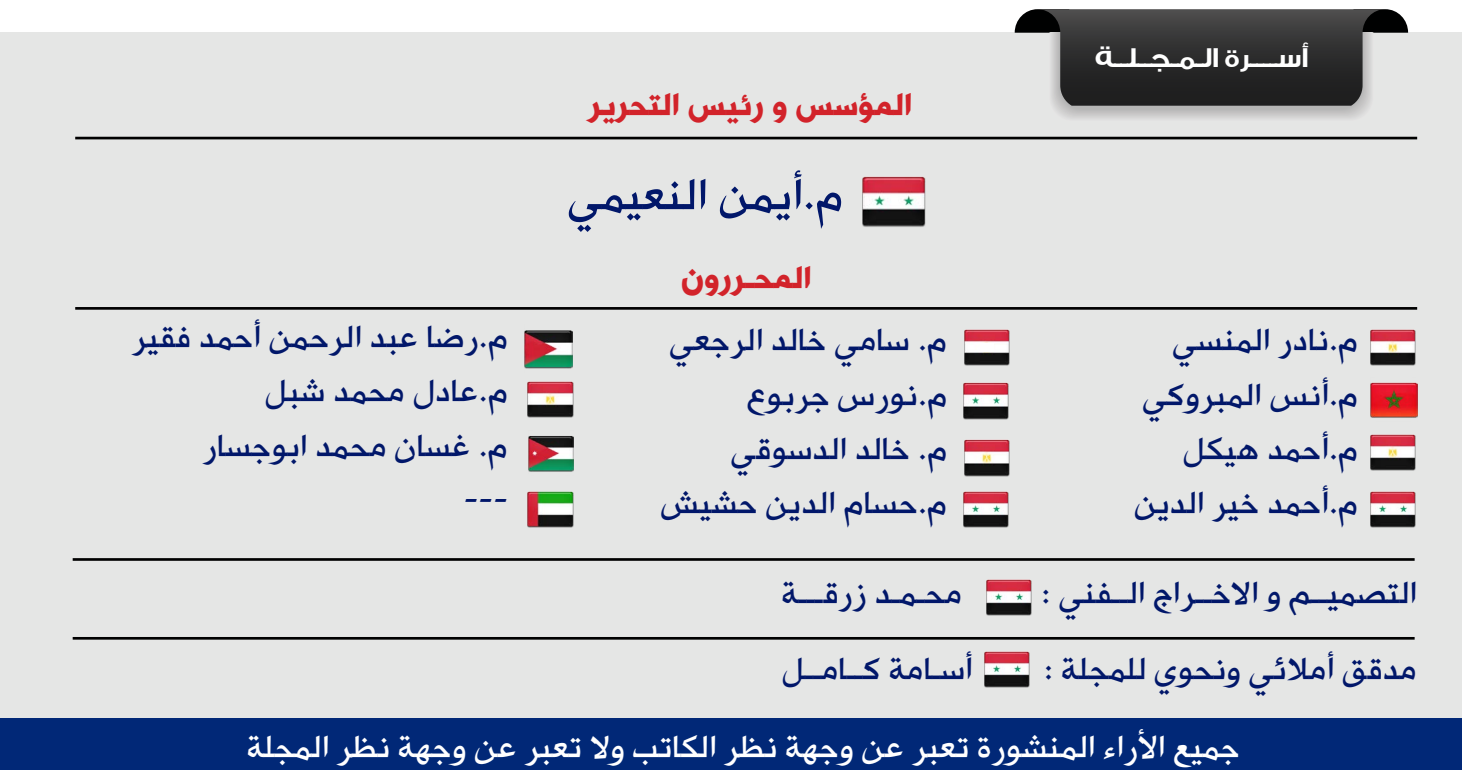

جميع المحتويات تخضع لحقوق الملكية الفكرية و لا يجوز الاقتباس أو النقل دون اذن من الكاتب أو المجلة

www.networkset.net

<span id="page-3-0"></span>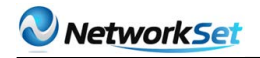

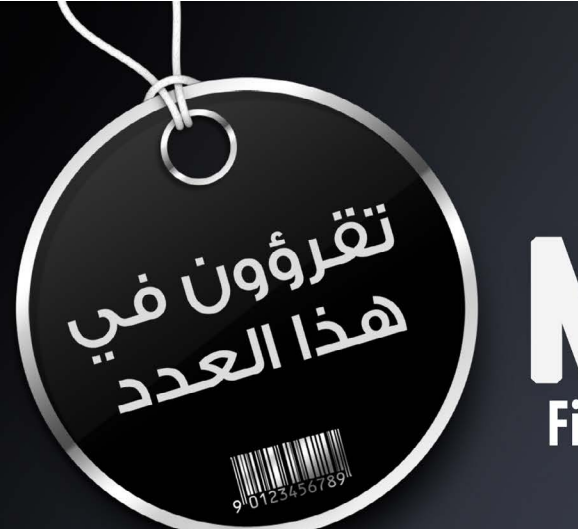

## etwork **First Arabic Magazine For Networks**

- الفهرس 4
- CISCO ELECTION DEVICE 6
- [الجيل الثالث من تحكم دخول الشبكة](#page-7-0) 8
- DYNAMIC HOST CONFIGURATION PROTOCOL DHCP- 13
	- [كيفية استخدام الـ USB في أجهزة سيسكو](#page-14-0)-15
		- 17 -شبكات الجيجا الإيثرنت
		- 17 -شبكات الجيجا الإيثرنت<br>MICROSOFT EXCHANGE <mark>2013</mark> 24
- [بروتوكوالت اكتشاف األجهزة مقارنة بين بروتكول MED-LLD و CDP](#page-28-0) 29
	- $USB 33$  $USB 33$
	- **VIRTUAL FIREWALLS ON CISCO ASA**  $35$ 
		- 38 SIP TRUNKING وفوائده الاقتصادية
	- 41 - خمس برامج غير مكلفة للحصول على VPN Clients
		- [أنواع الـ VLAN](#page-43-0) 44
		- [الشهادات الجديدة لشركة Vmware](#page-45-0) 46

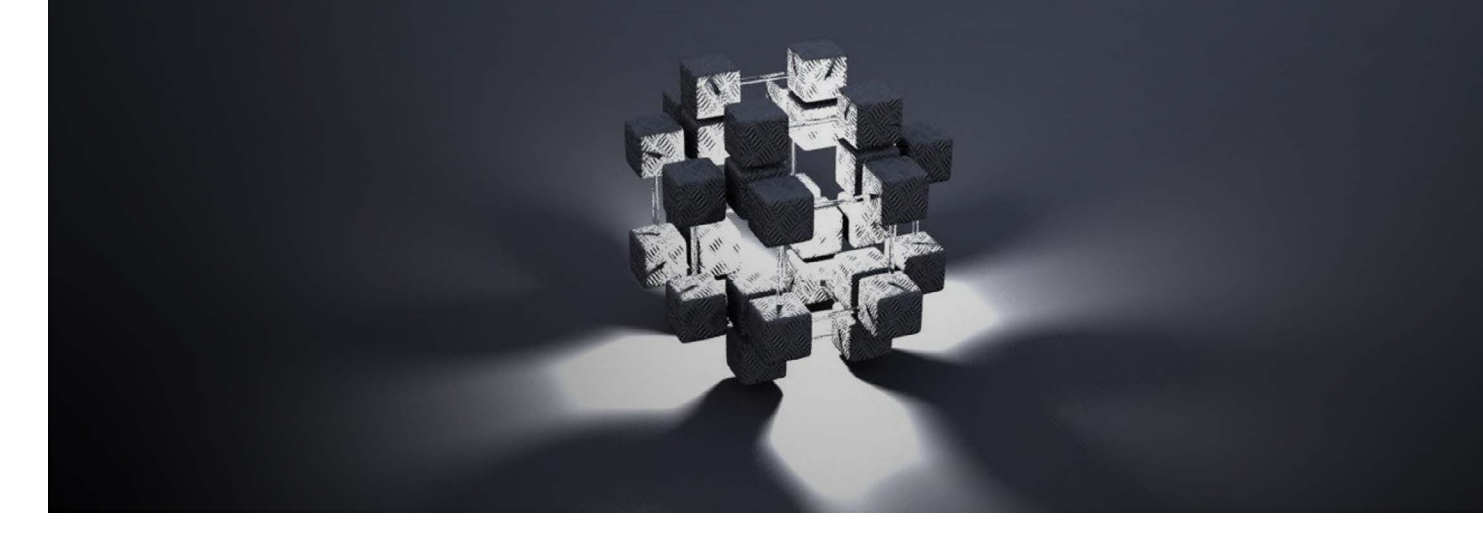

**Our Activities** 

NetWork Set

**AJ** 

معنم جديد لعالم النتبكات فب سماء اللـغـة الـعـربية

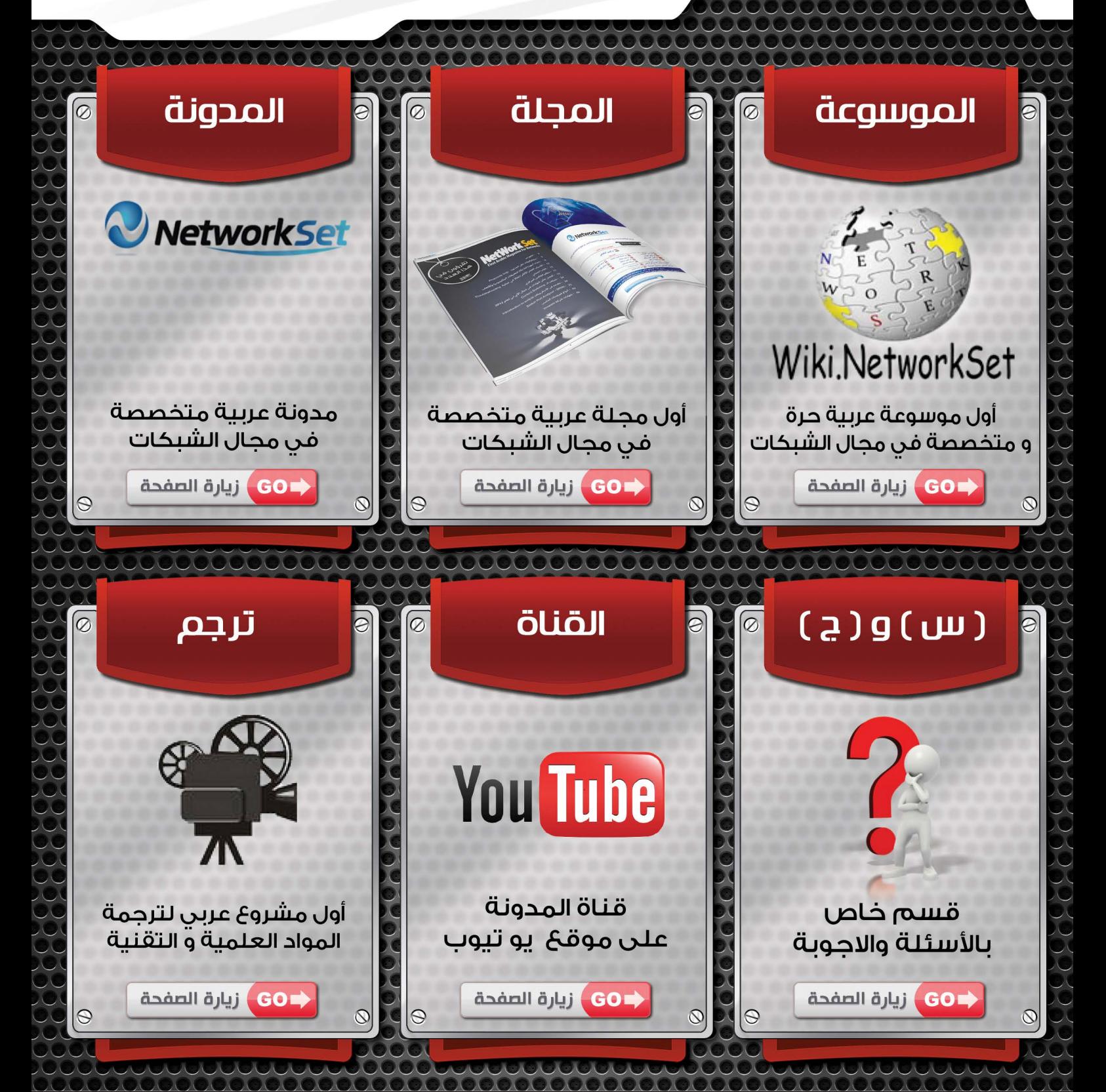

<span id="page-5-0"></span>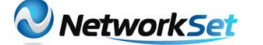

رضا عبد الرحمن أحمد فقير

**Except the community of the community** 

## CISCO ELECTION DEVICE DEVICE

BDR وهي BACKUP وBBIGNETD ROUTER , BACKUP ROUTERS DESIGNETD وحتى في عملية الانتخاب هذه تلاحظ أنه يوجد رئيس ونائبه و هما BDR AND DR عند حدوث أي شيء لألول يصبح الثاني هو الرئيس في حالة تساوي الــPRORITY لكل الــSWITCH تصبح عملية االنتخاب بالترتيب التالي :

ROUTERS ID HIGHEST - 1

HIGHEST LOOB BACK INTERFACE - 2

HIGHEST REAL INTERFACE - 3

بالتّتالي، حيث إذا لم يكن رقم 1 نبحث عن األعلى في رقم 2 أما إن لم نجد الأعلى نبحث عن الأعلى في رقم 3 .

أما في الأسفل، سنرى عملية تثبيت رقم معين بالنسبة للـPRIORITY بالنسبة في OSPF.

#### R#(CONF)#INTERFACE SERIAL 1/1  $R# (CONF)$ # IP OSPF PRORITY 0

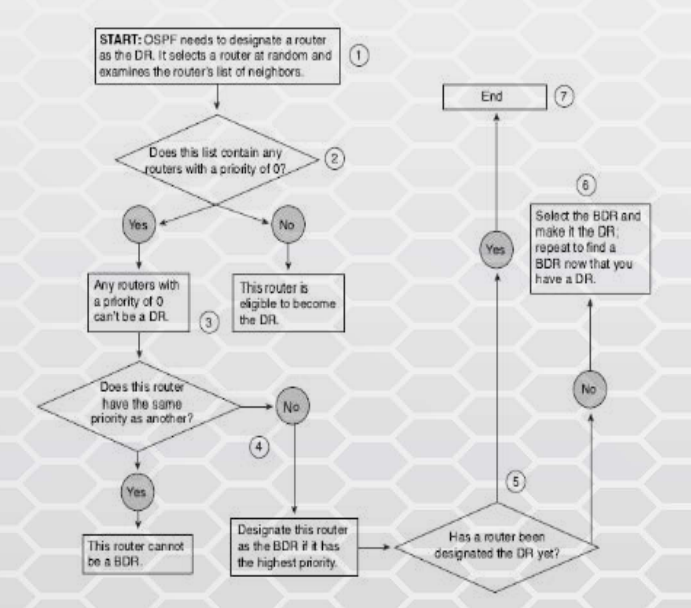

بعد أن يتم اختيار الـDR و BDR تتحول كل األنظار ويتم إرسال 2 TYPE LSA منهما أما الـROUTERS العادية فترسل ماتسمى 1 TYPE LSA . كما في طبيعة البشر من تنافس في الريّادة والزّعامة، ومن بعدها ترشيح وانتخاب، وأفضلية للبعض على الآخر في بعض الأشياء كذلك هناك أفضلية في عملية تشغيل الـDEVICE في CISCO إذا كانت عبارة عن ROUTERS OR SWITCHES فدعنا في هذا المقال أن نتحدث عن االنتخابات في سيسكو و وماهي العملية التي تتم فيها، وسنقوم بتفصيلها بالنسبة إلى ROUTERS OR SWITCHES .

#### ROUTERS ELECTION'S

سنتحدث عن الـOSPF ففيه توجد عملية انتخاب فيما بين الـROUTERS الموجودة في نفس الـAREA وكما نعلم أنه يمكن في الـAREA الواحدة أن نجد حوالي 50 RECOMMENDED ROUTERS )) فتخيل بالتالي أن تحدث عملية التفضيل واالنتخاب فيما بين كل هذا العدد ، إذن الـROUTER صاحب الأفضلية الأعلى هو الذى سيكسب ويصبح السيد أو صاحب الفخامة وتتجه له جميع الأنظار .

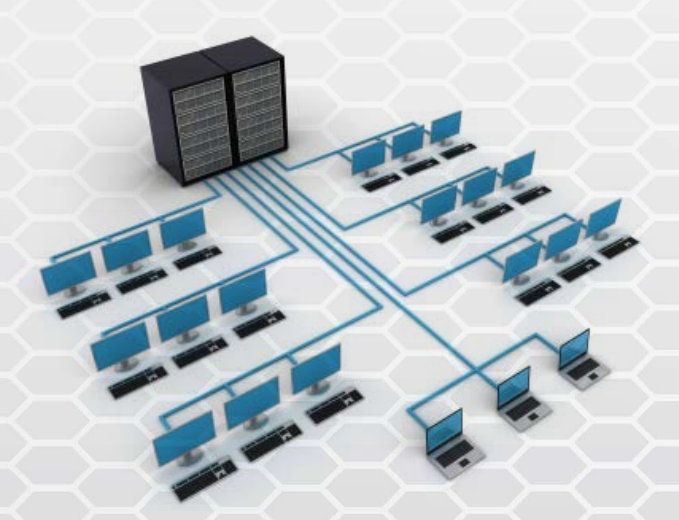

ومن المعلوم أنه كل مازادت الــPRIORITY في الرواتر كل ما كان أفضل من غيره وهو عكس مايتم في الــSWITCH كلما قل )وهنا اقصد الرقم( كل ما كان أفضل من البقية . فمثال اذا افترضنا أن 1R ذو 5 PRIORITY أما 2R ذو 7 PRIORITY فتصبح 2R هي األفضل ، يتم االنتخاب الختيار AND DR

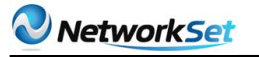

في عملية الاختيار نحن نتحدث هنا عن الأغلب في األمثلة تكون الـPRORITY متساوية في جميع الـ ROUTERS ولذلك نأتي للخطوات في األعلى : حيث يتنافسون الأعلى فالأعلى من الكلّ . جميع الـROUTERS التي تسمى INTERNAL ROUTER ترسل 1 TYPE LSA للــDR أما هو فيرسل 2 TYPE LSA وكما نعلم فهو يرسلها بالـ 224.0.0.6 ADDRESS أما الــINTERNAL ROUTER ترسلها بــ224.0.0.5

#### **SWITCH ELECTION**

أما في حالة الــSWITCH فتحدث عملية االنتخاب تفاديًا لحدوث عملية دوران البيانات بصورة مستمرة مما يؤدى إلى استهالك BANDWIDTH والذي معه يؤدي إلى بطء شديد في الشبكة وبالتالي فقدان المعلومة الذي يمنع هذا الــLOOP هو الــSTP D802.1IEEE، تحدث بأن ترسل جميع الـSWITCH مايسمى بــ)PROTOCOL BRIDGE) BPDU UNITE DATE وهي عبارة عن رسالة ترسل لتوضيح بعض المعلومات عن الــSWITCH وهي ترسل كل 2 SECOND من بين هذه المعلومات.

**PRORITY MAC ADDRESS** 

ً وكما ذكرنا سابقا هنا في الــSWITCH األقل هو الذي يكسب الرّهان أما إذا تساوت الــPRORITY لكل الــSWITCH بالتالي يصبح الـMAC في عملية التنافس والسويتش الذي يكسب عملية االنتخاب يسمى بالـROOTBRIDGE .

 إذا حدث تغيير من بعد عملية االختيار وتحديد الـ ROOTBRIDGE فترسل ما تسمى BPDU TCN BRIDGE PROTOCOL DATE UNITE TOPOLOGY CONTROL NOTIFICATION بحيث ترسل في حالة تغيير تم في الــTOPOLOGY ومما يعنى أنه سيتم تغيير الــROOTBRIDGE في أغلب الأحوال .

ومن بعد الــSTP ظهرت العديد من البرتوكوالت ً التي تعمل بصورة أحسن من سابقيها وهي مثال كما موضّح في الصورة أدناه: قد نتحدث عنها في مناسبة أخرى :

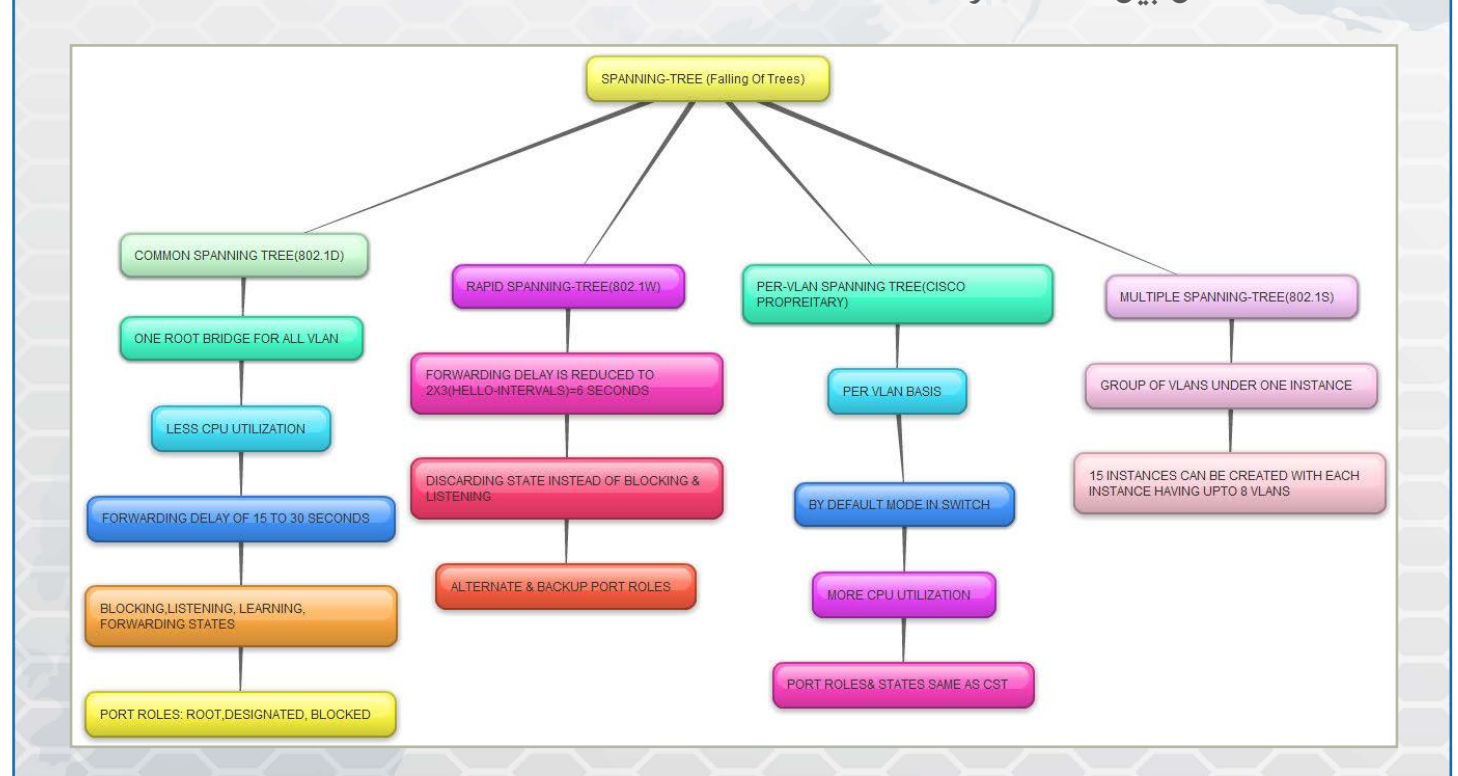

في بادئ األمر يعتقد كل SWITCH أنه هو ROOTBRIDGE وهو عبارة عن SWITCH يدير دفة سريان البيانات بحيث يصبح هو المنتخب رقم واحد وهو عبارة عن SWITCH ذو PRORITY أفضل . تتم عملية االنتخابات لتنظيم سريان البيانات بصورة مستمرة وأن يكون هناك تدرّج في ارسال واستقبال البيانات تفاديًا لعمليات تأخر أو ضياعها إلى أن تصل للهدف.

<span id="page-7-0"></span>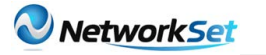

### الجيل الثالث من تحكم دخول الشبكة (3G NAC) Network Admission Control

الجيل الثالث من تحكم دخول الشبكة )(NAC G3 **Network Admission Control** 

جميع الشركات والمؤسسات في العالم ترغب وبشكل كبير بأن تؤسس منظومة أمنية كفيلة بحمايتها من اي مخاطر قد تهدد استمرارية االعمال فيها. وهذه المخاطر تأتي بالغالب من خارج هذه الشبكة لتضرب استقرارها وتتالعب بمعطياتها أو تسرقها وقد تطيح بها كليا.

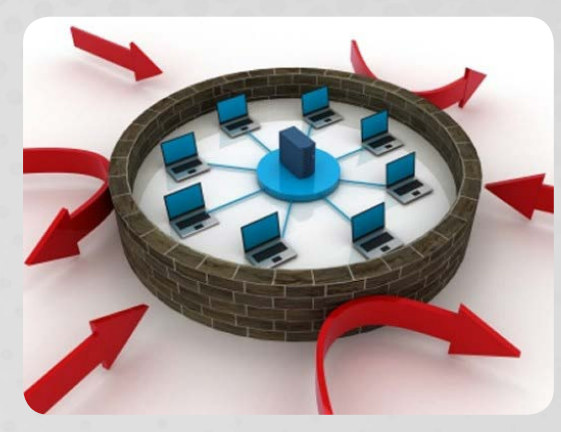

فيقوم وفقا لذلك المتخصصون بمجموعة من التعزيزات التكنولوجية على الحدود الخارجية من الشبكة بوضع انظمة وحلول تحول نوعا ما من اذلك فيقومون بتنصيب ISP's, Deep packet inspection, zero day attack protection, Firewalls ...الخ من المتحكمات التكنولوجية. وتستدعي الحاجة الملحة للعمل بجد لتحصين هذه الحلول بمجموعة من االعدادات الدقيقة التي تحدد ماهو المطلوب من كل نظام حماية وتفعيل قدرته على استخدام جميع الخيارات المتاحة تقنيا لحماية شبكتنا ومنطوماتنا المعلوماتية.... جميل!

20% من الهجمات االلكترونية تتم من داخل الشبكة (خلف جدار الحماية) و 80% من الهجمات الناجحة تتم من الداخل ايضا وليس من الخارج, وهذا وفقا لتقارير org.SANS. وبالتالي ,حسب ,USCERT FBI ,SANS وMETRI وبعض مراكز البحوث فإن اكثر من 95% من الخروقات االمنية هي نتيجة مباشرة الستغالل نقاط الضعف الشائعة والتي تسمى )(CVE Exposure and vulnerability Common. فبكل بساطة تستطيع ان تعرف اي ثغرة بأي System أو

protocol, Application أوحتى أي Operating system عن طريق البحث في جوجل او في قواعد بيانات ال CVE لتظهر لك آالف النتائج التي تستطيع ان

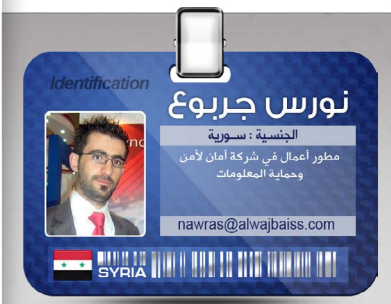

تستغلها لتنشئ عملية اختراق دقيقة على االنظمة التي لم تجد تحديثا لهذه الثغرات.

هذه الثغرات تتواجد في كل مكان ابتداءا من اجهزة الكومبيوتر الشخصية الى الـ,Servers, Wireless Application ,prints access , وفي كل التطبيقات واالجهزة التي نستخدمها فال تستغرب ان يكون جهازك المحمول يحتوي عشرات بل مئات من الثغرات التي ممكن ان تستغل لتشكل تهديدا حقيقيا بحال جلبت أو استعملت جهازك بالعمل و أوصلته الى الشبكة الخاصة بالشركة التي تعمل بها.

يعتمد بشكل أساسي الكثيرون على الـ Antivirus لحماية أجهزة المستخدمين من Desktops phones Mobile ,Laptops, من اي تهديد قد ينشأ بسببب سوء استخدام هذه االجهزة أو اي برمجيات خبيثة قد تدخلها من خالل, websites infected s'USB أو s'CD...ألخ. بالحقيقة فإن 70% الى 90% من هذه الـ Antiviruses 'ال تستطيع ان تكتشف لالسف بعض البرمجيات الخبيثة أو الـMalware. حسب ما هو مبين ادناه. فلذلك لا نستطيع الاعتماد على Antivirus بشكل تام لحماية أجهزة المستخدمين.

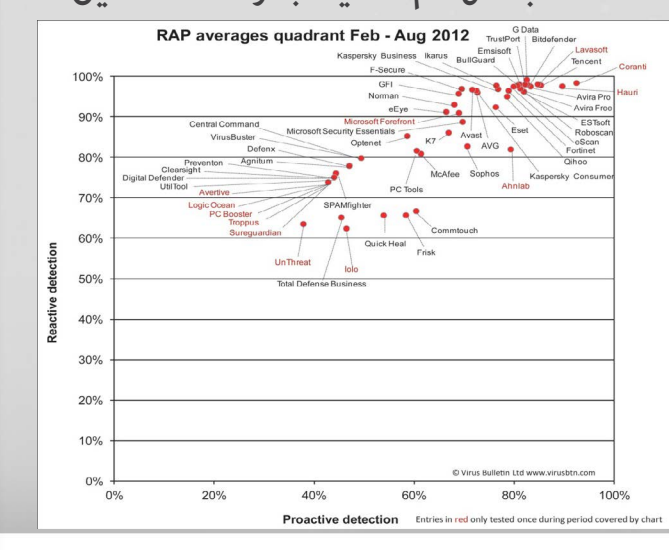

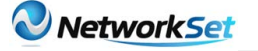

ماذا عن Malware day-Zero الجديدة؟ كيف سيتم التعامل معها ؟ هل تستطيع المغامرة بالسماح لأي أحد بأن يتصل بشبكتك قد يحمل في جهازه Malware قد تنفذ الى انظمتك التي قد تحتوي ثغرات لم تسد بعد من قبل المصنع لهذه النظمة؟ ....هذا اذا افترضنا انهم يعلمون بهذه الثغرة!!!

كيف تستطيع ان تدير المستخدمين الغير مصرح لهم بوبوج الشبكة وكيف يتعلم انهم كمستخدمين عاديين يستخدمون االنترنت فقط وال يشكلون خطرا بقصد او غير قصد على الشبكة الداخلية للبنية التحتية المعلوماتية وقواعد البيانات....؟

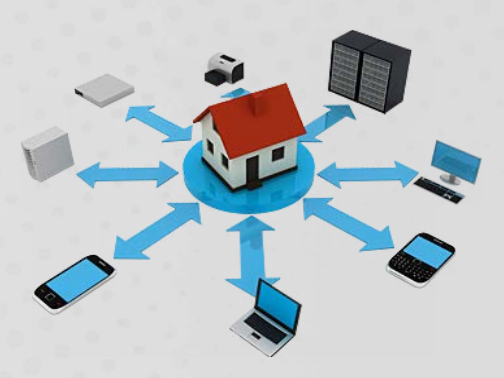

قد تقول بأننا لن نسمح لأحد ان يتصل بشبكتنا و نستطيع ان ندير هذه المشاكل داخليا وان نفرض قيودا إدارية وتقنية تمنع اي احد ان يجلب جهازه وان يشبكه لاننا بالاصل قد اعددنا السويتشات الخاصة بنا لمنع اي address MAC غير معروف ولدينا s'VLAN للبينة التحتية منفصلة تماما عن باقي اجزاء الشبكة وال أحد يستطيع أن يتصل بها....عمل جيد. هل ٍ الجميع راض؟

ان التفكير بمنهجية الحماية من الخارج الى الداخل لم تعد تكفي لتلبي احتياجات االعمال وتطور التكنولوجيا وتعقيدات التهديدات الدائمة التطور بنفس الوقت. ان العمل على منهج الدفاع في العمق (Defense in Depth )يؤسس اإلطار العريض لمنهجية الحماية من الداخل الى الخارج الذي يتكون التحكم بولوج الشبكات أساسا ال غنا عنه وليفرض نفسه حال ال

يستغى عنه في الشبكات الحديثة ومنهجية الحديثة من الحماية.

فتطور االعمال تفرض علينا منهجية عمل مختلفة للحاق بركب هذا التطور الهائل بمجال تسهيل االعمال والتنقلية. اصبحت الاجهزة المحمولة جزء لا يتجزء من اعمالنا واعمال المستخدمين المسؤولون نحن عنهم بنهاية المطاف. BYOD) Bring your own device) اصبح منهجا شائعا اينما كان, الجميع يستطيعون ان يجلبو اجهزتهم الخاصة بهم من ...,.iPhone ,iPads Blackberryفمن المعضالت الكبرى هي التحكم بهذا الكم الهائل من المستخدمين الذين يريدون ان يستفيدو من بعض خدمات الشركة أو المؤسسة بشكل أو بآخر كاإلنترنت مثال او بعض قواعد البينات كعالمات طالب الجامعات وجداول المحاضرات والفعاليات...مثلا. وكله يتم لا سلكيا على الاغلب.

#### فكيف NAC .Mr سيحل لنا هذه المعضالت جميعها؟......حسنا.

قدم الكثير من المصنعين مثل Cisco و Juniper حلول للتحكم بولوج الشبكات الذي يعتبر احد سياسات تحكم الطبقة الثانية. لذلك اعتمدو بشكل أساسي على بروتوكول X802.1 الذي شكل العامود الفقري لهذه التكنولوجيا. X802.1 هو منهج لتطبيق EAP) Extendable Authentication Protocol) والذي بالأصل يدعى (EAPOL) EAP over LAN. كثير من ال بروتوكوالت تعتمد على EAPOL كالـ TACACS ,RADUS ,PPP+ و طبعا X802.1 للقيام بعملية الـAuthentication مع السيرفير لتحديد ان كان المستخدم مخول بالدخول ام ال. جدير بالذكر هنا بأن EAPOL صمم بالتحديد من اجل دعم PPP لعدم قدرة الـ PAP و CHAP للتواصل مع الـ Authentication سيرفير.

NAC هو ما تدعوه Based Identity) IBNS (Cisco Security Network, والذي هو عمليا X802.1 بالنهاية. تعتمد مثل هذه الشركات اساسيا على ربط

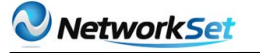

هذه التقنية بالـ Port Physical و الـ Address MAC بتصديق المستخدم عن طريق اسم المستخدم وكلمة السر حيث ترسل للسيرفر المسؤول عن عملية تصديق المستخدمين.

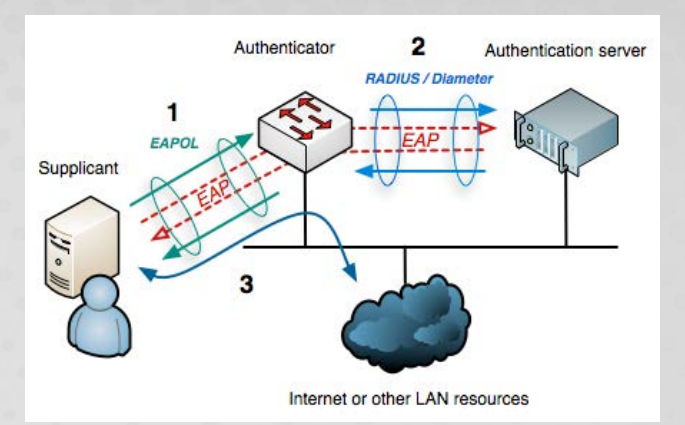

هذه التقنية القديمة ليست كافية وعملية بالأطلاق وخصوصا بعد تطور اساليب االختراق وبألخص اثبات أن X802.1 سهل االختراق ويمكن خداع السيرفر باستخدام بعض االدوات المتوافرة حاليا على االنترنت ال تكلف .250\$ باالضافة االنه يتوجب على جميع المستخدمين تنصيب Agent Local على اجهزتهم ليكونو قادرين على ولوج الشبكة.

الإصدارات القديمة من هذه التقنية لا توفر القدرة على تحديد اذا كانت هذه االجهزة تمتثل للسياسات االمنية المطبقة من قبل الشركة مثال ) OS محدث, Antivirus محدث, USB Ports غير مفعلة....الخ) وكذلك عدم القدرة على معرفة اذا كان لدى هذا المستخدم اي Malware أو Malicious Active تنشط على منافذ بطاقة الشبكة للمستخدم سلكية كانت ام لاسلكية.

الجيل الحديث من NAC والذي سمي بالجيل الثالث يقدم حلول رائعة لتتماشى مع متطلبات االعمال وتوفر سهولة بالتعامل مع جميع المستخدمين واجهزتهم أيا كانت منصة التشغيل لديهم. يعتمد الجيل الجديد على بروتوكول q802.1 او trucking VLAN أوVLAN Tagging ليعطي القدرة على التعامل مع المستخدمين المؤقتين أو Guests ومراقبة اي مستخدم جديد قد يتصل بالشبكة. وفي حال االشتباه بأي مستخدم بأنه

قد يضر بباقي المستخدمين عن او الكشف عن عملية scanning Port أو تزوير للـ Address MAC يقوم الـ NAC بفصله بـ VLAN منفصلة اوتوماتيكيا وعزله عن الشبكة مع إبقاء القدرة على االتصال باالنترنت وتستطيع ارسال رسالة للمستخدم اوتوماتيكيا بأنه تم عزله لألسباب التالية. باإلضافة إلمكانية التحكم بالوقت المسموح لدخول الشبكة فمثال يمكنك ان تخصص ساعة فقط للزوار لأن يستخدموا الانترنت او ان تمنع الموظفين من استخدام الشبكة قبل ساعة العمل المحددة أو أيام العطل مهما غيروا من اجهزة ثابتة كانت او محمولة أو حاولوا ان يحتالو على النظام عن طريق عناوين شبكة مزورة اوغيرها من طرق وأن تستثني بعض المستخدمين بنفس الوقت.

يتمتع الجيل الثالث بالقدرة على معرفة بصمة نظام التشغيل وتمييز المستخدمين عن طريق الـ User ID, OS finger print

address IP ,Address MAC. وقدرة كبيرة على اكتشاف الثغرات )vulnerability Common) CVE Exposure and أو Malware day-Zero وفصل مستخدم اي جهاز يحمل هذه الثغرات بـ VLAN منفصلة منعا لأي حوادث اختراق وبدون اي حاجة لتثبيت اي Agent أو Softwareعلى اجهزة المستخدمين لذلك فهو يعمل كـ NAC Agentless. في حال اصبح الـNAC خارج الخدمة بسبب عطل ما ال يؤدي الى تعطل دخول المستخدمين بعكس االصدارات القديمة منه التي تسبب الى منع جميع المستخدمين من استخدام الشبكة. ايضا يساعد الجيل الثالث في عملية احصاء الـ Assets ومعرفة من يعمل حاليا على الشبكة ومن هو خارج االتصال.

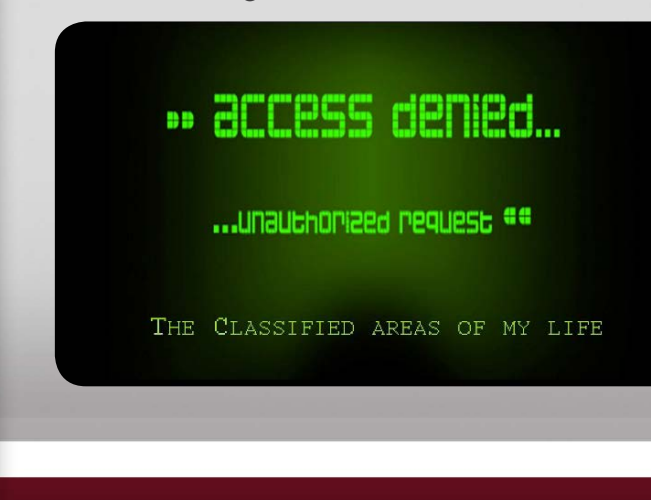

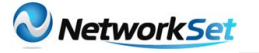

االمتثال لمعايير أمن المعلومات امر هام وضروري بالنسبة للمؤسسات والشركات مثل معايير:,ISO27001:2005, HIPAA, PCI/DSS System NAC Generation rd3 ,.SOX يساهم في دعم عملية االمتثال لهذه المعايير وإثبات االمتثال عبر التقارير للمدققين االمنيين والمدراء التنفيذيين عن طريق اجبار أجهزة المستخدمين ان يكونو ممتثلين لتوصيات المعيار وسياسات المؤسسة المتبعة وإذا لم يكونو كذلك فلن يتم السماح لهم بالوصول الى الشبكة او منعهم من الوصول لمصادر معينة. يستطيع الـNAC اصدار تقارير حول حالة االجهزة والمستخدمين لفترة محددة مع اعطاء تفاصيل التجاوزات التي حصلت لكل مستخدم. وهنا تستطيع الشركة اتخاذ التدابير المناسبة لمراقبة ومنع اي تحركات مشبوهة من قبل المستخدمين موظفين كانو أم زوار.

وبذلك يكون الجيل الجديد من الـNAC قد حل جميع المشاكل التي قد تواجه اي مؤسسة بالتعامل مع المستخدمين بمختلف مستوياتهم وحقوق وصولهم لمصادر معلومات ومعطيات المؤسسة وبشكل فعال يتوافق ويتماشى مع توصيات المعايير الدولية لأمن المعلومات ويضمن بذلك تقليل من نسبة الخسائر الناجمة عن الوصول الغير الشرعي للشبكة التي قد تؤدي في بعض الحاالت الى توقف العمل او حتى انهيار المؤسسسة ككل بسبب عدم قدرة االدارات التنفيذية على التواصل الصحيح أو ربما توفير الدعم اللازم لادارة تقنية المعلومات المسؤولة عن سلامة وسرية وتوافرية المعلومات.

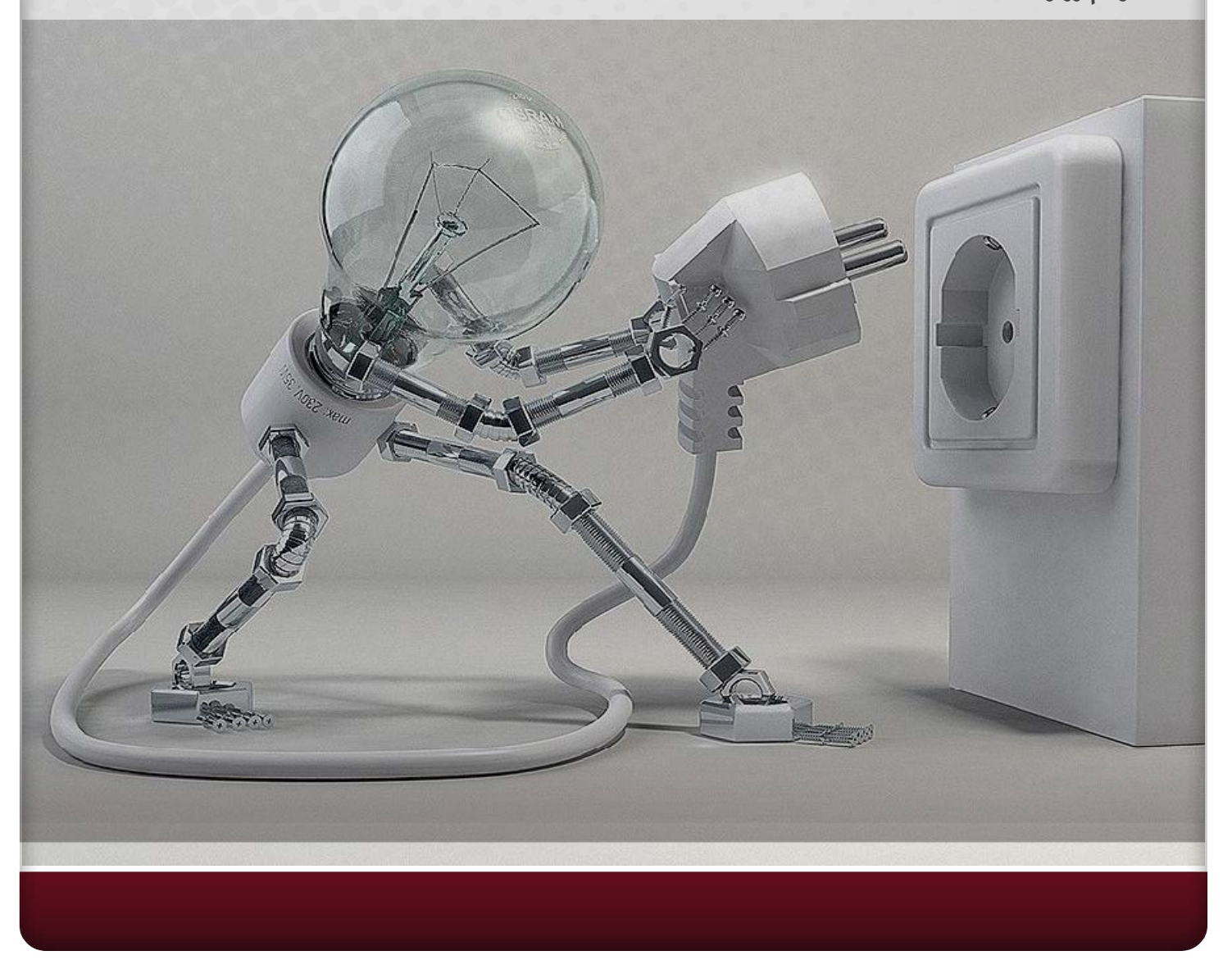

# Magazine Netw®rkSet First Arabic Magazine for Networks

### ضخ أعلانك معنا وساهم فى تطوير واستمرارية أول مجلة عربية متخصصة

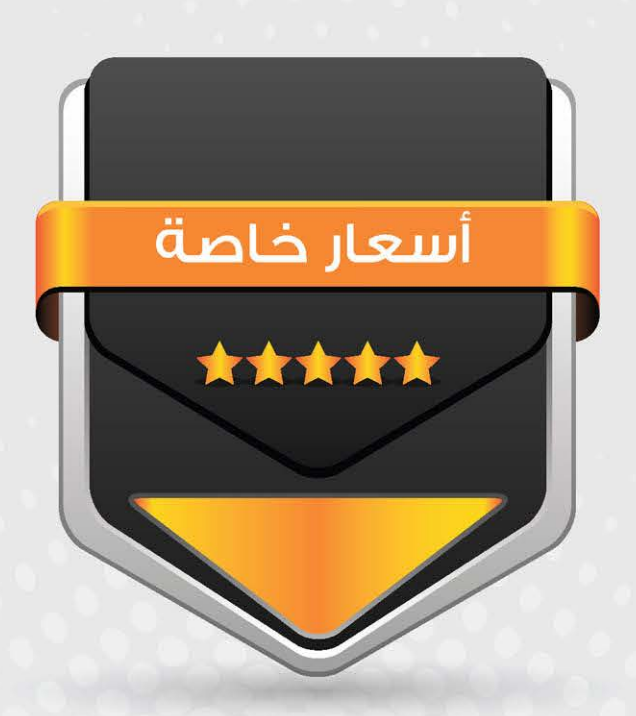

### انتشار واسح - تغطية شاملة

حزم اعلانية مختلفة تناسب جميع الاحتياجات

<span id="page-12-0"></span>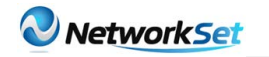

## **DYNAMIC HOST CONFIGURATION PROTOCOL ( DHCP(**

واحد من أشهر البرتوكوالت التي يتعرف عليها جميع الدراسين في بداية دراستهم في مجال تكنولوجيا المعلومات خاصة الشبكات، والكل يعتقد أنه فقط يمكن تطبيقه على الراوتر ولكن هل يصلح أن يكون السيرفر الموجود عليه نظام تشغيل مثل الويندوز أو اللينكس واليونكس أن يحل محل الراوتر فى مثل هذه الوظيفة؟ اإلجابة هي بالطبع نعم.

DHCP هو عبارة عن خدمة كل وظيفتها توزيع CONFIGURATION NETWORK على األجهزة الموجودة في الشبكة وكل ما تحتاجه لتقديم هذه الخدمة هو وجود RANGE من S'IP صالح للتوزيع على الأجهزة الموجودة في الشبكة سواء كانت الخدمة على راوتر أو على نظام تشغيل فهي تعمل بنفس الطريقة.

 $510200$ 

**EGYPT IN THE MAIN WARM!** 

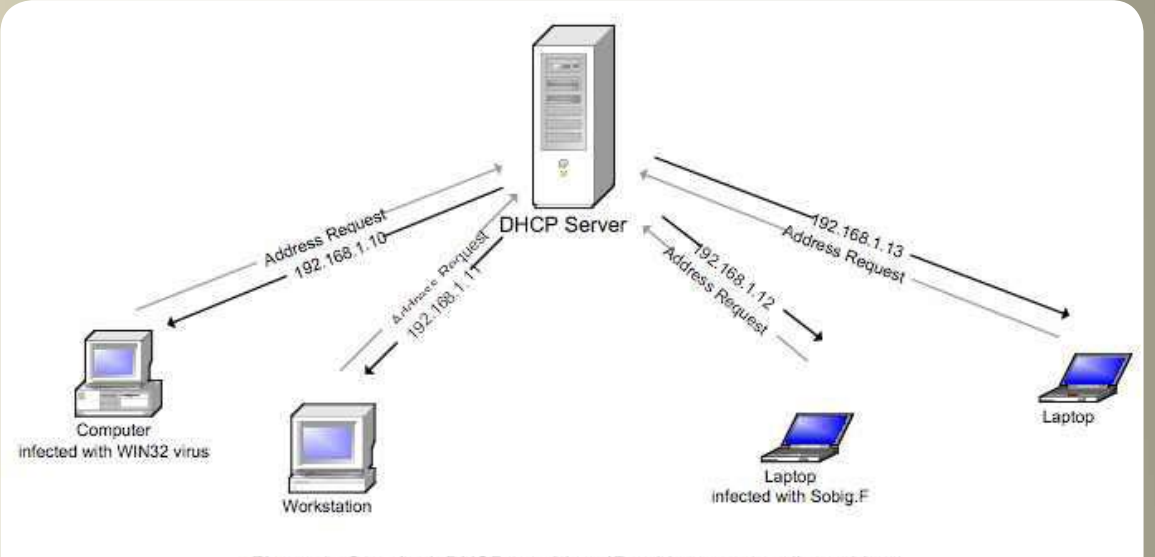

Figure 1: Standard DHCP provides IP addresses to all machines

#### إذن كيف تعمل هذه الخدمة على اللينكس ريدهات؟

.<br>يجب عليك أولاً التأكد من وجود PACKAGE على السيرفر حتى تسطيع تقديم هذه الخدمة بالأمر التالي: RPM - QA | GREP DHCP إذا لم تكن PACKAGE موجودة تستطيع تنصيبها عن طريق الأمر التالي: YUM INSTALL DHCP وهذه PACKAGE هي التي تجعل السيرفر يفهم كيفية عمل SERVER DHCP وبالتالي تستطيع من خاللها أن تقوم بتوزيع S'IP على األجهزة الموجودة في الشبكة.

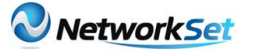

2 - عند تنصيب هذه PACKAGE ينزل معها الملف اآلتي /CONF.DHCPD/DHCP/ETC وهو الملف الذي سيتم كتابة CONFIGURATION الخاصة DHCP به بجانب أنه أيضًا توجد SERVICE DHCP وهي المسؤولة عن توزيع CONFIGURATION على األجهزة المختلفة، حيث أنها تفتح NUMBER PORT 67 والذي يستقبل عليه السيرفر REQUESTS الخاصة بـ DHCP من الأحهزة المختلفة.

#### مثال على CONFIGURATION :

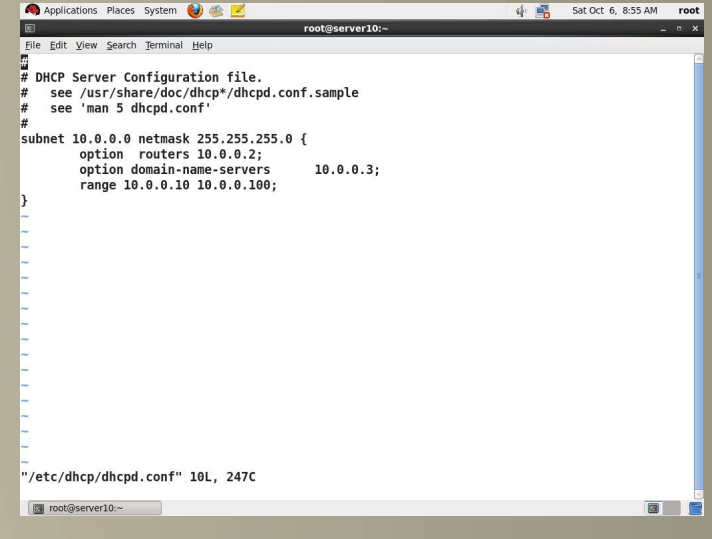

واآلن لنقوم بشرح هذا المثال:

SUBNET 10.0.0.0 NETMASK - 1 255.255.255.0 وهذا معناه أنه الشبكة التي ستقوم بتوزيع NETWORK CONFIGURATION هى 10.0.0.0 و SUBNET MASK الخاص بها هو 255.255.255.0 **OPTION ROUTER 10.0.0.2 - 2** وهذا معناه أنه IP GATEWAY الذى سيخرج عليه البيانات هو 10.0.0.2 OPTION DOMAIN-NAME-SERVERS - 3 10.0.0.3 وهذا معناه أنه IP SERVER DNS هو 10.0.0.3

RANGE 10.0.0.10 10.0.0.100 - 4

هذا معناه أنه RANGE الذي سيقوم بتوزيعه على األجهزه هو 10.0.0.10 إلى 10.0.0.100 والباقي RESERVED أي أنه S'IP STATICS لن يتم توزيعها ويجب أن يتم كتابتها يدويًا لألجهزة المختلفة في الشّبكة وعلى الأخص للسيرفرات الموجودة في

الشبكة التي يجب أن تمتلك IP STATIC ال يتغير. أيضًا يجب مالحظة أن كل اختيار منهم يجب أن ينتهي; بهذه العالمه وإال ستكون خطأ فى كتابة ENTRY الخاص بهذا OPTION .

مالحظة أخرى وهي أنه ليست هذه بالطبع كل OPTIONS المتاحة فهناك العديد من OPTIONS ّ والتي اليوجد وقت لذكرها ولكن لكي تتطلع عليها يمكن ذلك من خالل األمر التالي : -DHCP MAN **OPTIONS** 

لكى تجعل هذه CONFIGURATION تعمل يجب أن تقوم بذلك : START DHCPD SERVICE

وبذلك أصبح لديك اآلن سيرفر يستطيع توزيع CONFIGURATION على األجهزة الموجودة لديك في الشبكة.

#### حالة خاصة :

ماذا إذا أردت أن تقوم بربط جهاز معين على الشبكة بـ IP ّ معين أي أنه كلما يطلب هذا الجهاز IP من السيرفر فإنه يأخذ نفس IP كل مرة . لعمل ذلك تحتاج إلى اسم الجهاز و ADDRESS MAC لكارت الشبكة الموجودة به وأيضا عليك أن تكتب CONFIGURATION التالية:

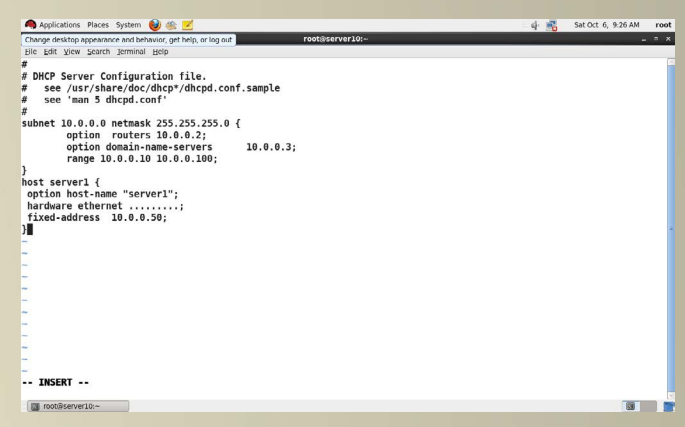

هنا كل ماعليك فعله هو أن تعرف اسم الجهاز والماك الخاص بكارت الشبكة، وعندها عندما يصل REQUEST من هذا الجهاز إلى السيرفر سيكون به الماك الخاص بهذا الجهاز لذلك يأخد نفس IP كل مرة كأنه IP STATIC.

فى النهاية يجب عليك مالحظة أنه عند أي تغير في الملف /CONF.DHCPD/DHCP/ETC فإنه يجب عليك أن تعيد تشغيل SERVICE DHCP عن طريق األمر التالي: RESTART DHCPD SERVICE. وإلى اللقاء في مقال قادم إن شاء الله.

<span id="page-14-0"></span>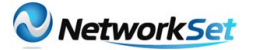

### كيفية استخدام الـ USB في أجهزة سيسكو

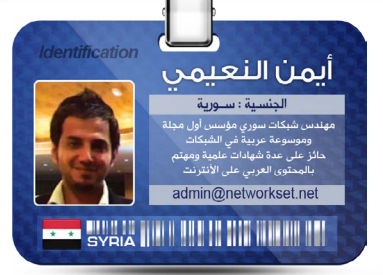

مرت معي منذ فترة حادثة صغيرة حينما أكتشفت وجود عطل في نظام التشغيل الخاص بسيسكو وكان الحل الوحيد المتاح هو تحديث نظام التشغيل وقد أعتمدت على طريقة جديدة غير الطرق

المذكورة من قبل وتحديدا عن طريق الـ USB . بعد عملية مخاض طويلة مع أحد الروترات )880C )أكتشفت وجود مشكلة في نظام التشغيل وكان الحل الوحيد هو التحديث , وكانت حلول نقل النسخة إلى الروتر كثيرة ومن بينها التلنت والـ TFTP لكن مع وجود فتحة USB في الروتر أستغنيت عن تلك الحلول الطويلة , فقمت أوال بنسخ نظام التشغيل الجديد إلى الـUSB وبعدها قمت بكتابة االمر التالي وهو لنقل نظام الشغيل من الفالشة إلى الروتر :

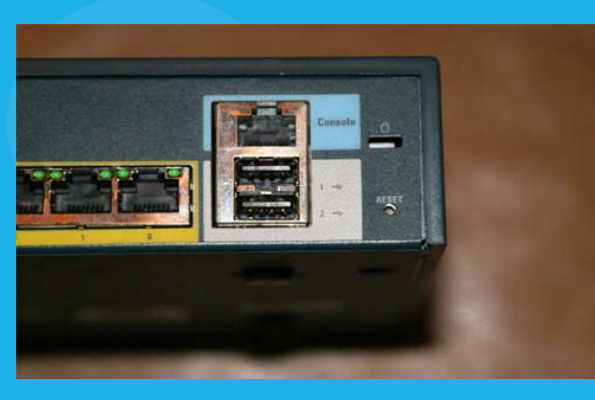

#### Router#copy usbflash0:c880data-universalk-9mz.1-152.T1.bin flash:

وبعدها نجد عملية النسخ إلى الروتر قد بدأت كما هو موضح في الصورة القادمة

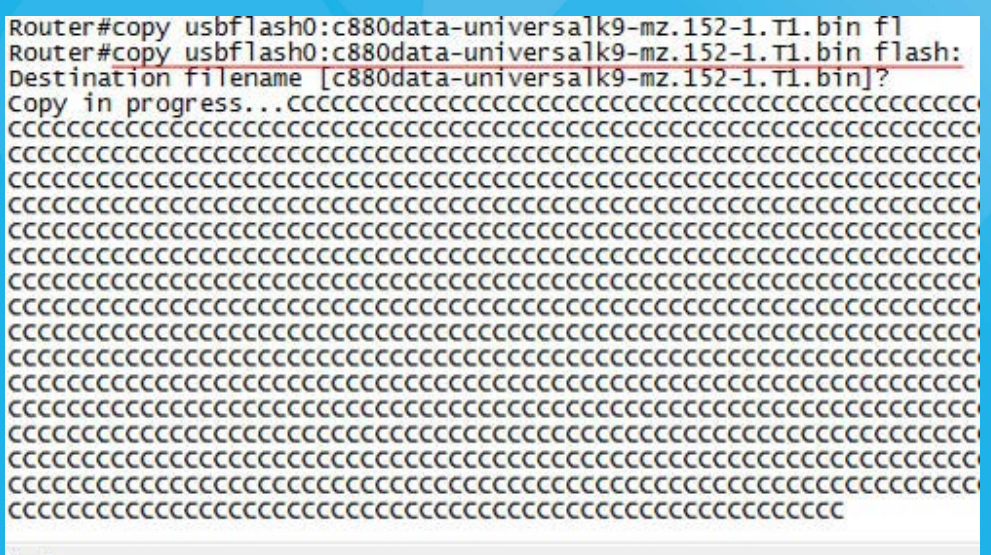

Ready

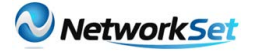

خطوتنا القادمة هي أهم خطوة وهي جعل الروتر يقلع من النظام الجديد من خلال الأمر التالي : **Router#conf t** Router(config)#boot system flash c880data-universalk-9mz.1-152.T1.bin  $...\\$ content content content content content content content content content content content content content conten 33273984 bytes copied in 99.436 secs (334627 bytes/sec) Router#sh Router#show fl Router#show fla Router#show flash: xouter#show Tiasn:<br>
1 30552244 Mar 1 1984 00:01:00 +00:00 c880data-universalk9-mz.151-2.T1.bin<br>
2 1001 Aug 25 2011 18:51:24 +00:00 CCPBackup2011-08-25\_09\_50\_11<br>
96395 Aug 27 2011 12:37:58 +00:00 cds1log.bin<br>
3 32773984 Oct 1 2 3 4  $\overline{\mathbf{5}}$ 33273984 oct 16 2011 16:22:52 +00:00 c880data-universalk9-mz.152-1. T1. bin 31633408 bytes available (97210368 bytes used) Router#conf t Enter configuration commands, one per line. End with CNTL/Z.<br>Router(config)#boot system flash<br>Router(config)#boot system flash c880data-universalk9-mz.152-1.T1.bin Router  $(\text{config})$ # Ready

وآخيرا نقوم بعملية حفظ الأعدادت ونعيد أقلاع الروتر وأنتهى الأمر , وأكيد أن التدوينة لم تنتهي فأنا أود أن اشير إلى بعض النقاط بخصوص الـ USB .

• سيسكو بدأت دعم أدخال الـ USB مع الروترات من السالسل التالية : 800 , 1800 , 2800 , 3800 )على مايبدوا أن سيسكو تتفائل بالرقم 800 مع الـ USB)

- الـ USB يجب أن يكون مبني على نظام 32FAT ألن نظام التشغيل اليدعم الـ NTFS
	- الـ USB عادة تكون 2.0
	- بعض األوامر المفيدة مع الـ USB ,
		- dir usbflash0
		- show usb device
		- show usb controllers
			- show usb driver
				- show usb port

وتجربتي مع الـ USB كانت جيدة ووفرت الكثير من الوقت وخصوصا أن المساحة المتاحة لديك كبيرة ويمكنك تخزين كل ماتريده على الروتر من انظمة تشغيل أو أعدادت سابقة وبل يمكنك الأقلاع من خلالها وتحميل الأعدادت أيضا لكن يتوجب عليك التلاعب بأمر الـ Boot الذي وضحته في بداية المقال , أتمنى ان تكونوا قد أستفدتوا من معلومة جديدة ولو كانت بسيطة فهي في الآخر مفيدة إن شاء الله ودمتم بود .

في شبكات الكمبيوتر يعتبر GbE Ethernet Gigabit أو 1 GigEهو المصطلح المعبر عن تقنية إرسال الفريمات بسرعة الف ميجا بت لكل ثانية )1,000,000,000 second per bits), طبقا لمعيار 802.3 IEEE المعدل في سنة 2008 و تم بدء التفكير في هذا المعيار مبكرا في 1999 و أصبح شائع اإلستخدام جدا مع حلول 2010 و استخدم هذا المعيار باألساس لتمكين التراسل duplex-full و لكنه أيضا يدعم الطريقة الأسبق Half-duplex

بدأت تكنولوجيا اإليثرنت بواسطة شركة زيروكس الشهيرة Xerox و ذلك بسرعة 10 s/Mbit ثم تطورت الي سرعة 100 s/Mb بما يعرف بـ fastethernet , بعدها بدأت الحاجة الي وجودة سرعات أكبر و هنا بدأ التفكير في امكانية تطوير السرعة لتصل الي 1000 s/Mb أو ما يسمي بـ Gigethernet

 خرج الي النور أول معيار يحدد مواصفاته من منظمة IEEE في يونيو 1998 بما يسمي بـ z802.3 IEEE أو تجاريا بما يسمي X-BASE1000 حيث X معامل يتغير طبقا ألنواع سنتعرف عليها مثل LX , SX , CX و التي تعبر عن أنواع موصالت الفايبر مثل Mode Single للمسافات الطويلة أكثر من كيلو متر و Multimode أقل من كيلو متر كذلك تم تخصيص هذا المعيار لموصالت الكابالت المحورية التي تنقل الموجات الميكروويف الشبكية عبر الجيجا ايثرنت

بعد ذلك بسنة و في عام 1999 تم تطويره ab802.3 IEEE و الذي مكن Ethernet Gigabit من نقل هذه السرعة عبر الكابالت المجدولة UTP (pair twisted unshielded )من نوع 6 , e5 , 5 CAT و تم تسمية هذا المعيار تجاريا بـ T-BASE1000 و هنا انتقل اإليثرنت من كونه تقنية ربط شبكات فقط network backbone الي تقنية ربط أجهزة أيضا technology desktop و يعتبر العام 2000 هو العام الفعلي لتشغيل T-BASE1000 technology desktop مع األجهزة الشخصية حيث تمكنت شركة أبل من استخدام هذه التقنية لربط أجهزتها و ذلك مع الجيلين 4G Mac Power s'Apple و 4G PowerBook

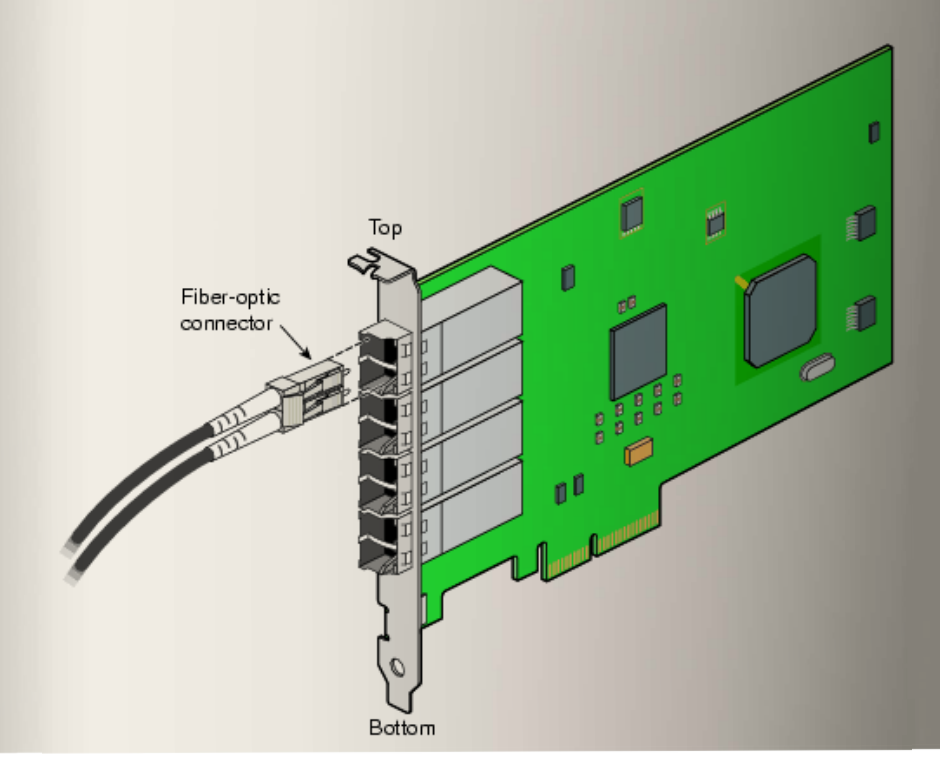

<span id="page-16-0"></span>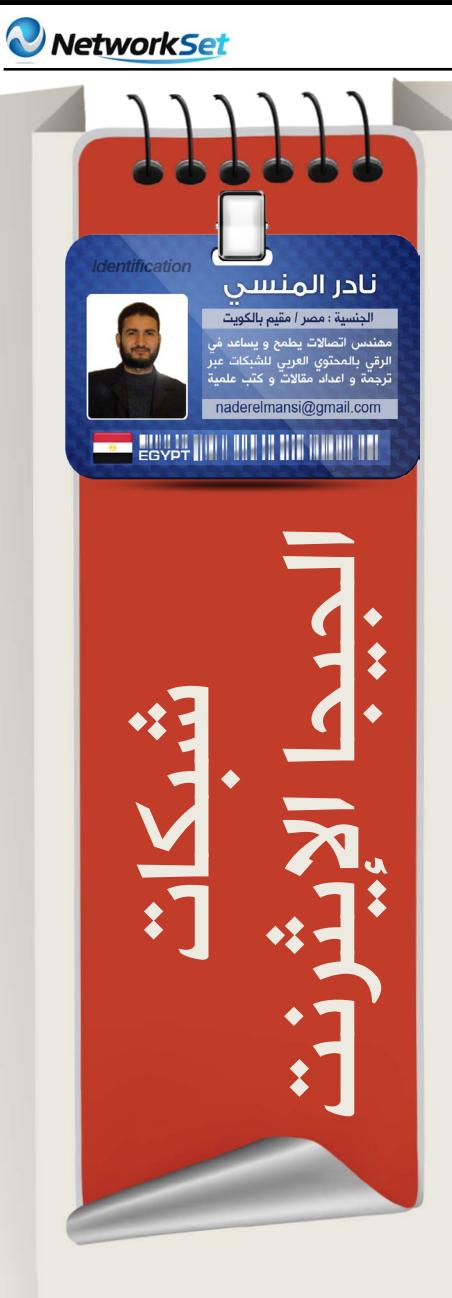

في عام 2004 تم تطوير معيار جديد للجيجا ايثرنت هو ah802.3 IEEE حيث تم قابلية استخدام نوعين جديد من موصالت الفايبر و هما -BASE1000 10LX و 10BX-BASE1000 و الذي يسمي أيضا **Ethernet in the First Mile** 

مع حلول 2006 كانت السرعة Ethernet Gb10 جاهزة كبديل لـ Gb1 في شبكات backbone و سنتكلم عنها الحقا في مقالة أخري و هذا الشكل يبين اختصار لهذه األنواع

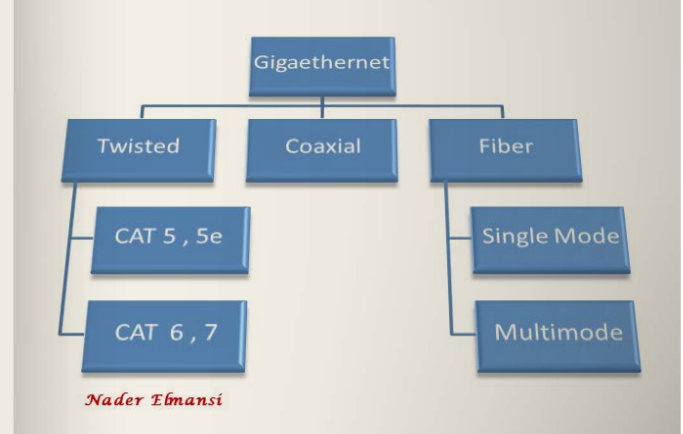

#### و هذا جدول يبين تفصيل هذه الأنواع مع الكابلات المناسبة و أطوالها القصوي

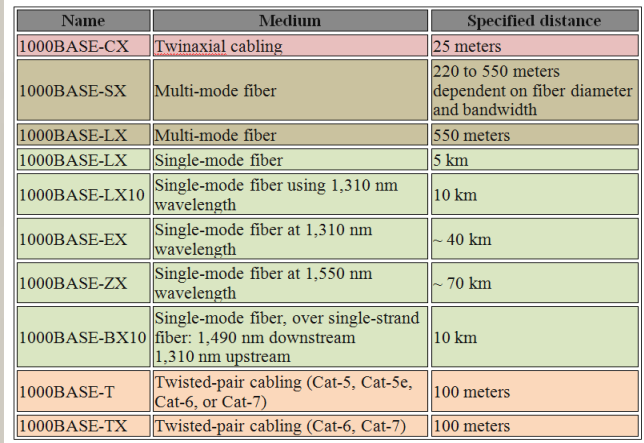

#### متطلبات استخدام الجيجا ايثرنت

لعمل أي منظومة شبكية أو هندسية البد أن يكون لديك ثالثة مكونات أولها المكون المادي ثانيها هو الطاقة ثالثها هو المكون المعرفي

المكون المادي هو المكونات المطلوبة لعمل شبكة جيجا ايثرنت و أما المكون المعرفي فهي المعلومات الالزمة لعمل هذه الشبكة و أما الطاقة فهي رغبة الشخص للعمل

#### المكون المادي لشبكات الجيجا ايثرنت :

بالنسبة للمكون المادي فإلستخدام هذه التقنية نحتاج أربعة أشياء أساسية ال غني عنهم أولهم جهاز شبكي يدعم الجيجا ايثرنت و ثانيهم كابل Cable و غالبا ما يكون الفايبر و ثالثهم هو الموصل Connector و هو رأس الكابل أما الرابع فهو محول Transceiver أو ما يسمي بـ GBIC أو SFP (GBICs-Mini )و هو الذي يوضع في السويتش لتركيب رأس الكابل به

هناك أشياء ثانوية أحيانا أتغاضي عن استخدامهم مثل Fiber Panel Patch و هو بحجم السويتش يستخدم لترتيب أسالك الفايبر و يوضع به Transceiver و الثاني هوPatch cord fiber و هو كابل قصير يربط بين Panel Patch والسويتش الفايبر

و سيكون كالمنا علي المنظومة المستخدم فيها كابالت الفايبر رغم أن الجيجا ايثرنت أيضا يصلح للكابالت المجدولة و المحورية

#### أولا السويتشات التي تدعم الجيجا ايثرنت

سنستخدم سويتشات سيسكو و هذه بعض السويتشات التي تدعم هذه التقنية

Catalyst 65006000/ Series Switch Catalyst 55005000/ Series Switch Catalyst 45004000/ Series Switch Catalyst 3550 Series Switch Catalyst 3750 Series Switch Catalyst 3750 Metro Series Switch Catalyst 29000XL/Catalyst 35000XL Series **Switch** Catalyst 2940 Series Switch Catalyst 2950 Series Switch Catalyst 2955 Series Switch Catalyst 2970 Series Switch Catalyst 2948GIL34908/GIL34840/G Switch

Catalyst 8500 Series Switch Router

و يختلف كل سويش عن تآلخر في عدد البورتات التي يدعمها للجيجا ايثرنت

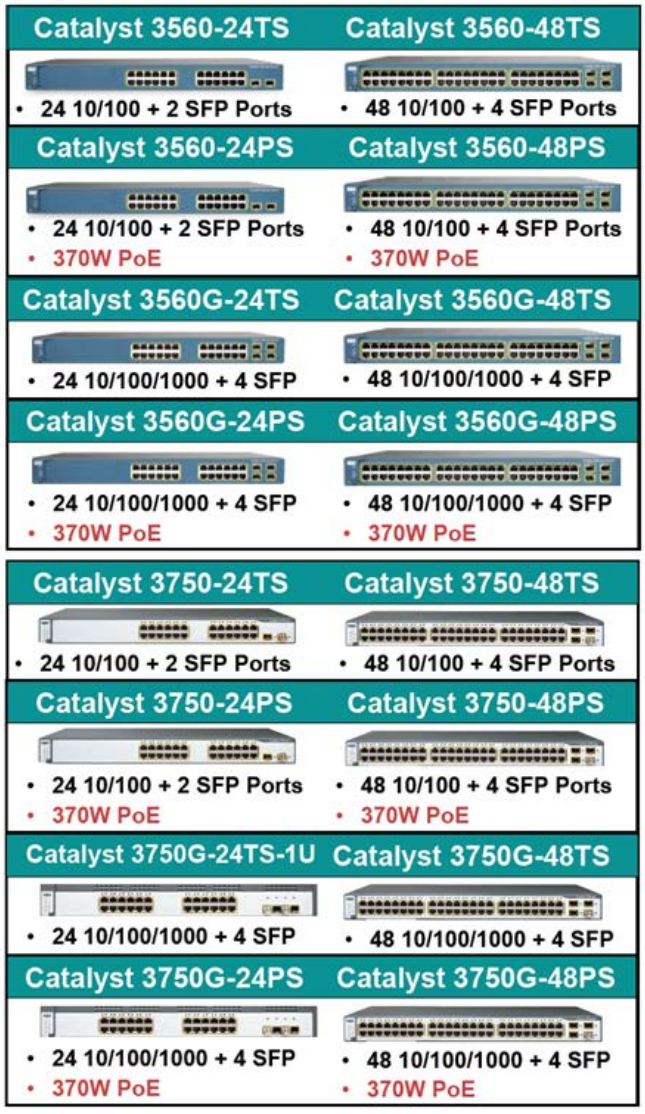

بعض هذه السويتشات تكون بورتات الفايبر فيها مدمجة و أخري موضوعه علي هيئة موديول مستقل تستطيع تغييره اذا لزم األمر كما بالشكل الذي يخص سويتشات X3750 المشهورة في عالم الشبكات الالسلكية لسيسكو

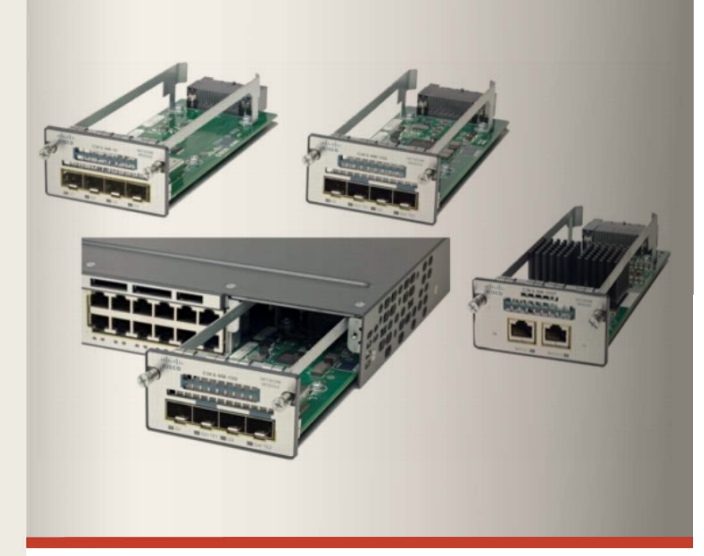

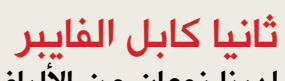

لدينا نوعان من الألياف البصرية هما single mode و multimode فأما Fiber Mode-Single و يسمي احيانا monomode شائع اإلستخدام في المسافات الطويلة و التي تستخدم ككابلات اساسية ``backbone cable للربط بين الشبكات في حدود أكبر من 1 كيلومتر و أما Multimode فيستخدم للربط بين السويتشات في الشبكة الواحدة للمسافات القصيرة في حدود أقل من 1 كيلومتر –غالبا- و الشكل التالي يبين بعض الفروقات بين النوعين

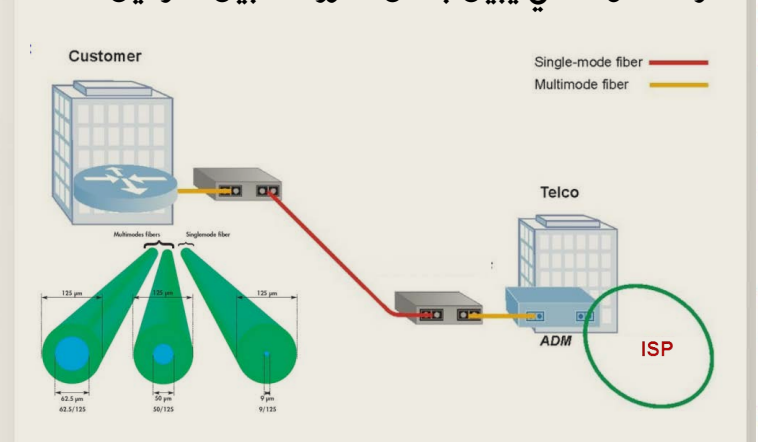

و يأتي الكابل الواحد به أكثر من فايبر كل اثنين يمثالن خط واحد مرسل و مستقبل لنفس الجهة و تتنوع الكابالت حسب العدد و أقلها يأتي بخط واحد »اتنين فايبر« و هو cord patch و الشكل التالي يبين الفرق بين هذه الأنواع

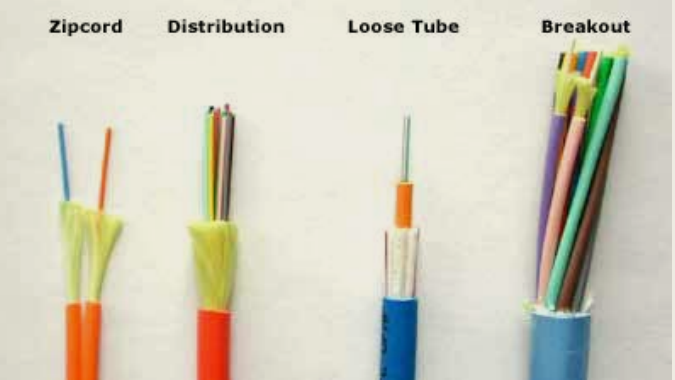

و يعتبر العائق الأساسي في مد كابلات الفايبر هو ارتفاع ثمنها و قلة الأيدي العاملّة الفنية التي تتعامل معها فالشبكية التي سيتم استبدالها او تركيبها لتتوائم مع الكابالت سيتم تبديل سويتشاتها و مكونات كبائنها و هذا يعني ان تكلفة تركيب الألياف البصرية تزيد بمقدار 50 ٪ عن الألياف العادية

#### ثالثا الموائمات Transceiver

تسمي converter interface Gigabit - GBIC حيث يأتي السويتش الذي يدعم الجيجا ايثرنت غالبا ببورتات فارغة و لذلك نحتاج الي موائمات GBIC و هذه الموائمات تقوم بشيئين أولهما هو موائمة السويتش ليتم تركيب الموصل المناسب به و ثانيهما لتحويل الإشارة الكهربية في السويتش الي اشارة ضوئية لنقلها داخل كابل الفايبر – في حال استخدام كابل فايبر -

و نستخدم في سويتشات سيسكو الحالية نوعين هما GBIC و GBICs-Mini

 فأما GBIC فهو أقدم النوعين و هو محوالت لموصالت فايبر من نوع SC مثل هذه

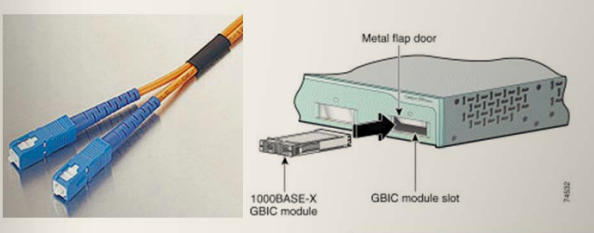

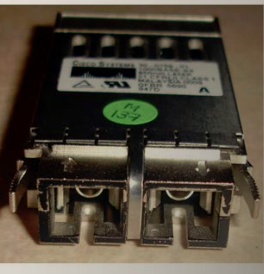

النوع الآخر من المحولات و هو الأحدث و هو -Mini GBICs المسماة Small Form Factor (SFP) لموصالت فايبر من نوع LC مثل هذه

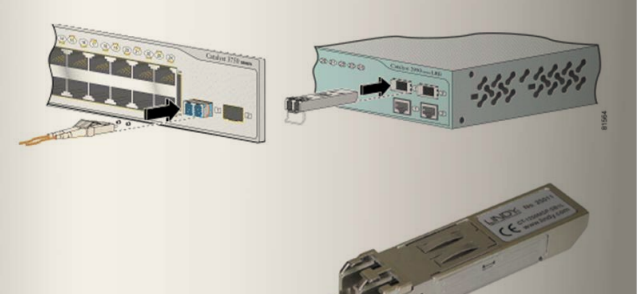

في السويتشات القديمة من سيسكو مثل 2900 و 2970 ال يعوزك إلستخدام المحول GBIC و يتم قبس الكابل الفايبر في السويتش مباشرة كما تري

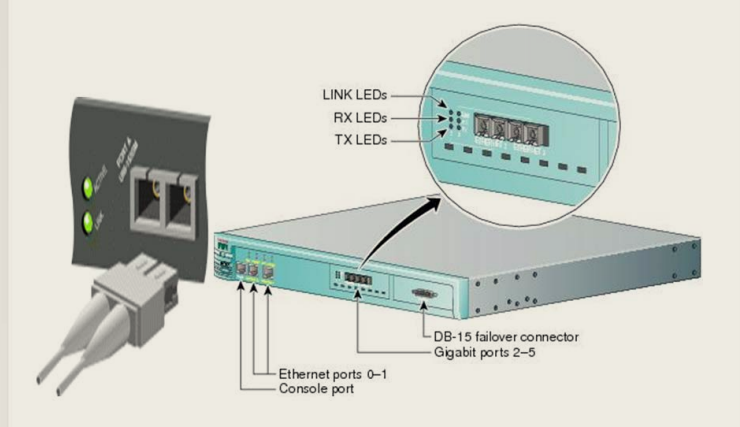

#### رابعا الموصالت Connectors

و هي نهايات الكابالت التي توضع في GBIC و تتالئم مع نوع و شكل GBIC و لدينا أنواع عديدة يمثلهم الشكل التالي

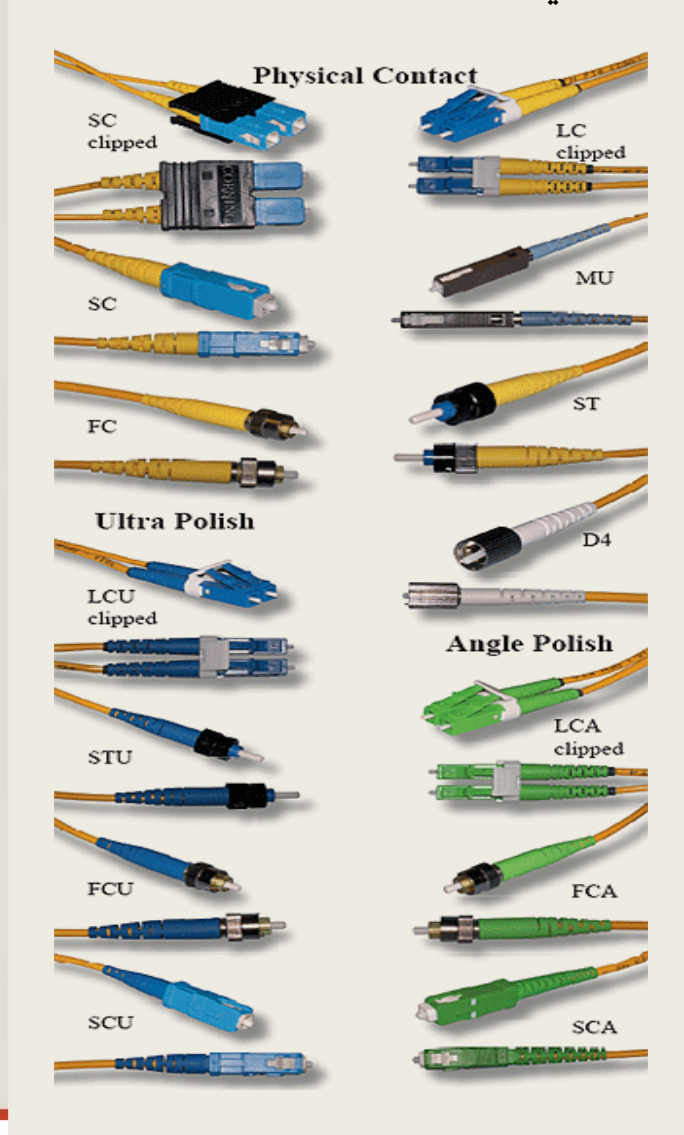

و أغلب ما نستخدمه هما النوعين LC و SC فأما LC فهو األحدث و المستخدم مع- GBIC Mini SFP و النوع األقدم هو SC المستخدم مع GBIC و أحيانا نحتاج في بعض الأحيان الي كابلات إحدى طرفيها من النوع LC و الطرف اآلخر SC و ذلك عند توصيل سويتشين مختلفين في GBIC مثل هذه

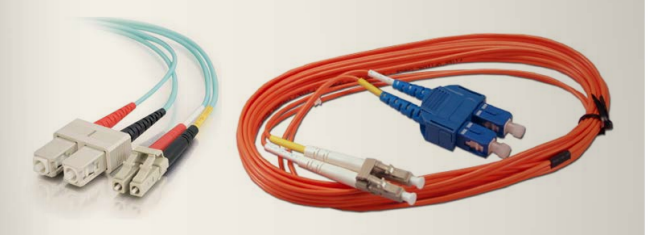

#### و قد تكون الموصالت بشكل مفرد أو بشكل مزدوج هكذا

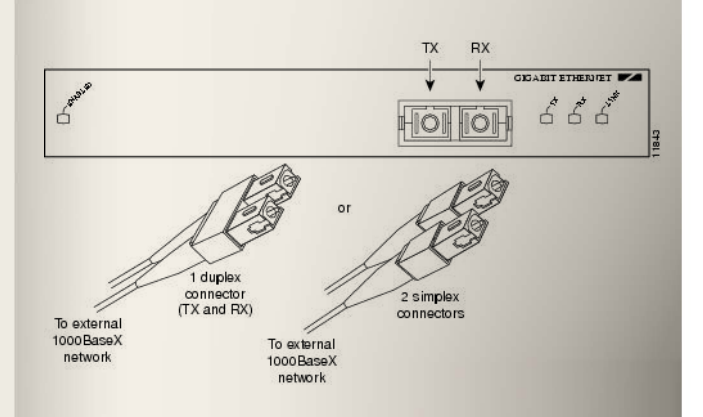

#### ثانيا المكون المعرفي أو تصميم الشبكة

تأتي سويتشات الفايبر من سيسكو بأكثر من بورت جيجا ايثرنت تصل الي أربع بورتات كل منها يستخدم غالبا لربط Uplink بين السويتشات و اال فتستطيع أيضا أن تربطها بأجهزة حاسوب ان توفر لها كروت شبكية بها بورتات فايبر

في الشبكة التالية ثالث طبقات من الشبكة بدءا من ISP و هم Core و توجد في قمة السلم الهرمي لشبكتك و أحيانا تكون في ISP الذي تنتمي له ثم Distribution و توجد في قمة السلم الهرمي لشبكتك الخاصة ثم Acsess و هي تحتوي علي السويتشات التي ترتبط بها بشكل مباشر

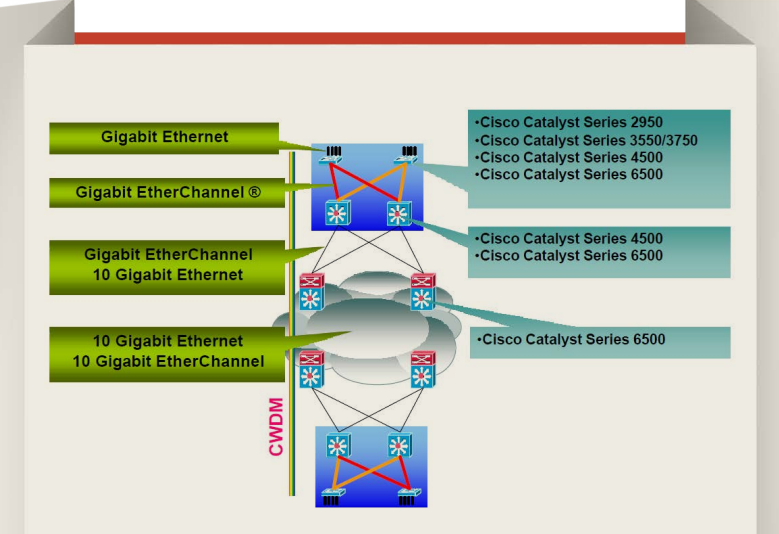

Network Set

و لعمل ربط فايبر طبقا لأنواع السويتشات التالية فأنت ستستخدم موديوالت GBIC تناسب كل سويتش و نهايات فايبر تناسب كل موديول كما هو موضح في الجدول التالي

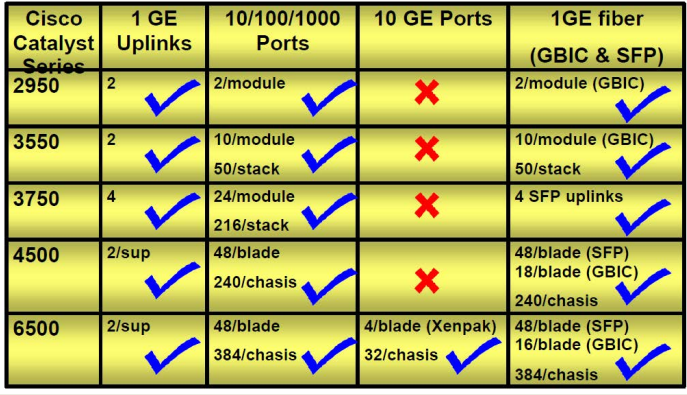

بقي أن نتكلم قليال عن المقياس CX-BASE1000 و هو يختص بنقل البيانات بهذه السرعة عبر الكابالت المحورية cabling twinaxial لمسافة 25 متر فيستخدم موصالت من نوع -9DE و التي تشبه المستخدمة في Console و موصالت connector C8P8 و التي تشبه موصالت RJ و هذه هي GBIC المستخدمة

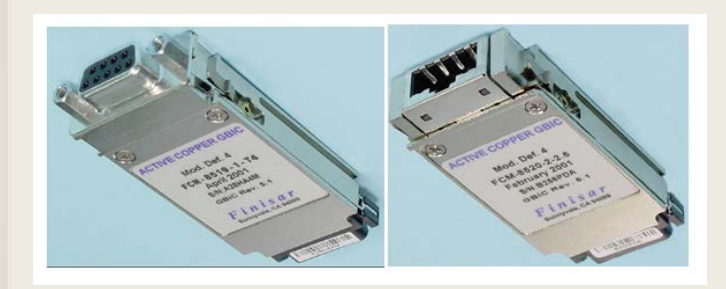

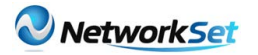

و هذه هي Connectors المستخدمة

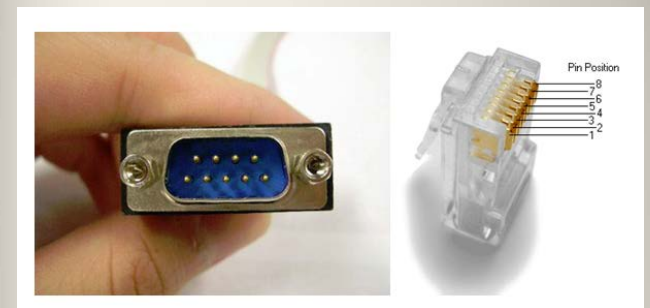

و تستخدم هذه األنواع في BladeCenter IBM حيث تتوفر هذا الأنواع من الموصلات

#### ثالثا مكون »الطاقة« في شبكات الجيجا ايثرنت

هي بشكل مختصر رغبتك لعمل هذه الشبكة و التي تشبه رغبتي لكتابة هذا المقال و هو مكون مهم جدا في بناء أي منظومة هندسية أضاف لها بعدا بشريا فقد يكون لديك أجهزيتك و لديك المعرفة و لكن يعوزك الحماس و الرغبة و التحفيز بل ربما القدرة المادية و المالية لعمل ذلك

و استخدمت ثالثية مكونات المنظومات الهندسية بشكل عام لدرء نظرية داروين الخاصة بنشئة الخلق حيث افتقرت النظرية للمكون المعرفي و بعض مكون الطاقة فليس معني أن لدي كل مكونات خلق الكون أن يخلق الكون من نفسه صدفة

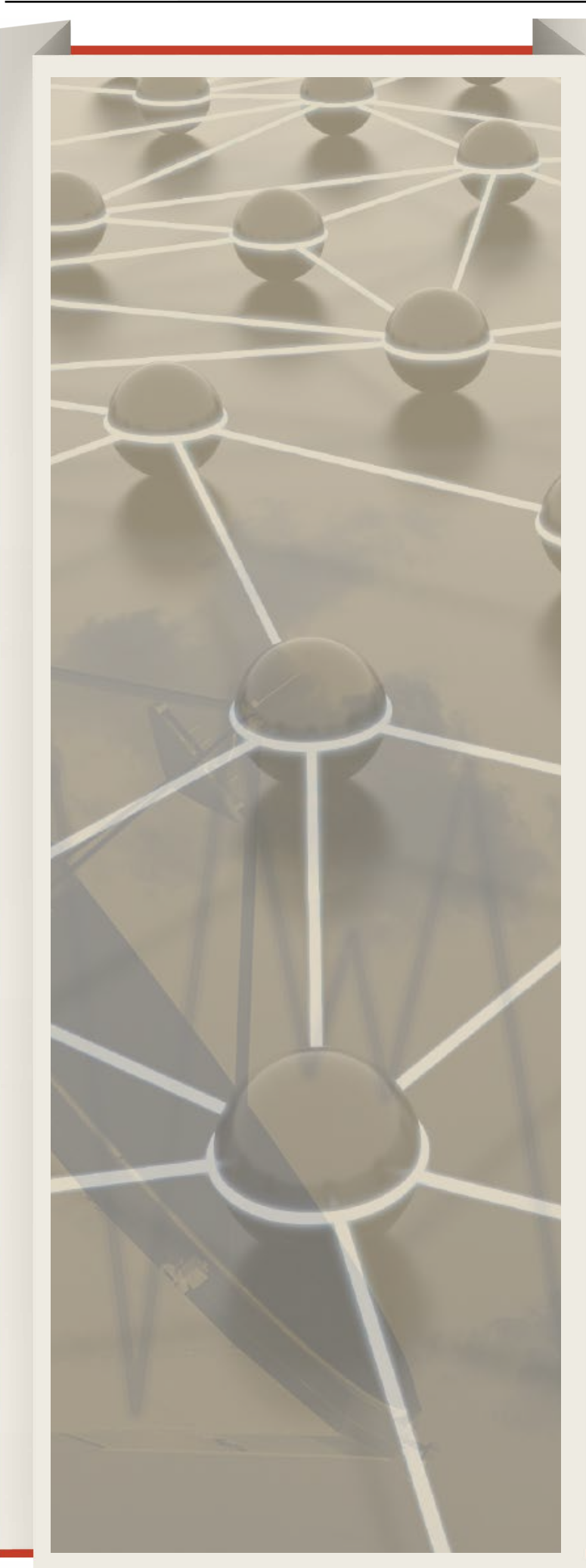

# Magazine Netw®rkSet First Arabic Magazine for Networks

### ضخ أعلانك معنا وساهم فى تطوير واستمرارية أول مجلة عربية متخصصة

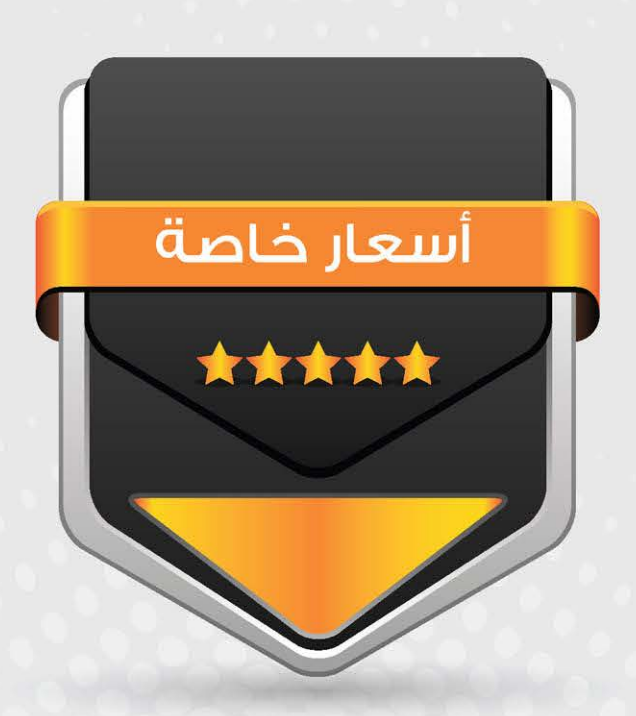

### انتشار واسح - تغطية شاملة

حزم اعلانية مختلفة تناسب جميع الاحتياجات

<span id="page-23-0"></span>Network Set

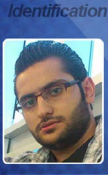

حسام الدين حشيش

**B** BUCK THE REAL PROPERTY OF REAL PROPERTY.

# MICROSOFT **EXCHANGE**

TM

ً أوال : مرحلة التّحضير: يمكننا تثبيت البرنامج على WINDOWS 2R 2008 , أوWINDOWS 2012 SERVER وهو سيكون الأسهل بسبب التوافقية الأكثر له. مثال :

 على اعتبار أنني أملك الجهاز 2008 WIN 2R و عضو في الـ DOMAIN و لتهيئة النظام قبل عملية اإلعداد نتبع الخطوات التّالية:

1 - تثبيت المزايا )FEATURES) : INSTALL-WINDOWSFEATURE AS-HTTP-<br>ACTIVATION, DESKTOP-EXPERIENCE, OVER-HTTP-PROXY, RSAT-CLUSTERING. NET-FRAMEWORK-45-FEATURES. RPC-AUTH, WEB-CLIENT-AUTH, WEB-<br>DIGEST-AUTH. WEB-DIR-BROWSING. MODEL, WEB-ASP-NET45, WEB-BASIC-<br>AUTH, WEB-CLIENT-AUTH, WEB-WEB-MGMT-CONSOLE, WAS-PROCESS-<br>MODEL, WEB-ASP-NET<mark>45</mark>, WEB-BASIC-WEB-MGMT-CONSOLE, WAS-PROCESS-HTTP-REDIRECT, WEB-HTTP-TRACING, ERRORS. WEB-HTTP-LOGGING. WEB-WEB-DYN-COMPRESSION. WEB-HTTP-WEB-ISAPI-EXT. WEB-ISAPI-FILTER. WEB-LGCY-MGMT-CONSOLE, WEB-<br>METABASE. WEB-MGMT-CONSOLE. WEB-LGCY-MGMT-CONSOLE. EXT45, WEB-REQUEST-MONITOR, WEB-<br>SERVER, WEB-STAT-COMPRESSION, WEB ,MONITOR-REQUEST-WEB 45,EXT-WEB-MGMT-SERVICE. WEB-NET-WINDOWS-AUTH, WEB-WMI, WINDOWS-<br>IDENTITY-FOUNDATION WINDOWS ,WMI-WEB ,AUTH-WINDOWS-WEB-STATIC-CONTENT. WEB-

مايكروسوفت مايكروسوفت 2013<br>كعادتها تفاجئنا<br>نسرعة التطورات كعادتها تفاجئنا بسرعة التطورات الجديدة في عالمها من إبداعات وتقنيات رائعة. وحديثنا اليوم عن البرنامج أو الخدمة التي أصبحت حجر أساسي في بناء الشّبكات الشّركات المتوسّطة والكبيرة وهو MICROSOFT

SERVER EXCHANGE الغني عن التعريف ولكن بإصداره الجديد .2013

البريد الإلكتروني وهو الشيء الذي أصبح من أساسيّات الموظفين وليس من الكماليات لأن اعتمادنا على التوثيق والمتابعات في إرسال الرسائل أصبحت من بعض أسسْ نجاحات الشركة أو المؤسسة .

 يؤمن لنا SERVER EXCHANGE إنشاء حسابات للمستخدمين باسم النطاق الذي نريد من أجل أن يتم تبادل البريد اإللكتروني بينهم بشكل موثوق وآمن وأخذ النسخ االحتياطية للحسابات بشكل يومي دون الحاجة إلنشاء حسابات على مخدمات مثل الهوتميل أو الياهو التي تحتاج إلى إنترنت وتكون نسبة الأمان ضئيلة لأصحاب المعلومات المهمة الموجودة خارجا . بعد ظهور 2010 EXCHANGE MICROSOFT في عام 2009 وتحقيقه نجاح رائع أكثر من إصدار .2007 اآلن مايكروسوفت تصدر SERVER EXCHANGE 2013 مع مواكبتها لظهور:

WINDOWS 8 - WINDOWS SERVER 2012 - MICROSOFT SHAREPOINT 2013 -MICROSOFT OFFICE 2013 وسنتطرق اليوم عن عملية التثبيت وأهم المزايا والفروقات عن غيرها من اإلصدارات :

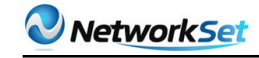

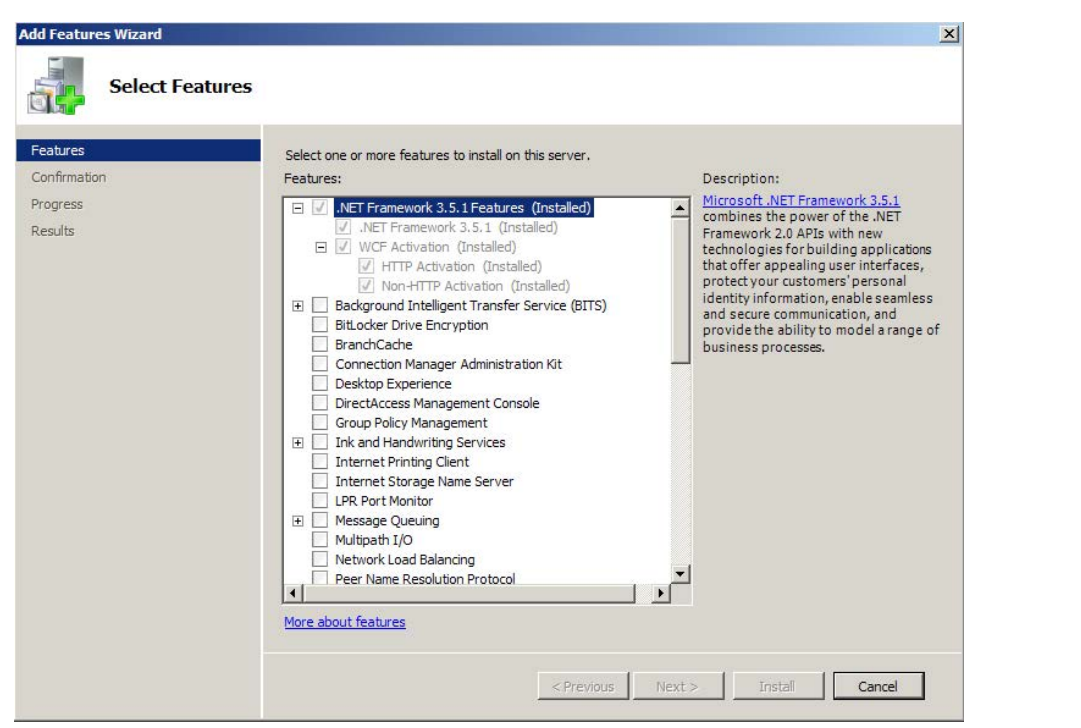

#### 2 - إزالة VISUALC++11 BETA REDISTRIBUTABLE من FEATURES.

#### ثانيا : مرحلة الإعداد:

 $\mathcal{L}$ 

 $\mathbf{x}$ 

التغيرات التي حدثت في عملية اإلعداد هي واجهات مايكروسوفت الحديثة لعمليّات التنصيب التي تدعى بـ INTERFACE METRO وهي الواجهة التي أصبحت متواجدة في جميع منتجات مايكروسوفت الحديثة منها:

MICROSOFT OFFICE 2013, WINDOWS 8, WINDOWS SERVER 2012

EXCHANGE SERVER 2013 PREVIEW SETUP

License Agreement

Please read and accept the Exchange Server 2013 license agreement.

MICROSOFT PRE-RELEASE SOFTWARE LICENSE TERMS

#### MICROSOFT EXCHANGE SERVER 2013 PREVIEW

These license terms are an agreement between Microsoft Corporation (or based on where you live, one of its affiliates) and you. Please read them. They apply to the pre-release software named above, which includes the media on which you received it, if any. The terms also apply to any Microsoft

- · updates,
- supplements,
- Internet-based services, and
- · support services

for this software, unless other terms accompany those items. If so, those terms apply.

By using the software, you accept these terms. If you do not accept them, do not use the software.

- igccept the terms in the license agreement
- 0 I do not accept the terms in the license agreement.

Microsoft **Office** 

hack next

وعلى عكس الاصدارات السابقة يحتوي هذا الأصار على ROLE 2 فقط وهما :

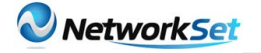

#### EXCHANGE SERVER 2013 PREVIEW SETUP

#### Server Role Selection

Select the Exchange server roles you want to install on this computer:

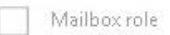

Client Access role

Management tools

#### **MAILBOX ROLE**

يتألف من قسمين أساسيين:

1 - SERVICE TRANSPORT HUB : تقوم هذه الـ ROLE بتوجيه الرسائل بين المستخدمين و من و إلى الإنترنت

أي يستطيع أن يرسل الرسائل إلى الإنترنت مع الـ SEND & RECEIVE CONNECTOR. 2 - SERVICE TRANSPORT MAILBOX : المسؤولة عن توصيل اإليميالت من HUB TRANSPORT الى DATABASE MAILBOX.

يحمل هذا الـ ROLE وظيفة تخزين الـ MAILBOXES أو صناديق بريد المستخدمين فى قواعد بيانات DATABASES MAILBOX .

#### **CLIENT ACCESS ROLE**

سوف يتكون من جزئين فقط وهما:

1 - SERVICE ACCESS CLIENT: يستقبل جميع االتصاالت القادمة من قبل الـ CLIENTS و يدعم

MAPI ,HTTPS OVER RPC,IMAP3,POP و يجب أن يكون أيضا عضو فى الـ DOMAIN .

2 -SERVICE TRANSPORT END FRONT وهي المسؤولة عن عملية فلترة الرسائل والتعرف على SPAM داخل وخارج المؤسسة.

**EXCHANGE SERVER 2013 PREVIEW SETUP** 

Setup Progress

100%

 $\times$ 

Setup has completed

ثالثا : الواجهات:

)CONSOLE MANAGEMENT EXCHANGE) EMC وهي الواجهة المعروفة الستخدام SERVER EXCHANGE في االصدارات 2007 و 2010 والتي كنا نعاني أحيانا من مرونة هذه الواجهة .

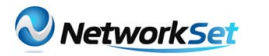

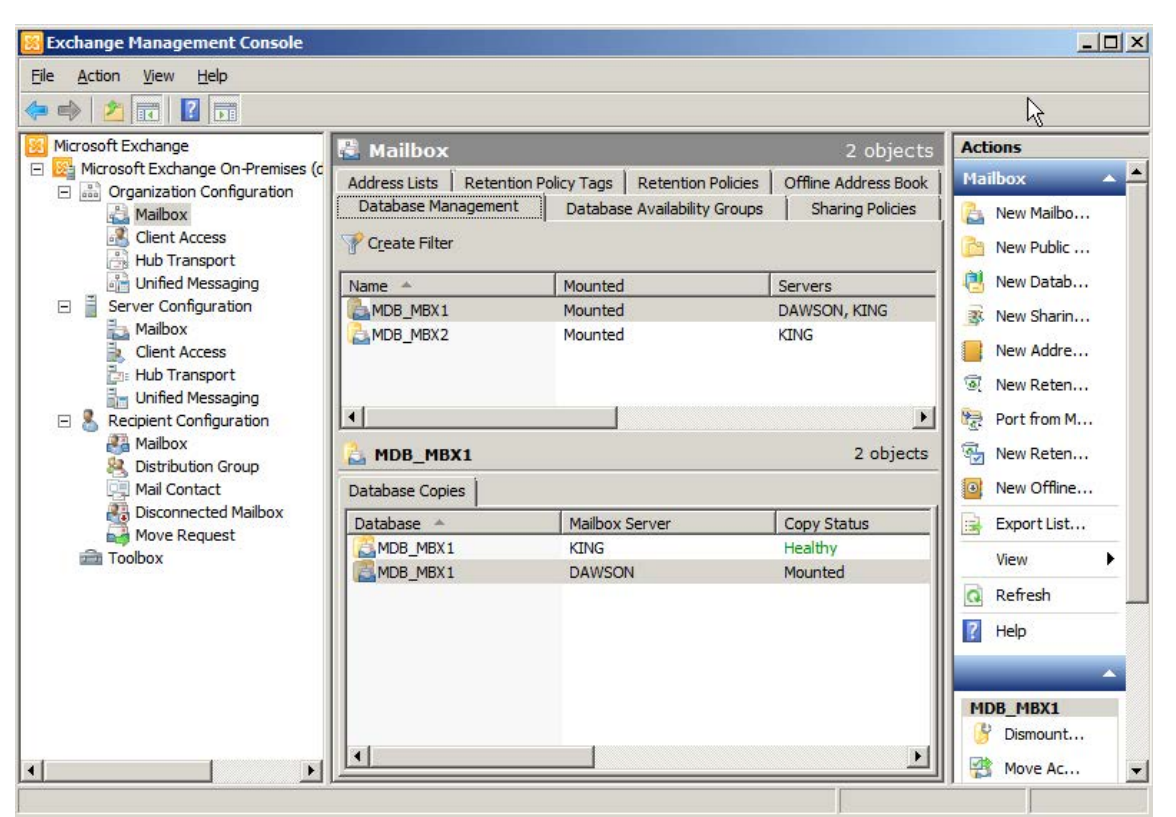

ولكن في االصدار الجديد تم استبدالها بـ EAC(CENTER ADMINISTRATION EXCHANGE ) وهي صفحة يتم الدخول بها عن طريق الويب مثل SHAREPOINT و LYNC أي من كل مكان إن كان في داخل الشركة أو في خارجها لسهولة ضبط االعدادات دون الحاجة للدخول إلى السرفر أو ً لدينا وتم إلغاء EMC . تنزيل كونسل مخصصا

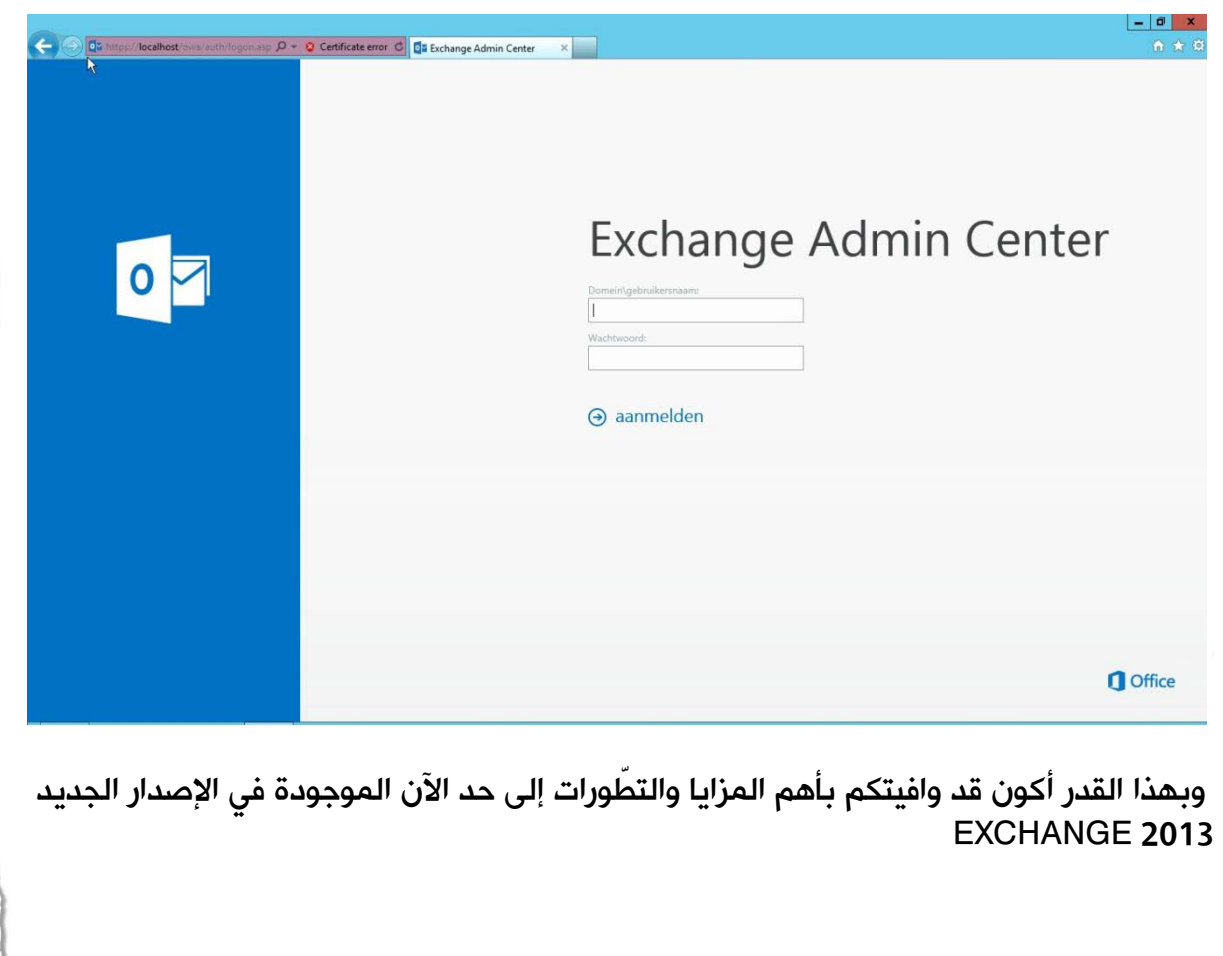

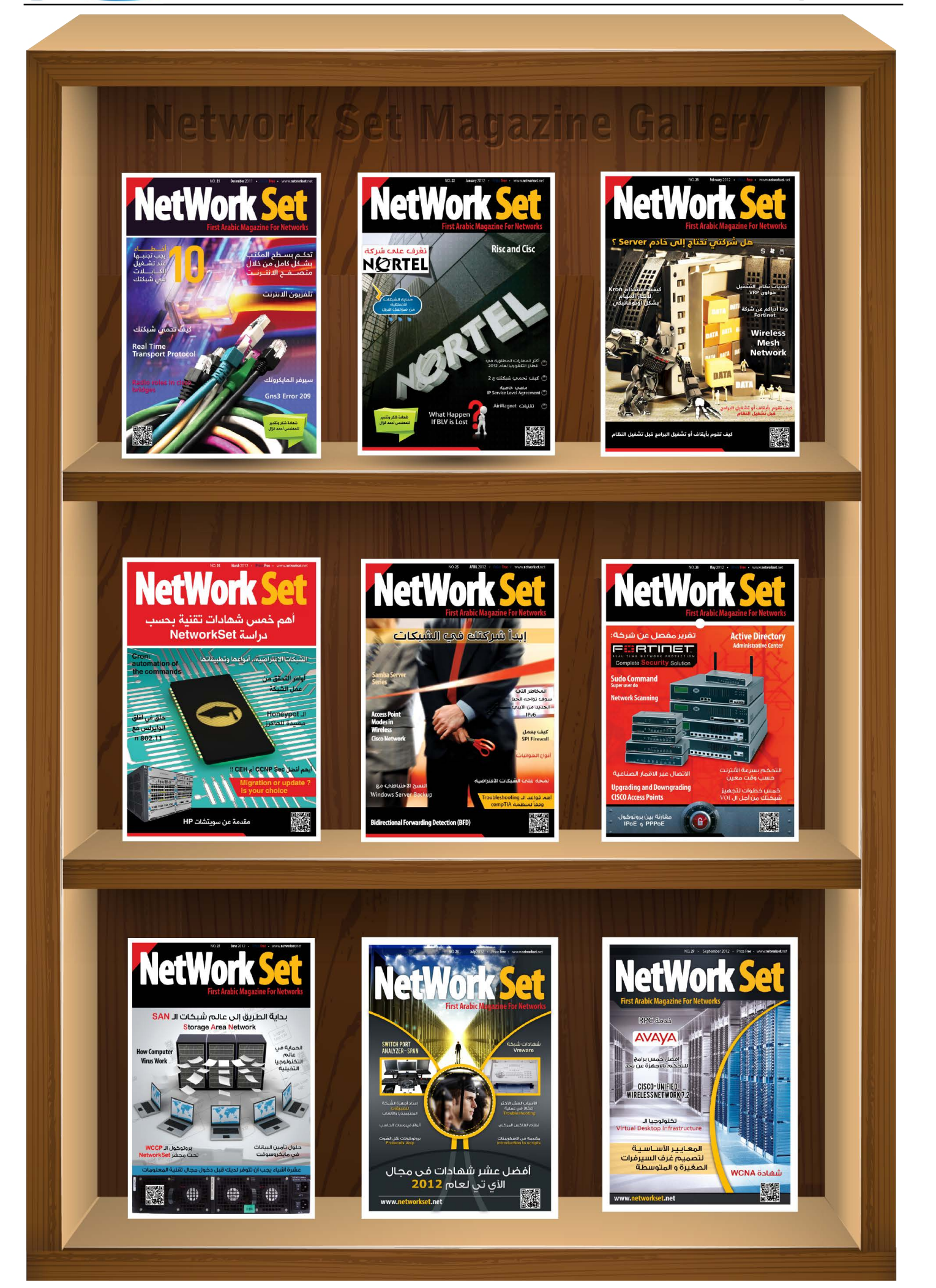

<span id="page-28-0"></span>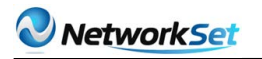

### بروتوكولات اكتشاف الأجهزة مقارنة بين بروتكول **CDP** و CDP

بروتوكولات اكتشاف الأجهزة (DEVICE PROTOCOLS DISCOVERY ّ ) تمكن األجهزة المتّصلة مباشرة من اكتشاف معلومات حول بعضها البعض. فهي ترسل معلومات حول الجهاز على كل واجهة، وتسمح لأي جهاز في الشبكة بمعرفة كل شيء عن الجهاز المتصل به.

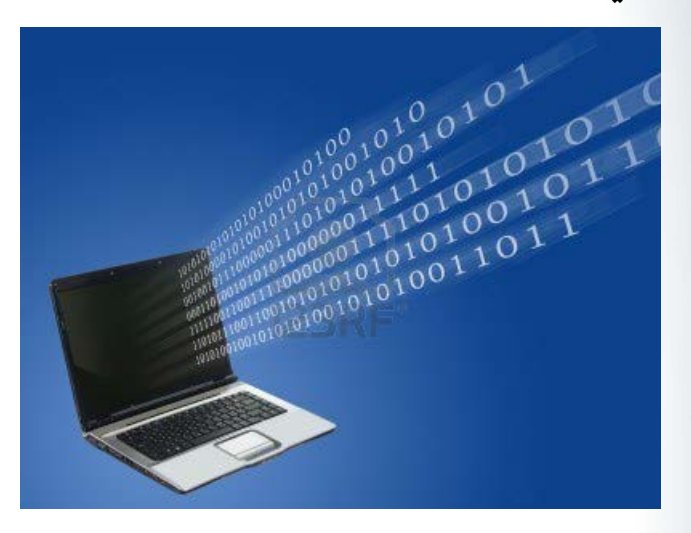

أمثلة على التطبيقات التي تستخدم هذه المعلومات التي تم نقلها عن طريق هذه البروتوكوالت تشمل:

• رسم الشبكة : يمكن لـ NETWORK ّل NMS (SYSTEM MANAGEMENT )أن يمث بدقة خريطة للـTOPOLOGY NETWORK .

• يمكن لـSYSTEM MANAGEMENT من إرسال QUERY لمعرفة المزيد عن جميع األجهزة المتصلة بـSWITCH ما.

• في حاالت الطوارئ يمكن تحديد موقع هاتف ما من خالل منفذ الـSWITCH الذي يتصل به.

• إعداد الـ VLAN : يمكن لـSWITCH من إعالم الهاتف بالـ VLAN المستخدم للصوت.

• التفاوض حولPOWER : إذ يمكن للهاتف وSWITCH التفاوض حول كمية POWER التي يمكن أن تستهلك من قبل الهاتف.

قدمت SYSTEMS CISCO بروتوكولRCISCO

CDP (PROTOCOL DISCOVERY )سنة 1994 لتوفير آلية لـ SYSTEM MANAGEMENT من المعرفة التلقائية لألجهزة المتصلة بالشبكة.

أنس المبروكي سية : المغرب

MOROCCO **WARRENT WAS ARRESTED** 

بروتوكولCDP يعمل على أجهزة سيسكو )ROUTERS وSWITCHS والهواتف، الخ( وقامت سيسكو أيضا بالترخيص لبعض الشركات األخرى بتشغيله على أجهزتها ، باستخدام CDP تقوم أجهزة الشبكة بإرسال المعلومات الخاصة بها إلى عنوانMULTICAST وذلك بشكل دوري ، مما يجعلها متاحة لأى جهاز أو تطبيق يريد استعمالها أو استالمها.

لأن الاكتشاف التلقائي للأجهزة مفيد جدًا لإدارة الشبكة، قامت العديد من الشركات في وقت الحق من إصدار بروتوكولات اكتشاف الأجهزة الخاصة بها. يقوم الجدول أسفله بسرد بعض بروتوكوالت اكتشاف الشبكة الخاصة :

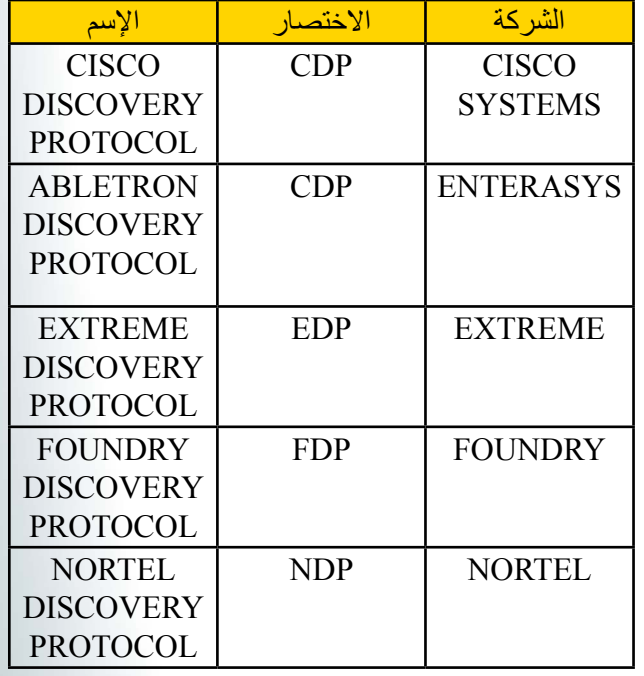

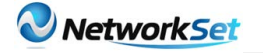

مع مرور الوقت، تم إجراء تحسينات على هذه البروتوكوالت وذلك لتوفير قدرات أكثر . أصبحت التطبيقات (مثل الصوت) تعتمد على هذه القدرات للعمل بشكل صحيح، هذا الشيء أدّى إلى وجود مشاكل في التوافق بين البائعين.

لذلك، إلتاحة العمل المشترك بين معدات مصنوعة من طرف شركات مختلفة، فقد أصبح من الضروري أن يكون هناك بروتوكول اكتشاف موحد. قامت سيسكو بالعمل مع الشركات الرائدة في المجال و IEEE بتطوير بروتوكول جديد تحت إسم LINK LAYER DISCOVERY PROTOCOL (LLDP) AB802.1 ، الذي حدّد قدرات االكتشاف األساسية. تم تعزيز هذا البروتوكول تحديدًا لمعالجة تطبيق الصوت ، وهذا ما يسمى بـ LLDP ( MED-LLD DEVICES ENDPOINT MEDIA FOR ) ، تجدر اإلشارة إلى أنLLDP أوMED-LLDP ، ولكن ليس كلاهما ، يمكن استخدامه في أي وقت من الأوقات على واجهة بين جهازين.

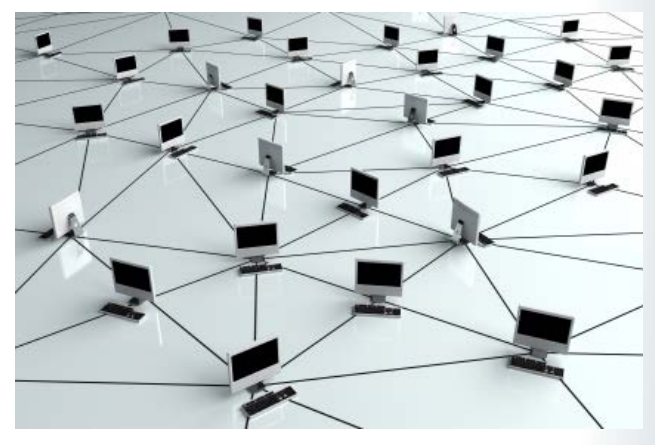

هذا المقال يقارن بينCDP وMED-LLDP تحديدًا من حيث صلتهما بالهواتف وSWITCHS.

#### HISTORY : .1

#### CISCO DISCOVERY PROTOCOL : .1.1

اخترع في سيسكو من قبل MCCLOGHRIE KEITH و FARINACCI DINO ، و قدم على منتجات سيسكو في عام .1994 هذا البروتوكول يعمل اآلن على عشرات الماليين من أجهزة سيسكو في جميع أنحاء العالم. في البداية قام بدعم مجموعة محدودة من الميزات التي كانت تستخدم أساسًا الكتشاف األجهزة. وتستند هذه الميزات على TYPE وLENGTH وVALUE ، ويشار إليها بـ TLVS .

- ودعمت TLVS في البداية ما يلي :
	- ID الجهاز .
		- عنوان IP.
- القدرات )مثلSWITCH ، ROUTER ، وBRIDGE ، الخ.)
	- إصدار برنامج.
- PLATFORM( على سبيل المثال، SWITCH 6500(

• الواجهة. ) INTERFACE )

.PORT ID.

في عام 1996 أضافت شركة سيسكو لـ CDP ميزة أخرى ليشمل دعم ROUTING DEMAND-ON ODR )(، الذي بسّط اإلعدادات بالنسبة لـ STUB ROUTERS . هذه الميزة هي:

**NETWORK PREFIX.** 

في عام 1997 نقلت شركة سيسكو بروتوكول من اإلصدار 1 إلى اإلصدار 2 وشمل هذا اإلصدار الجديد TLVS التالية:

• HELLO PROTOCOL : تم السماح لبروتوكوالت أخرى بنقل حزم الـHELLO الخاصة بهم على متن بروتوكولCDP .

VLAN TRUNKING PROTOCOL (VTP) . DOMAIN MANAGEMENT : إسم الـ . MANAGEMENT DOMAIN

• VLAN NATIVE : يشير إلى رقم VLAN NATIVE • FULL أو DUPLEX HALF : يشير إلى إذا ما كانت الواجهة تعمل HALF أوDUPLEX FULL .

في عام 1999 أضافت سيسكو ميزات لدعم الصوت عبر بروتوكولVOIP ( IP ). وشمل هذا التغييرTLVS التالية:

• VLAN APPLIANCE : يشير إلىVLAN VOICE

• TRIGGER : يوفر القدرة على إلزام الجهاز الموجود

في الجهة المقابلة على إرسال حزمةCDP فورًا.

• POWER : يضيف القدرة على التفاوض حول POWER المطلوبة .

**CLASS OF EXTENDED TRUST** COS (SERVICE ): يوفر القدرة على تحديد ما إذا كان منفذ PC الموصول بالهاتفTRUST

أو ال ، وبماذا يعلمBITS COS الموجود في حزم 2L القادمة من PC.

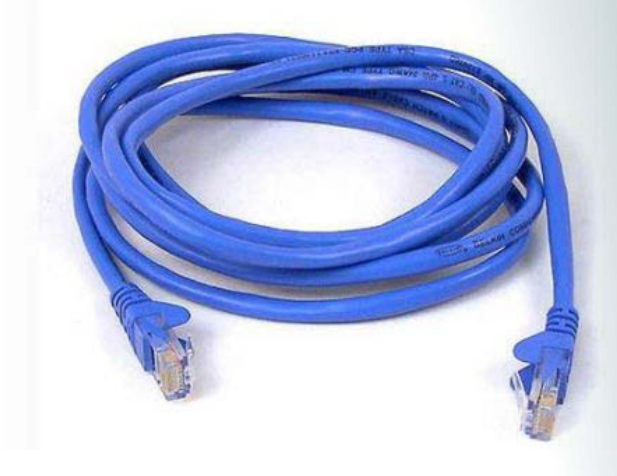

في عام 2000 أضاف سيسكو TLVS على النحو التالي:

• SYSNAME : يشير إلى QUALIFIED FULLY FQDN (NAME DOMAIN )للجهاز في RFC 1907 .

• : SYSOBJECTID يعطي OBJECT IDENTIFIER (OID) في 1907 RFC .

• ADDRESS MANAGEMENT : يشير إلى عنوانIP الذي يقبل الجهاز منه رسائل بروتوكول SNMP .

• LOCATION PHYSICAL: يرسل كلمة تمثل الموقع الجغرافي للجهاز.

في عام 2001 أضافت سيسكو الدعم لـ TLVS التالية:

• ID PORT EXTERNAL: تعريف الـPHYSICAL FIBER .

وأخيرا، في عام 2003 أضافت سيسكو الميّزات التّالية في بروتوكولCDP :

• الطاقة المطلوبة :تحديد مقدار الطاقة المطلوبة. • الطاقة المتاحة : تحديد مقدار الطاقة المتاحة.

• MODE UNIDIRECTIONAL PORT : تحدّد على أن حركة المرور على هذا المنفذ هي في اتجاه واحد .

#### $LLDP-MED: .2.1$

في سبتمبر ،2000 سيسكو عملت مع IEEE إلنشاء

LLDP ، هذا األخير نشر في مايو .2005 يوفر هذا البروتوكول معايير اكتشاف الأجهزة بين أجهزة شركات مختلفة .

ّ كان من المسلم به أن هناك حاجة إلى قدرات إضافية محددة لنقل الصوت، لهذا قامت رابطة TELECOMMUNICATIONS INDUSTRY TIA (ASSOCIATION )بتطويرMED-LLDP ، الذي يحدد ملحقات لـ LLDP . تم تحديد-LLDP MED ليعمل فقط بين األجهزة مثل الهواتف وأجهزة مثلSWITCHS .

#### .2 مقارنة بين MED-LLDP وCISCO **DISCOVERY PROTOCOL**

LLDP و CDP هما بروتوكولين ذات صلة ، ولهما عدة أوجه متشابهة ، بما في ذلك طريقة تشغيلهما و المعلومات المنقولة من طرفهما. تناقش الفقرة التالية قدرات البروتوكولين معا ، وأوجه اختالفهما وتشابههما

#### - اكتشاف القدرات: )CAPABILITIES (DISCOVERY

اكتشاف القدرات يسمح بتحديد نوع الجهاز المتصل في الجهة المقابلة، يمكن استخدامها لإلشارة إلى ما إذا كان الجهاز المتصل هو هاتف، راوتر، ، الخ.

اكتشاف هذه القدرات األساسية مدعوم من قبل البروتوكولين CDP وLLDP . باإلضافة إلى اكتشاف القدرات الأساسية، LLDP يتضمن وظيفة إضافيّة لتحديد القدرات المفعّلة في الجهاز. على سبيل المثال، CDP يقر بأن الجهاز المتصل هو الهاتف، في حين أن LLDP يمكنه الكشف على أن الجهاز هو هاتف مع PORT PC مفعّل أو غير مفعّل.

#### - سرعةLAN و اكتشافDUPLEX :

هذه القدرة مهمة لأنها تسمح باكتشاف أي سرعة أو DUPLEX غير متطابق قد يحدث بين جهازين. على سبيل المثال، يمكن لـSWITCH إرسالTRAP إذا كشف أن هناكDUPLEX غير متطابق بينه و بين الجهاز المقابل. يدعم LLDP اكتشاف السرعة أو الـ DUPLEX بينما يدعمCDP اكتشاف DUPLEX فقط.

#### - اكتشاف POLICY NETWORK :

هذه القدرة هي واحدة من أهم القدرات لأنها توفر آلية لـSWITCH إلعالم الهاتف بالـ VLAN الذي ينبغي استخدامه. يمكن للهاتف االتصال مع أيSWITCH والحصول على رقمVLAN ، ثم يبدأ االتصال.

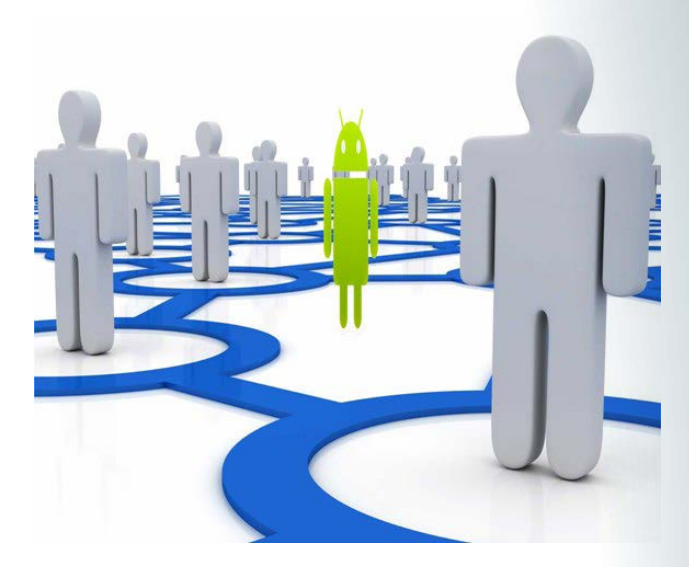

اكتشافPOLICY NETWORK يحل اليوم مشكلة كبيرة بين هواتفPARTY-THIRD التي تعمل معSWITCH سيسكو وكذلك هواتف سيسكو التي تعمل معSWITCHS PARTY-THIRD . في كلتا هذين الحالتين ، مشكلة في الـ -INTER WORKING تحدث إشكالية فيDEPLOYEMENT

#### - هواتفPARTY-THIRD التي تعمل مع SWITCH سيسكو:

بعض هذه الهواتف تستقبل معلومات الـ VLAN من خالل بروتوكولDHCP ، وهذا يعني أن هذه الهواتف يجب عليها عملBOOT أول ، والحصول على عنوان IP عن طريقVLAN NATIVE ، والحصول على VLAN VOICE من خادمDHCP ، ومن ثم إعادة الـBOOT مرة أخرى باستخدامVLAN VOICE .

في حاالت أخرى يجب إعداد الهواتف بشكل فردي لمنحها رقم الVLAN VOICE .

#### - هواتف سيسكو التي تعمل مع : PARTY-THIRD **SWITCHS**

في هذه الحالة، ال بد من إعداد هواتف سيسكو بشكل فردي من خالل واجهة الهاتف بشكل فردي بالVLAN VOICE .

#### o- اكتشاف الطاقة :

اكتشاف الطاقة يسمح للهواتف و الـSIWTCH بنقل كمية الطاقة المحتاجة و تستخدم هذه الخاصية مع بروتكولPOWER OVER ETHERNET (POE) . يوفرLLDP معلومات متعلقة بكيفية تشغيل الجهاز )من الخط، من مصدر احتياطي، من مصدر طاقة خارجي، وما إلى ذلك)، وأولوية الحصول على الطاقة ومقدار الطاقة المحتاج.

بينما CDP يتضمن TLVS منفصلة واحدة خاصة بالطاقة المطلوبة وأخرى خاصة بكمية الطاقة المتاحة، مما يسمح لـ SWITCH والهاتف بالتفاوض بكمية الطاقة المستخدمة .

#### o- اكتشاف الINVENTORY :

CDPو LLDP يسمحان للهاتف بإبالغ SWITCH عن سماته مثل رقم الـ MODEL و رقم SERIAL ، ونسخة البرنامج وغير ذلك وهذا أمر مهم ألن هناك العديد من الهواتف ال تدعم واجهةSNMP .

#### o- تمديد نطاقTRUST :

يوفرCDP قدرة إضافية ال توجد في LLDP إذ يسمح بتمديد نطاق الثقة إلى الهاتف. في هذه الحالة، يتم الوثوق بالهاتف حيث يقوم بتعليم الحزم الواردة على منفذ الـ PC. هذه الميزة تخفف الحمل على SWITCH.

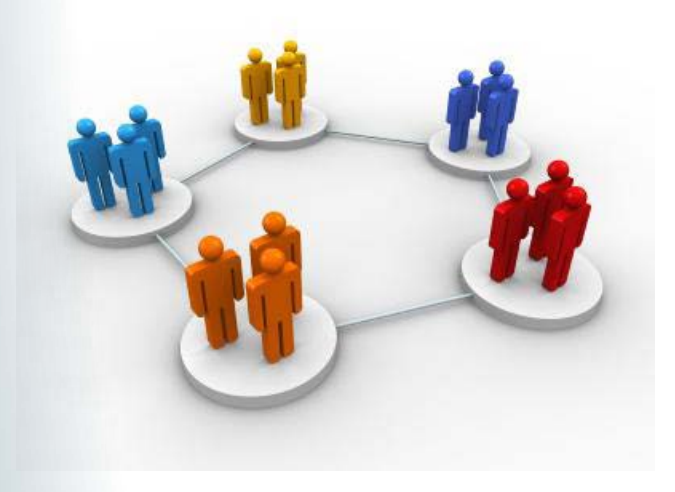

وبهذا نكون قد انتهينا و أتمنى أن أكون قد وفقت، ألقاكم قريبًا إن شاء الله والسلام عليكم.

<span id="page-32-0"></span>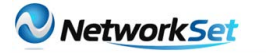

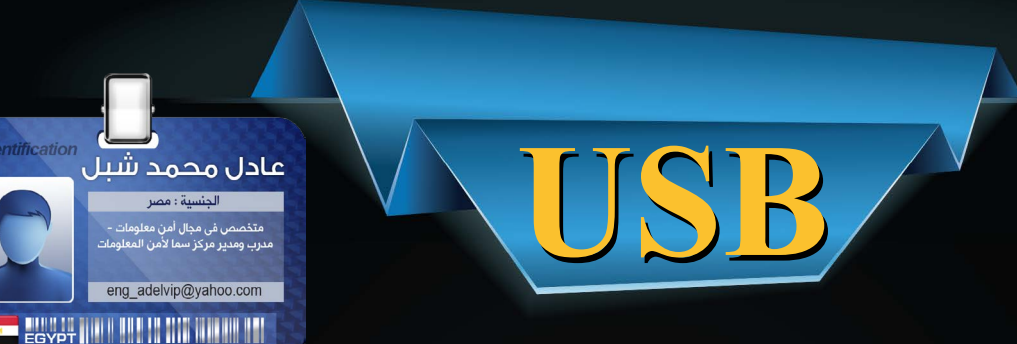

مع كثرة استخدام وسائل نقل البيانات وخاصة الفالشات وغيرها مع كثرة انواع الفيروسات التى تنتشر من خالل هذة الوسائل تحديدا والتى اصبحت اسهل وسيلة لنقل هذة الفيروسات والديدان عبر اجهزة الكمبيوتر

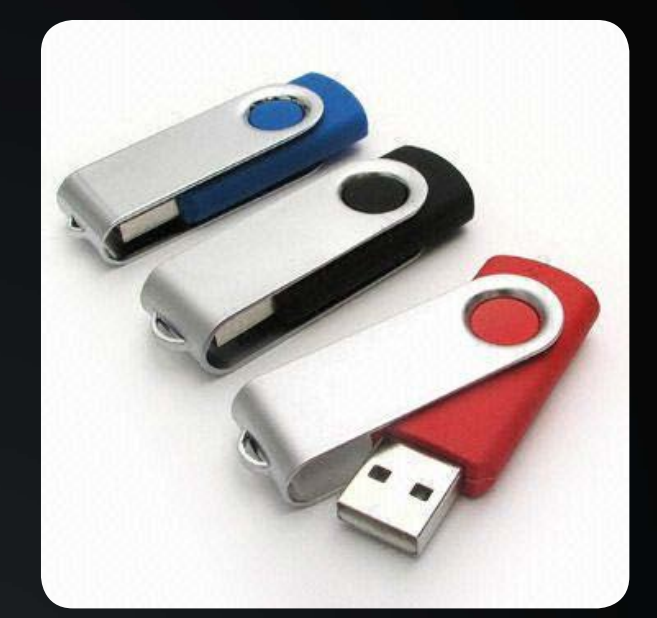

هذة الفيروسات قد تنتقل الى حاسوبك بمجرد توصيل فالش ميمورى معطوب بأحد هذة الفيروسات لذلك سنتخذ مجموعة من االجراءات لتفادى اصابة الكمبيوتر بمثل هذة الفيروسات والتروجنات

• أوال: ايقاف خاصيتي play Auto و Run Auto : ولكن ما هاتين الخاصيتين وما فائدتهما وما الفرق بينهما؟

#### **Auto** play

هذة الخاصية التى تمكن نظام التشغيل من اكتشاف نوع البيانات المخزنة داخل device Removable مثل الفلاشات أو الاسطوانات وغيرها ليقوم بعرض برنامج تشغيلها اتوماتيكيا مثل الفيديوهات أو الصور وغيرها أو سيقوم بفتح الفالش او االسطوانة تلقائيا

وهذا قد يسبب انتشار مثل هذة الفيروسات بمجرد فتح الفالش او االسطوانة

#### **Auto Run**

هذة الخاصية تمكن النظام من تنفيذ أوامر معينه موجودة داخل ملف autorun.inf والموجود داخل االسطوانة أو الفالش مباشرة بمجرد فتحها سواء يدويا أو من خالل خاصية ال play auto فقد نستطيع مثال وضع صورة أو icon لالسطوانه بإضافة االمر path=icon حيث يشير ال path الى مسار الصورة

ايضا يمكن تشغيل ملف معين سواء ملف تنفيذى او غير ذلك بمجرد فتح االسطوانة باضافة السطر path=open وايضا هنا ال path هو مسار هذا الملف مع العلم ان هذا االمر يستخدم مع االسطوانات فقط أما مع الفلاش ميموري يستبدل بالامر

#### shellexcute=path

وقد كان وظيفة هذة الخاصية هى تسهيل عمل اسطوانات الالعاب او البرامج التى تحتوى على العديد من الملفات حيث بمجرد ان يضع المستخدم االسطوانة يشير ملف ال autorun الى ملف ال setup او ملف تشغيل اللعبة

االن ومع انتشار استخدام الفالش ميمورى تم استخدام خاصية ال Autorun لتشغيل الفيروس بمجرد فتح الفالش

 إذا الخطوة االولى ستكون إيقاف هاتين الخاصيتين فى وندوز 7 نذهب الى run ونكتب:

gpedit.msc

ثم :

 $\text{user configuration}\xspace$  administrative templates windows components\autoplay polices

 ومن هنا نوقف عمل خاصيتى play Auto و autorun فى وندوز xp نوقف خاصية ال play Auto بالذهاب الى run ثم msc.gpedit ثم :

user configuration  $\alpha$  administrative templates\system

ثم نختار autoplay off Turn ونختار enabled وهنا ممكن نحتار ايقافها فقط على االسطوانات ام على جميع ال Drives

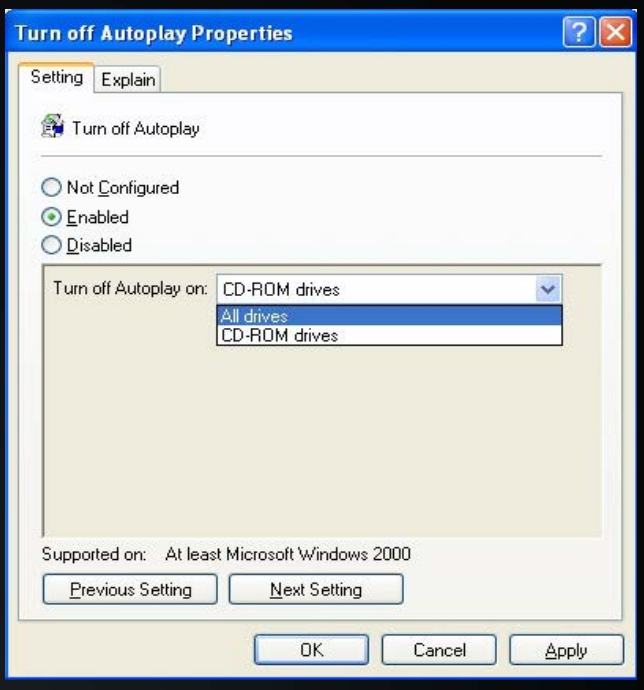

لوقف خاصية ال run Auto على xp نستخدم هذا االمر :

• ثانيا: استخدام أحد برامج ال virus-anti القوية : مثل Avira أو 5 security smart Eset والتى تقوم تلقائيا بحماية منفذ ال USB من انتشار الفيروسات واى ملفات خبيثه من خاللة مع الحرص على تحديث هذة البرامج اوال بأول

• ثالثا: استخدام أداة مثل myusbonly : والتى تمنع توصيل اى فالش ميمورى الى جهازك بدون علمك او بدون موافقتك حيث تمنع هذة االداة عمل اى فالش ميمورى على النظام اال بعد ادخال كلمة مرور انت تحددها مع العلم ان االداة ال تغلق المنفذ نهائيا لكن تسمح ألى مكونات اخرى بالعمل على المنفذ تلقائيا بدون اى اعاقة مثل mouse او keyboard او camera انما فقط تمنع الفالش ميمورى

#### MyUSBOnly USB Port Security

The policy set for this computer prohibits the use of this unauthorized storage device.

#### Kingston DT 101 II USB Device

Click Allow or Dismiss to change the device permissions.

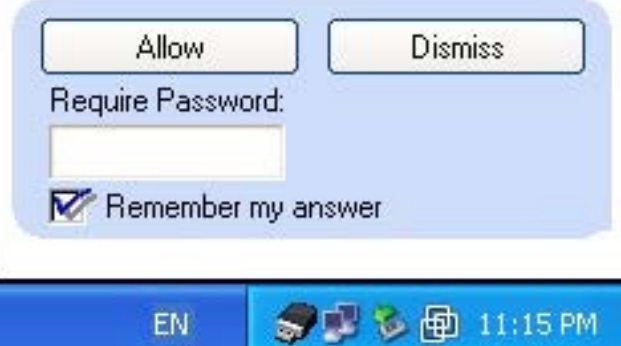

هذة االداة يمكن تحميلها من موقعها: www.myusbonly.com

rea add «HKLM\SOFTWaRE\Microsoft\ Windows NT\CurrentVersion\IniFileMapping\ autorun.inf<sub>»</sub> /ve /d «@SYS:DoesNotExist» /f

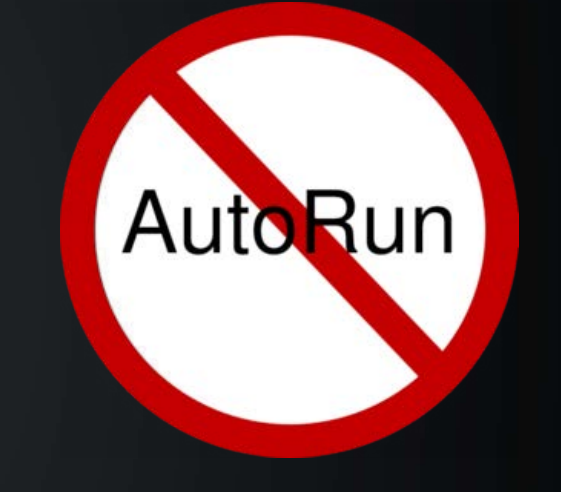

<span id="page-34-0"></span>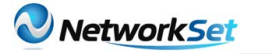

## **VIRTUAL FIREWALLS ON CISCO ASA**

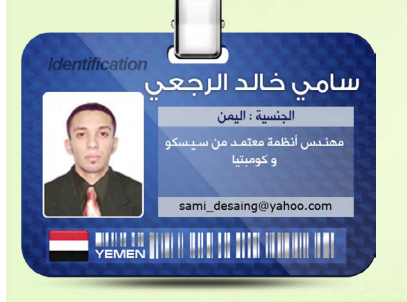

في البداية كما يعلم الأغلبية أن كل شبكة في العالم مهدّدة بالهجوم عليها واستغاللها إما بطريقة شرعية من قبل الــ TESTING PENETRATION أو غير شرعية من قبل الناس المخربين BLACK HACKER HAT ، وأيضًا أغلب الناس قد سمع عن الجهاز المسمّى بالجدار الناري FIREWALL ومن أشهر الجدران النارية هو جهاز ADAPTIVE (ASA APPLIANCE SECURITY )المقدّم من شركة CISCO ، وهناك طبعًا أجهزة أخرى مقدمة من شركات عالمية تعمل بنفس المفهوم .

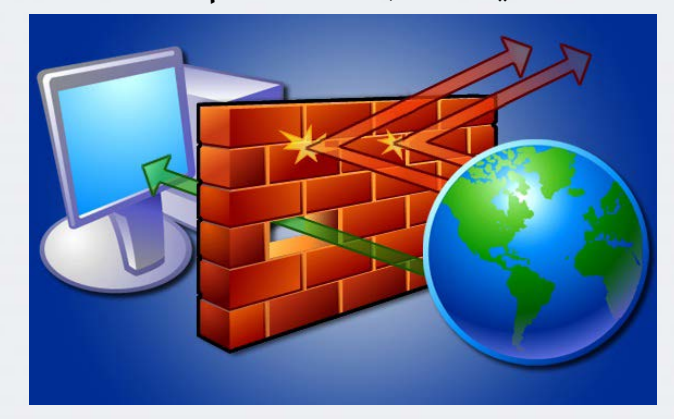

ولكن هنا نحن سنتحدث عن جهاز الــ ASA وهذا الجهاز عبارة عن حائط صد للهجمات التي قد تصيب شبكتك و القادمة من الشّبكات الغير موثوق بها NETWORK UNTRUSTED ومن ضمن مميزاته هي STATEFUL ، FILTERING PACKET FILTERING , NETWORK ADDRESS TRANSLATION . VPN SUPPORT . HIGH SUPPORT AAA ، AVAILABILITY ومميزات أخرى كثيرة ..

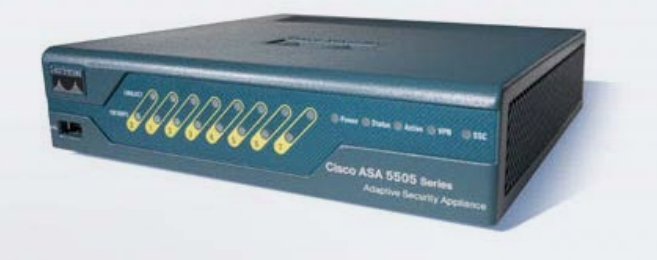

ولكن هنا من الممكن أن نعمل أكثر من جدار ناري وهمي على جهاز ASA واحد !

نعم تمامًا كما قرأت، واعتقد أن أكثر الناس قد تعاملوا مع برنامج الــ VMWARE الشهير بعمل أجهزة وهمية على جهاز كمبيوتر واحد والتدريب عليها ، وهنا من الممكن أن نعمل جهاز ASA وهمي داخل جهاز ASA حقيقي وموضوعنا لهذا العدد هو كيفية إعداد هذا الشيء .

في البداية عندما نعمل جدار ناري ASA وهمي داخل الــ ASA الحقيقي كل جهاز وهمي يسمى CONTEXTS SECURITY وكل SECURITY CONTEXTS يعمل كجدار ناري منفصل مع سياسات األمن وإعدادات الــ INTERFACES الخاصة به ، ولكن هناك بعض الخصائص التي ال تعمل على الجدار الناري الوهمي مثل SSL AND IPSEC **VPN . DYNAMIC ROUTING PROTOCOLS .** MULTICAST .

كل الموديالت الخاصة بالــ ASA( ماعدا موديل الــ 5505( يدعموا SECURITY MULTIPLE CONTEXTS وكل CONTEXTS SECURITY تقوم بإنشائه على الــ ASA الحقيقي يحتوي على ملف إعداداته الخاص به )CFG.FILENAME ) والمخزن في الــ FLASH ، وهذا الملف يحتوي على سياسات الأمن وإعدادات المنافذ وإعدادات CONTEXTS SECURITY الخاص به .

من المفترض DEFAULT BY أن يكون هناك CONTEXT ADMIN موجود دائمًا ولديه ملف إعدادات يسمى بالــ CFG.ADMIN وهذا الــ CONTEXT مثل أي CONTEXT موجود على الجهاز ولكن الفرق هنا أن أي شخص يدخل على هذا الــ CONTEXT يكون لديه كل الصالحيات حتى صالحيات الدخول على الــ CONTEXT األخرى )مثل حساب الــ ADMINISTRATOR في الويندوز ( .

 $\Psi_{\mathbf{A}}\uparrow_{\mathbf{A}}\otimes_{\mathbf{A}}\mathcal{V}_{\mathbf{A}}\otimes_{\mathbf{A}}\mathcal{A}_{\mathbf{A}}\otimes_{\mathbf{A}}\mathcal{A}_{\mathbf{A}}\otimes_{\mathbf{A}}$ 

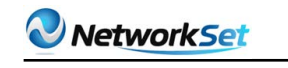

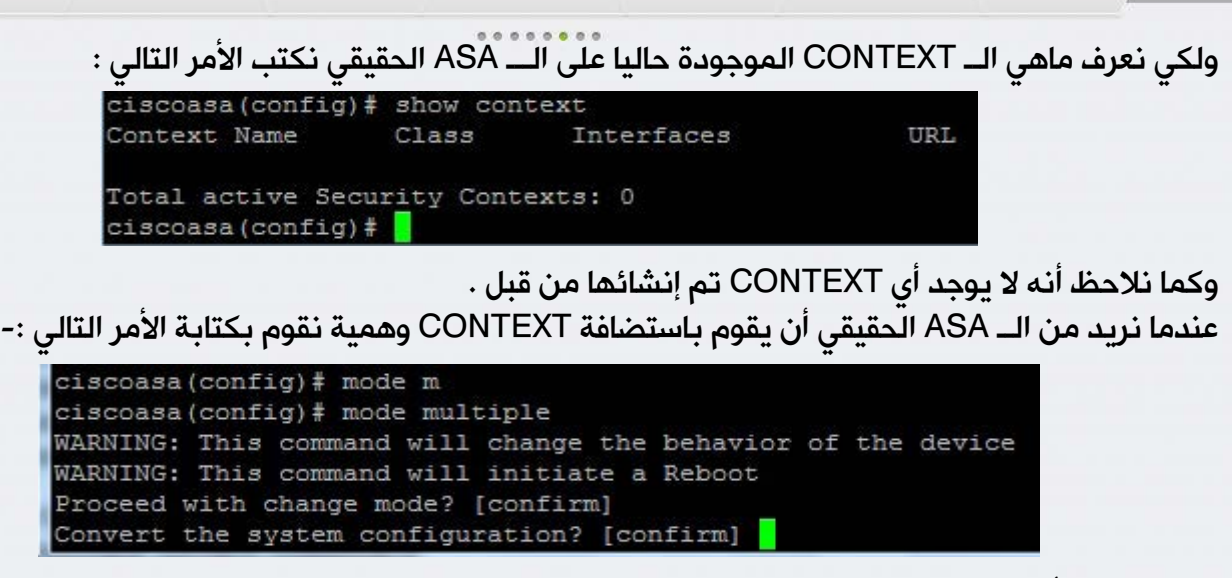

وبعد كتابة الأمر سيعمل الجهاز RELOAD . وعند الانتهاء يقوم الــ ASA بتحويل الإعدادات الحالية RUNNING CONFIGURATION إلى ملفين ملف جديد يحتوى على إعدادات اإلقالع CONFIGURATION STARTUP ويضم داخله إعدادات النظام SYSTEM CONFIGURATION وملف الــ ADMIN.CFG الذي تكلمنا عنة سابقًا والذي يضم الــ CONTEXT ADMIN الموجود في ذاكرة الـــ FLASH ، والملف الثاني هو اإلعدادات القديمة ويحفظ في ذاكرة الــ FLASH ولكن باسم CFG.RUNNING\_OLD . وإلنشاء CONTEXT SECURITY جديدة نقوم بكتابة األمر التالي :

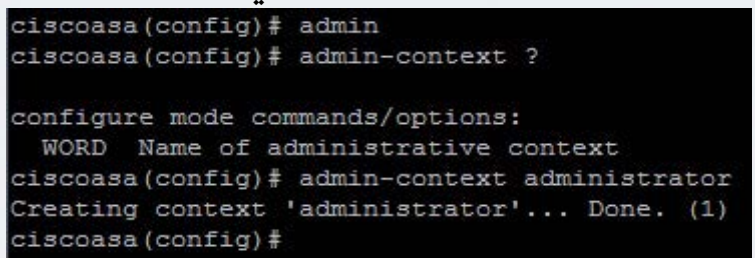

وإلعطاء موارد معينة لــ CONTEXT معين على سبيل المثال 2G AND 1G نكتب األوامر التالية -:

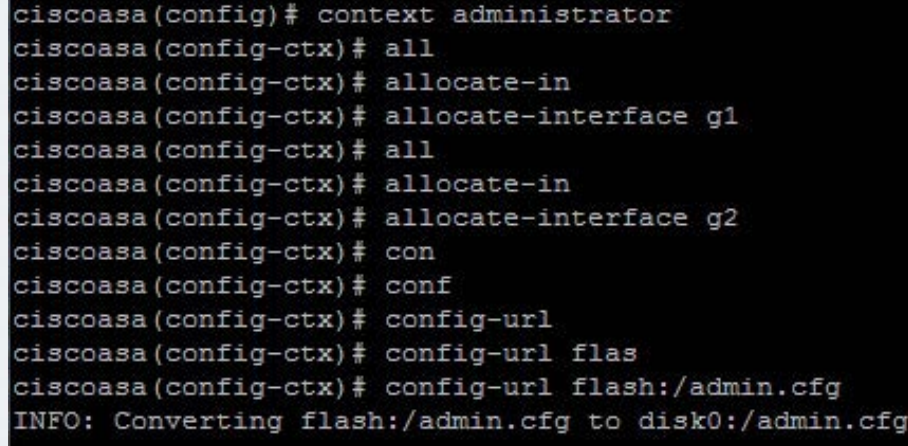

وللتأكد من إعطاء الموارد للــ CONTEXT المعين نكتب األمر التالي وسنالحظ أنه بالفعل 2G AND 1G ينتموا لهذا الــ CONTEXT -:

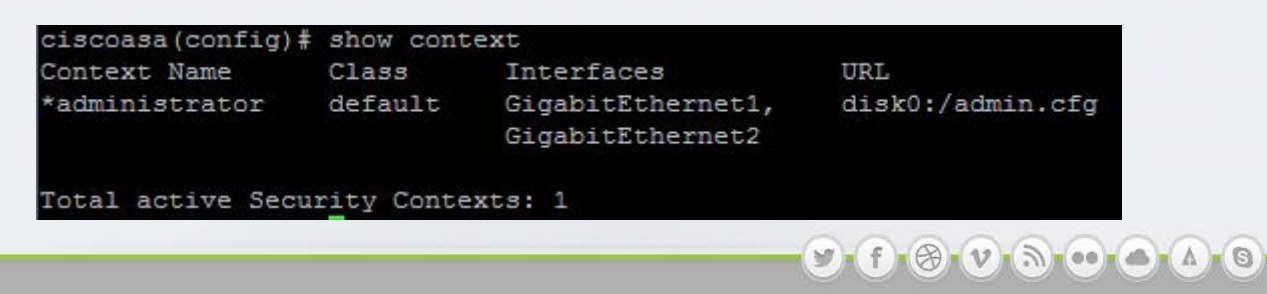

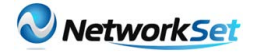

سنقوم الآن بإنشاء CONTEXT جديد من أجل التحقق في الآخر أن كل شيء يعمل جيد ًا وبالشكل المطلوب سننشئ CONTEXT باسم CUSTOMERA وسنسند له الــ 4G AND 3G لكي يكونوا ضمن هذا الــ CONTEXT :

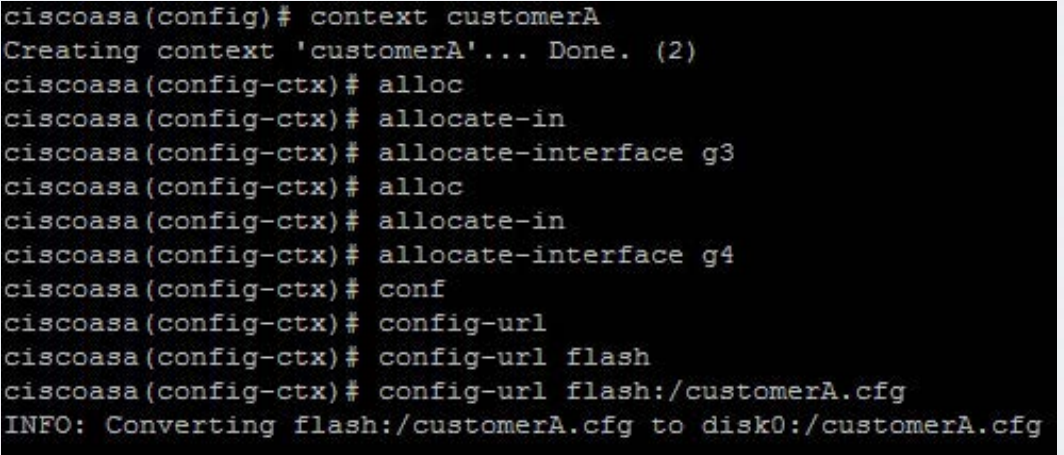

إلى هنا نكون قد أنشأنا 2 CONTEXT وأسندنا لهم الموارد المطلوبة ، لكن عندما تدخل على الــ ASA الحقيقي عن طريق الــ CABLE CONSOLE ستدخل على إعدادات النظام CONFIGURATION SYSTEM أو كما يطلق عليها البعض SPACE EXECUTION SYSTEM وهذا الوضع هو الوضع العام للجهاز والذي من خالله تستطيع الدخول على أي CONTEXT SECURITY آخر ، وعند الدخول إلى هذا الوضع وكتابة أمر SHOW RUN هنا المخرجات ستكون فقط إعدادات الــ CONFIGURATION SYSTEM GLOBAL وليس إعدادات الــ CONTEXT SECURITY ً اآلخر ألنه كما قلنا سابقا أن لكل CONTEXT SECURITY ملف إعدادات خاص به ومن أجل أن ترى إعدادات SECURITY CONTEXT معينة يجب عليك أولاً الدخول عليه ومن ثم كتابة الأوامر المطلوبة .

وللتغير مابين الــ SPACE EXECUTION SYSTEM و الــ CONTEXT أو مابين الـــ CONTEXT نفسهم يجب نكتب الأوامر التالية :-

للتحول إلى الــ CONTEXT المسمى CUSTOMERA نكتب األمر التالي وسنالحظ بعد كتابة األمر SHOW BRIEF IP INTERFACE أنه يوجد فقط 4G AND 3G ينتموا له ويحق لهذا الــ CONTEXT التعامل مهم فقط وليس غيرهم :

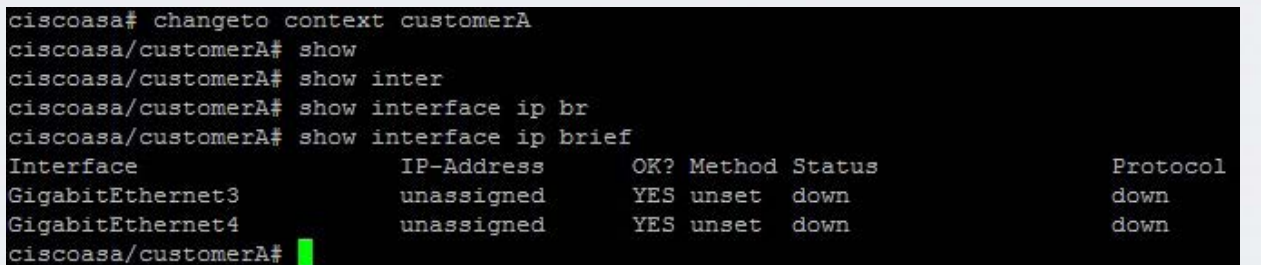

وللعودة مرة أخرى إلى وضع الــ SPACE EXECUTION SYSTEM نكتب األمر التالي وأيضًا سنالحظ هنا بعد كتابة أمر الــ BRIEF IP INTERFACE SHOW أن هذا الوضع لديه كافة الصالحيات على الــ ASA وهو الــ ADMIN الذي تحدثنا عنه سابقا ..

أتمنى لكم الاستفادة من الموضوع وتحياتي لكم ونلتقى في العدد القادم إن شاء الله ..

 $(9 + 6 + 9 + 9 + 8 + 9 + 6 + 4 + 6)$ 

### <span id="page-37-0"></span>TRUNKING SIP وفوائده االقتصادية

هل تذكر عزيزي القارئ الهواتف السلكية عندما كانت جميع المكالمات الهاتفية تذهب فوق الشبكة الهاتفية العامة المبدالت او المقاسم Switched Public Telephony Network (PSTN) وكانت شركات الأعمال تشترى خطوط خاصة أو تستأجرها trunks لربط شبكتها الهاتفية الفرعية بالشّبكة العامة وكانت ّكلها خطوط أنالوج ؟ليوم أصبح النموذج الجديد من الربط هو )»«trunking to IP ) وقد أدرّى إلى خفض تكاليف الاتصالت الهاتفية وأصبح هناك عائد سريع على الاستثمار بالاضافة إلى تحسين ا الاتصالات اداخل المؤسسة الواحدة

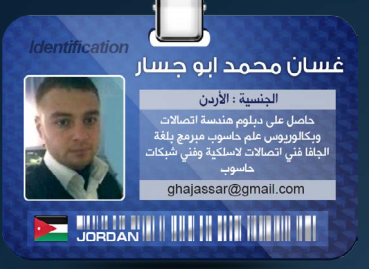

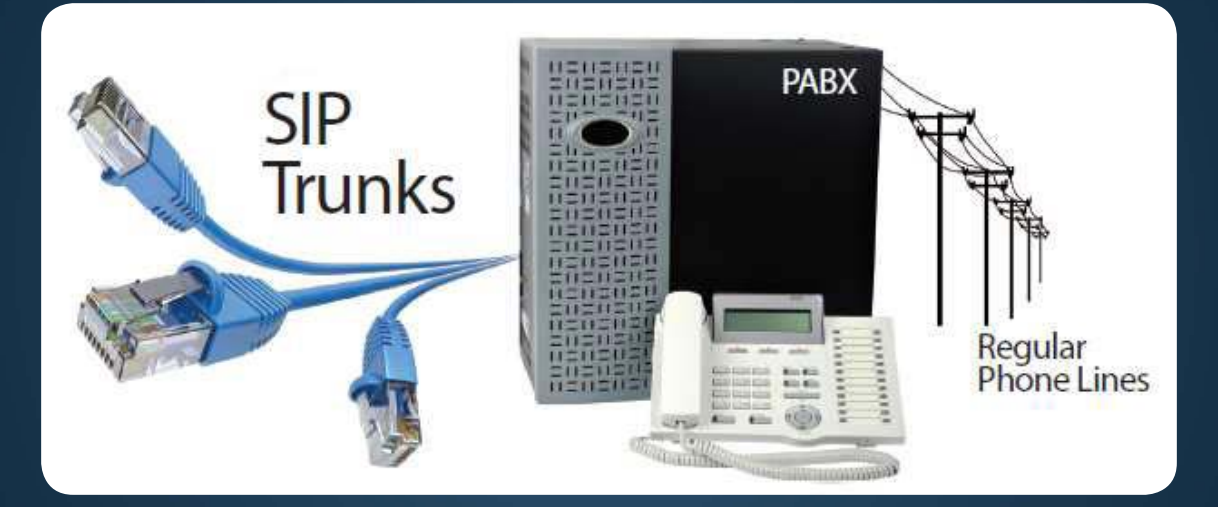

وتحسين اتصالاتها مع المورديين والشركاء والعملاء واألفرع الخارجية. trunk SIP هو خدمة تقدمها (Internet Telephony Service Provider (ITSP التي تستخدم sip إلنشاء اتصال بين المقاسم الفرعية الخاصة للمؤسسات PBX وبين ITSP هذا الترنك يشمل sessions voice multiple ليلبي حاجات المؤسسات.

trunking SIP مع بروتكولها تلبي جميع حاجات الاتصالات من بداية الاتصال إلى نهايتّه real-time communications بمافي ذلك التراسل الفوري وتطبيقات الاتصال المرئى والتطبيقات التشاركية ... إلخ.

والعائد السريع من االستثمارفي هذا المجال هوالمحرك الرئيسي للتطوير في SIP trunk.

1( تلغي تكاليف Rate Basic (BRIs Interfaces )و (Interfaces Rate Primary (PRIs services وخدماتها .

2( عند تطور المؤسسة وزيادة استثماراتها تلغي الحاجة إلضافة gateway PSTN جديدة.

3( يقلل المصروفات الرأسمالية فالحواسيب المكتبية وخطوطها تـُستعمل لاتصالات الهاتف دون الحاجة لخطوط pstn .

4( يحسن من استخدام bandwidth عند استخدام نفس الخط لالتصال الصوتي ونقل البيانات في نفس الوقت.

5( يزيد من المرونة في االستخدام وضبط أبعاد الخطوط المستخدمة وسعاتها بتجنب شراء خطوط بسعات عالية دون الحاجة لها كشراء )30 )lines) 1E

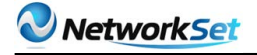

هناك عناصر ضرورية لنجاح الـ TRUNKING SIP **IP-PBX with a SIP-enabled trunk interface** Enterprise edge device that supports SIP Internet telephony or SIP trunking service provider ITSP

في حين يمكن استخدام 1E10 . 6( تقدم اتصاالت عالمية بسعر المكالمات المحلية.

7( توفر اتصال مع مقدمي الخدمات المتعددة.

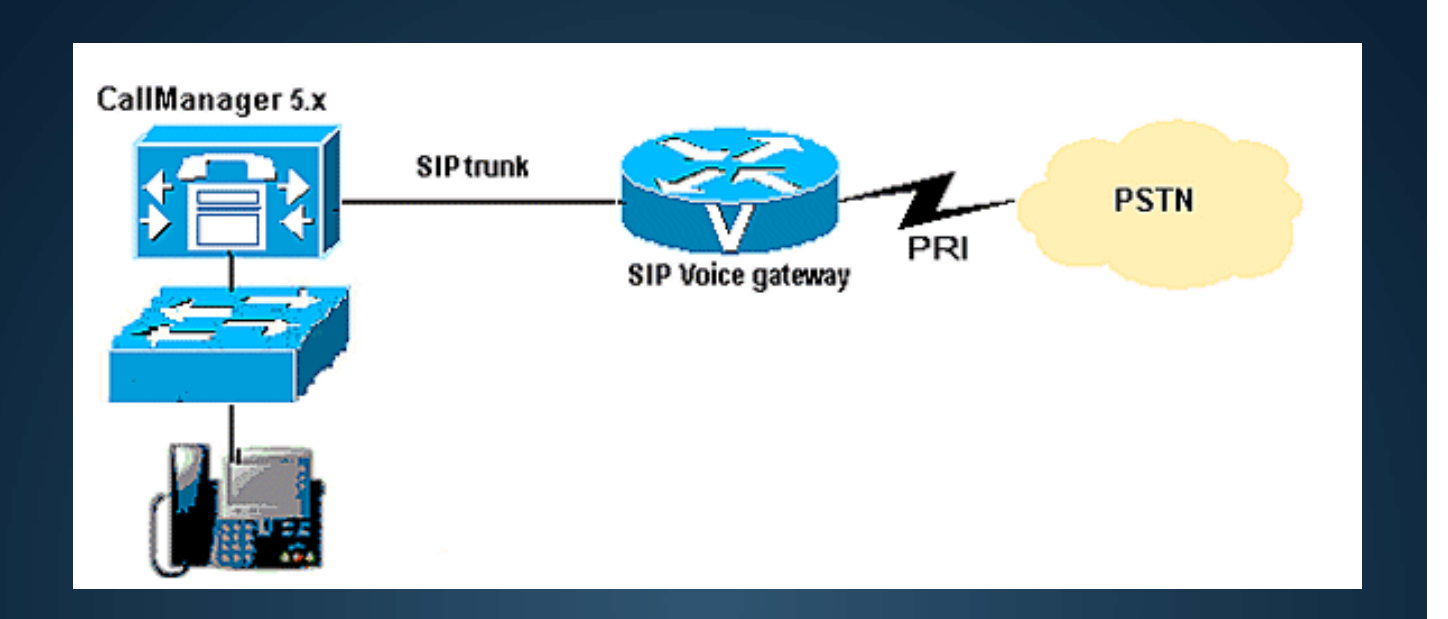

الفوائد اإلنتاجية التي تأتي من TRUNKING SIP مهمة جدًا من خالل توسيع قدرات SIP إلى خارج الشبكة المحلية لتصلّ إلى جميع أنحاء العالم. وتوصيلها بالأقمار الصناعية اللاتصال مع العاملين في المناطق النائية واستخدامها على الصعيد التجاري في الاتصالات لعمل اتصال في وقته الحقيقي وكسر الحواجز ونقل البيانات.

# Magazine Netw®rkSet First Arabic Magazine for Networks

### ضخ أعلانك معنا وساهم فى تطوير واستمرارية أول مجلة عربية متخصصة

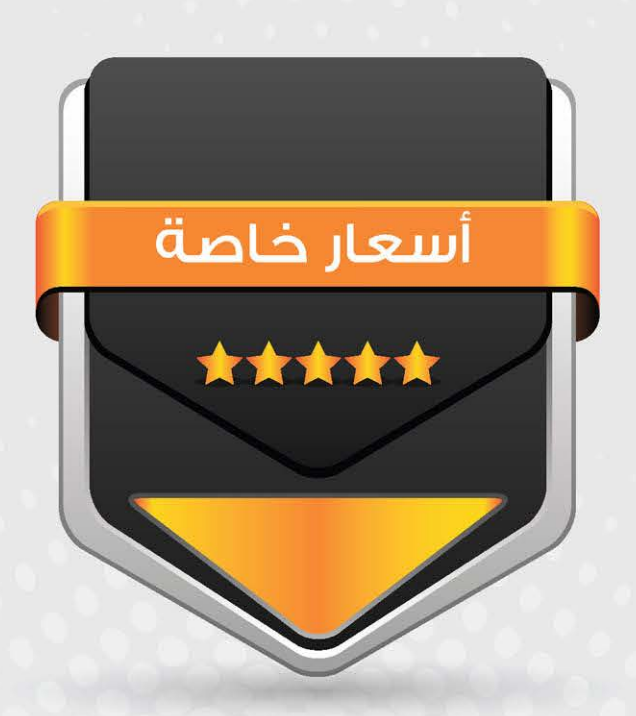

### انتشار واسح - تغطية شاملة

حزم اعلانية مختلفة تناسب جميع الاحتياجات

### <span id="page-40-0"></span>خمس برامج غري مكلفة للحصول على **VPN Clients**

هناك العديد من الشركات تعتمد بشكل حيوي على الوصول الى مخدماتها، الملفات و البيانات الخاصة بالعمل وذلك من مواقع متعددة و غير ثابتة احيانا و الكثير اعتمد على الفائدة الكبيرة التي تقدمها تكنولوجيا الـ VPN. اال انه عادة ما يترافق مع قلق شديد و خوف من مرور بياناتهم عبر االنترنت مثال، الن هذه التكنولوجيا تعد تغيير في طريقة االتصال مع المخدمات و البيانات التي يعرفونها و التي اعتادوا عليها وهذا التغيير يبعث بالشك و عدم الثقة و الذي ترتفع حدته بأرتفاع اهمية البيانات المطوب الولوج اليها. تجدر الملاحظة الى ان ختيار الـ VPN client المناسب هو مفتاح الحل لهذا الشعور في جعل هذه التقنية امنة، كما يشار الى ان هناك العديد من الـ Servers VPNمثل )Fortinet and Sonicwall )تتطلب منك استخدام الـ Client VPN الخاص بمخدماتها. ولكن هنالك العديد من المخدمات الاخرى تسمح باستخدام VPN client لطرف ثالث، بعضها مجاني بالمطلق و بعضها رخيص وبعضها يستحق ان تعرف عنه اكثر،لذلك لقد اعددت خمس انواع من الـ clients VPN و التي اؤمن انها سوف تعجبك و تثير اهتمامك فيما يتعلق باتصال الـ Server – Client VPN . بعضها ربما يلبي احتياجاتك و البعض الاخر ربما لا يتوافق مع ما تريد وهذا يعتمد على الـ Servers VPN التي تعمل عليه، اال ان كل Client VPN يقدم لك الكثير من المزايا و مستويات متعددة من السهولة و التعقيد بما يناسب المستخدم النهائي.

لنبدأ مع الاداة الاولى والأشهر وهي:

#### **Client OpenVPN -**

Client OpenVPN هو عميل يتمتع بمواصفات الـ Cleint VPN SSL وهو مدمج بشكل سهل و بسيط مع server OpenVPN، يتصف بالسهولة في الاعداد و الاستخدام و يقوم بالاتصال بالمخدم بشكل

سريع جدا ومجاني و متوافق مع Windows, Mac, Linux ، متوافق مع جميع اصدارات Windows .

احمد خبر الدين

وبدأ دعم أنظمة أندرويد مؤخرا, وفي النهاية الـ OpenVPN server و OpenVPN server العمل مع OpenVPN Client بكل سهولة و سرعة و آمان.

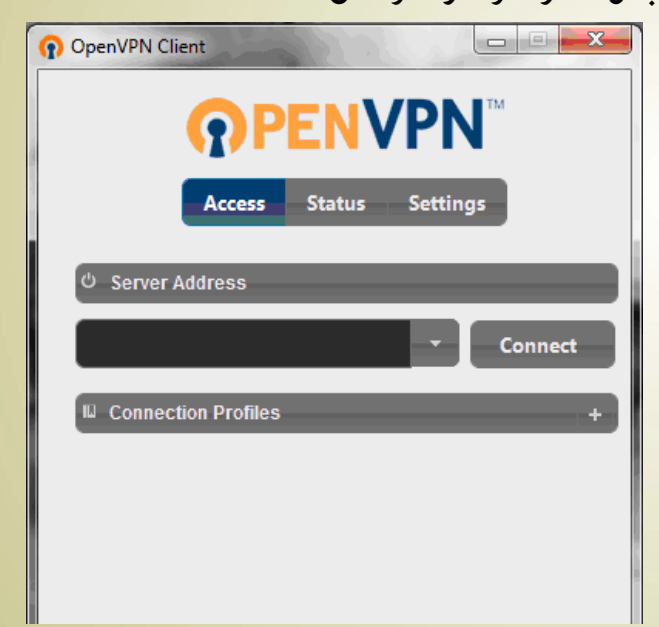

يعتمد الـ OpenVPN في عملية الـ Authenticate بين الطرفان على عدة تقنيات من بينها shared-pre secret key, certificates, username/password أما عملية التشفير فهي تعتمد على مكتبة تدعى OpenSSL وهي مشروع مفتوح المصدر ومنفصل تماما عن OpenVPN يقوم بالتشفير إعتمادا على بروتوكول الـ SSL والـ TLS, األداة بشكل عام جيدة وعملها مستقر والأهم من كل هذا أنها مجانية بشكل كامل ويوجد إصدارات خاصة بالـ Machine Virtual, ولتحميل الأداة والتعرف على المزيد من المعلومات راجع الموقع الرسمي لهم على العنوان الآتي //:https /openvpn.net

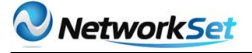

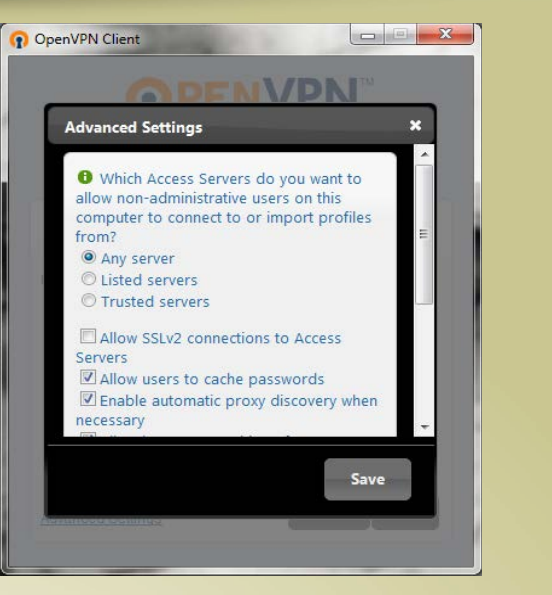

#### Gadmin VPN Client - 2

هذه االداة تمثل وسيلة اخرى لالتصال بـ OpenVPN server ، كما تمثل جزء من مجموعة أدوات الدارة االتصال مع مخدم الواجهة الرسومية التي تسهل كثيرا العمل مع server OpenVPN ، اال ان هذه االداة صممت بالتحديد للعمل مع Linux فقط، وهي تقدم الكثير والكثير جدا من الخيارات، وهذا ما يجعلها غير مناسبة للمستخدمين ذو الخبرة المتواضعة في التعامل مع Connections VPN , فهي تسمح لمدير الشبكة بالتحكم بكل الأرقام والأحداثيات الخاصة باألتصال الخاص بي الـ VPN وهذا يشمل البروتوكول المستخدم ورقم المنفذ ونوع التشفير والضغط والكثير من الخيارات الآخرى.

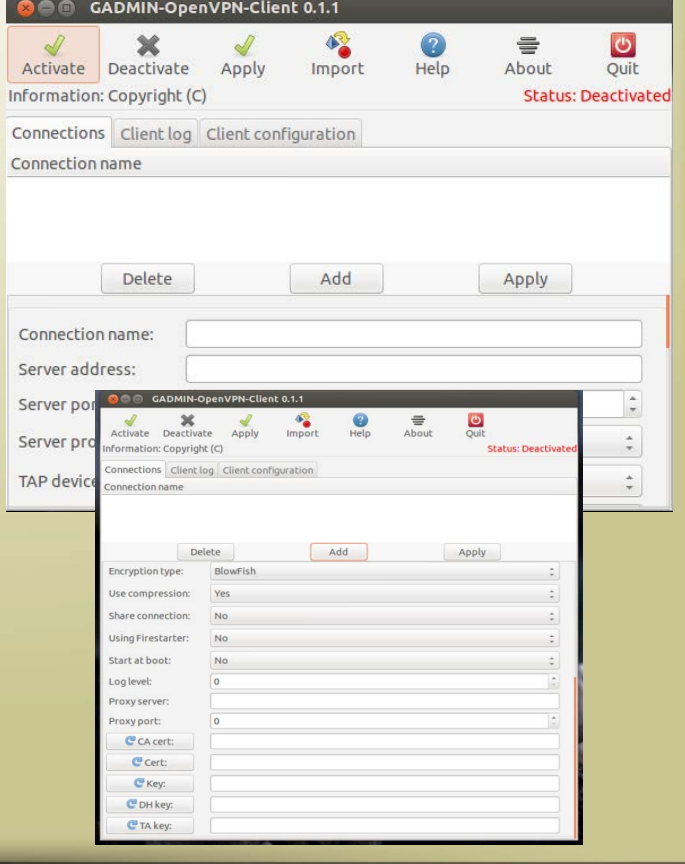

#### **Shrew Soft VPN Client - 3**

اداة سهلة الاستخدام و مجانية، وتعمل على تأمين اتصالVPN الى السيرفر الذي يعتمد على بروتوكل الـ sec IP في عملية األتصال، وهي متوقرة النظمة تشغيل ,Windows 7, Vista, XP, 2000 (32bit bit64 )، كما انه يعمل على platform Linux ، صممت هذه الإداة بالإصل للاتصال على السرفرات المفتوحة المصدر كا FreeSWAN و OpenSWAN اما االن فهي تنشأ اتصال VPN من خالل ,Juniper ,Cisco Checkpoint, Fortinet, Netgear, Linksys, Zywall و الكثير ايضا.

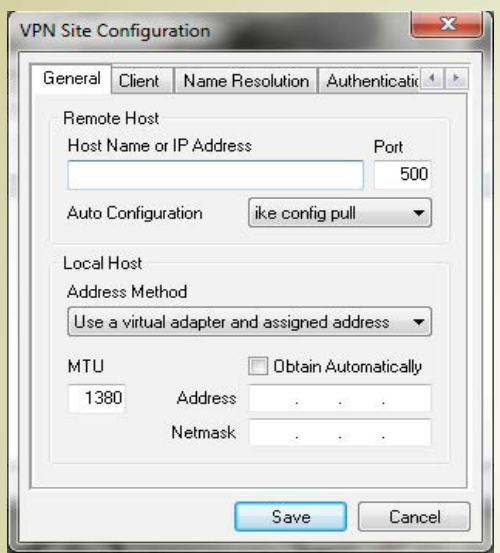

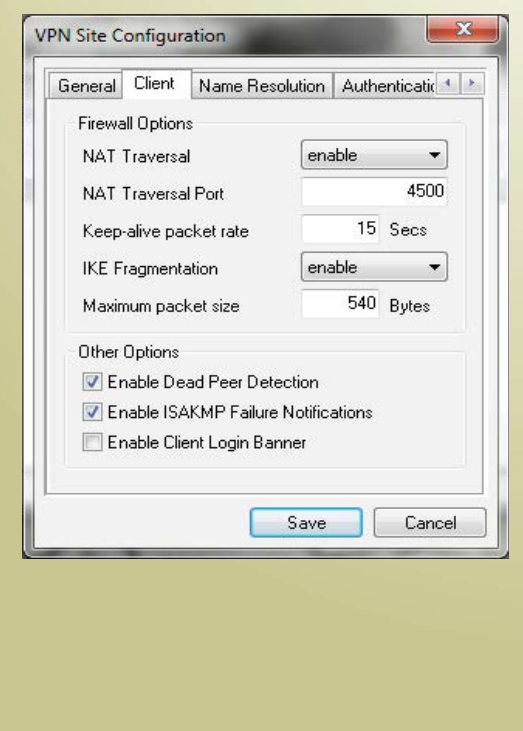

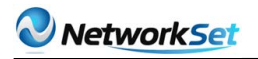

#### $VPN X Client - 4$

هذه االداة غير مجانية، و سعرها يتوقف على عدد النسخ المطلوبة، كما ان Client X VPN مخصص لالتصال بـ server X VPN بشكل خاص و الذي يتمتع بسهولة الاعداد ومدعوم من كافة الأنظمة الموجودة, الـ X-VPN يعتمد على بروتوكول الـ TLS/SSL, الأداة يمكن أن تكون مجانية لكن في حالة الأستخدام الشخصي فقط وهي محدودة بخياراتها ومميزاتها عن الأداة المدفوعة,

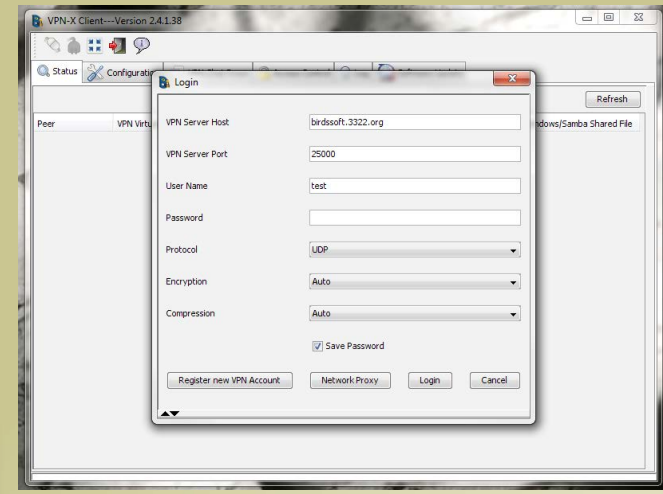

#### Viscosity VPN Client - 5

تعمل هذه الاداة على انظمة windows، Mac يقوم بتأسيس اتصال في غاية السهولة الى OpenVPN server ، يشار الى انه ليس مجاني، وتكلفته في حدود الـ 9 دوالر. تعتبر هذه االداة متوافقة مع OS system DNS advanced s'X ، و تعمل مع و scripts Vbs/Batch AppleScript ، كما وتقدم multiple connections, proxy , الدعم الكامل لـ (integration IPv6, Smartcar/token (PKCS#11 واكثر.

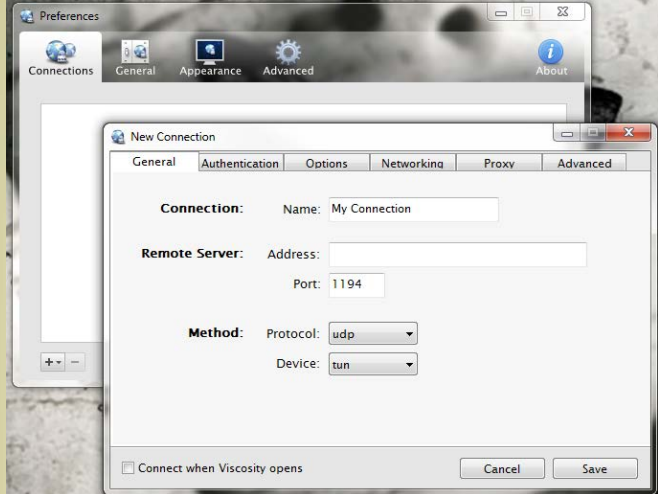

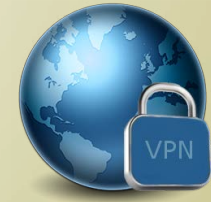

الخمس ادوات انفة الذكر تعمل مع servers VPN مختلفة و تعطيك خيارات و اسعة من السهولة والتعقيد وتكاليف بسيطة جدا، واذا كنت تبحث عن client VPN جديد او تسعى لستبدال ما لديك. ما عليك سوى ان تنتقي المناسب لشبكتك

<span id="page-43-0"></span>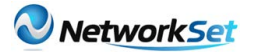

# أنواع الـ VLAN

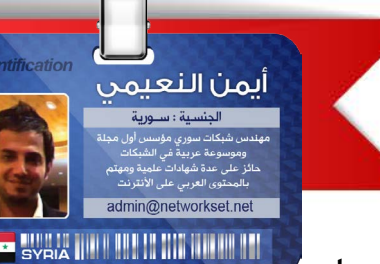

وصلتني منذ فترة على الخاص طلب من أحد زوار المدونة حول توفير مقال خاص حول أنواع الـ Vlan وكيف يتم تقسيمها وفقا لوظيفتها

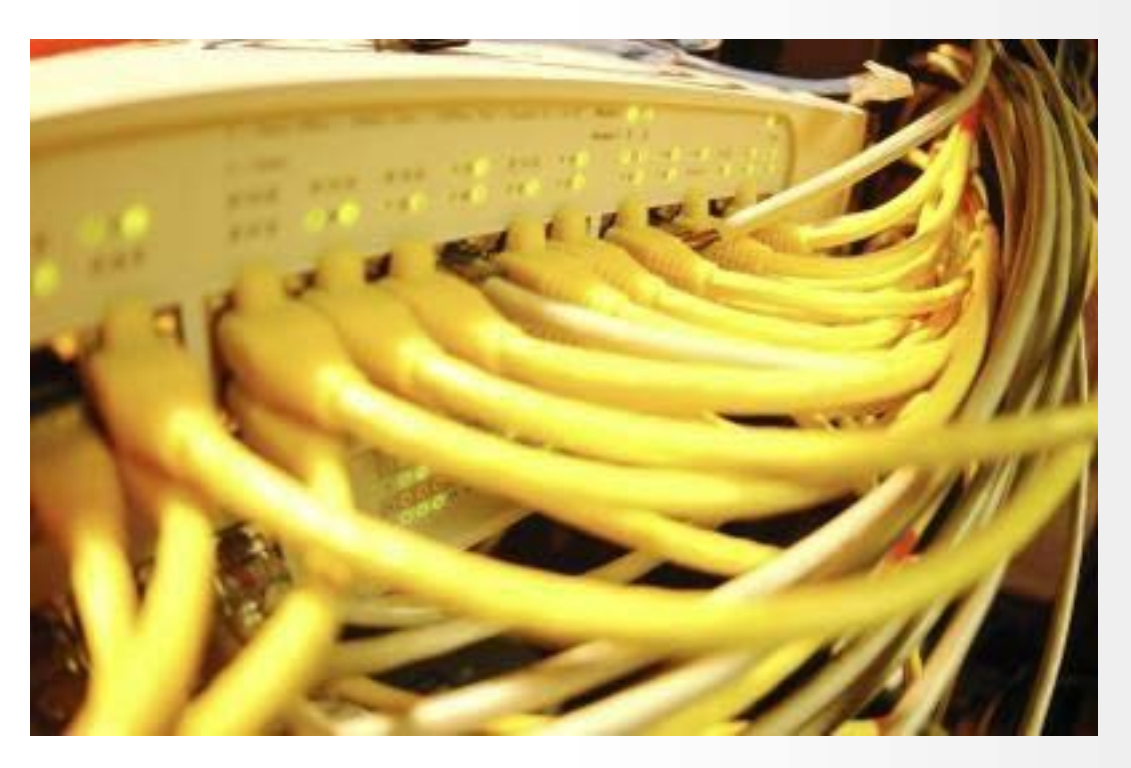

عندما طرح علي السؤال أمر, أستغربت من السؤال فأنا لم أسمع من قبل أن للـ VLAN هناك أنواع, قررت البحث أكثر عن الموضوع فوجدت أن المقصود بها هي ليس الأنواع بمفهومها العام, الفكرة ببساطة تعتمد على نوع الترافيك الذي يمر من خالل هذه الـ VLAN وهو مايعبر عنه بأنواع

لكن بشكل عام األنواع تكون عندما تكون لديك اشياء ثابتة تختار أنت منها, أما هنا فهي بحسب رغبتك فأما أن تجعل شبكتك تعمل كلها في VLAN واحدة أو تقوم بتقسيمها وعزل كل شيئ على حدا, وهي خمس أنواع , ,Data Vlan Management Vlan, Voice Vlan, Default

Vlan, Native Vlan سوف أتحدث عنهم بطريقة مختصرة وتعريفية.

#### Data Vlan

تعتبر الـ Vlan Data الممر األساسي لمرور المعلومات الخاصة بالمستخديمن على الشبكة لذلك يطلق عليها أحيانا Vlan User,

 عادة ما تكون هذه الـ VLAN في الشبكات الصغيرة هي لكل شيئ لالدارة والفويس, لكن في الشبكات الكبيرة واالحترافية تكون مخصصة للمعلومات فقط أو لنقل لتبادل الملفات وتصفح الأنترنت ولا مانع أن يكون في الشكبة أكثر من Data Vlan

#### **Management VLAN**

تعتبر الـ Vlan Management الممر الخاص بأدارة السويتش والتى عادة تستخدم من أجل أكثر من شيئ يخص أدارة الشبكة من خالل أحد البروتوكوالت المخصصة مثل SSH ,Telnet ,HTTP وعملية األتصال مع السويتش أو من أجل مراقبة الشبكة من خالل بروتوكول الـ SNMP .

#### **Voice VLAN**

تعتبر الـ Vlan Voice الممر الخاص بالترافيك الخاص بالفويس أو كما نسميه أحيانا VOIP, فكرة عزل الداتا عن الفويس تعتبر مسألة مهمة جدا لأن المكالمات الهاتفية لايمكنها الأنتظار كالداتا العادية كعملية التصفح أو عملية مشاهدة الفيدوهات على الأنترنت. وتسمح عملية العزل هذه بالتالعب بالباندويث الموجود على الشبكة وإعطاء أولويات أعلى بأستخدام أحد بروتوكوالت الـ QoS.

#### Default Vlan

عادة ماتكون هذه الـ Vlan هي الرقم واحد والتى تنتمي إليها كل المنافذ فأي منفذ الينتمي إلى أي Vlan يكون عادة في الـ Vlan Default, تستخدم هذه الـ Vlan من قبل عدة بروتوكوالت مثل بروتوكول الـ ,STP, CDP, VTP, Pagp, UDLD, BPDU هذه الـ VLAN اليمكن حذفها أو إعادة تسميتها كون وجود بروتوكوالت كما قرانا مسبقا تعتمد عليها.

#### **Native Vlan**

تعتبر الـ Vlan Native هي نفسها الـ Vlan Default وهي خاصة ببروتوكول الـ Q802.1 وفيها ينتقل الترافيك بدون وجود أي Tags عليه وللمزيد حول هذا الموضوع راجع الرابط التالي جيث تحدث المهندسين عن هذا الموضوع بأسهاب في قسم الأسئلة

والأجوبة وخصوصا أن الموضوع طويل وتفاصيله كثيرة.

إلى هنا أكون قد عرفت هذه الأنواع ولو كان الأمر مختصرا وهو بالفعل اليحوي الكثير من الكالم بأستثاء النوع اآلخير, وطبعا التصنيفات تكون أما على نوع الترافيك المار وأما بوطيفته في الشكبة, أتمنى أن التنسونا من دعوة صالحة بالتوفيق والتيسير وبأن يتقبل الله عملنا لوجه الكريم ودمتم بود.

<span id="page-45-0"></span>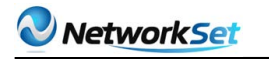

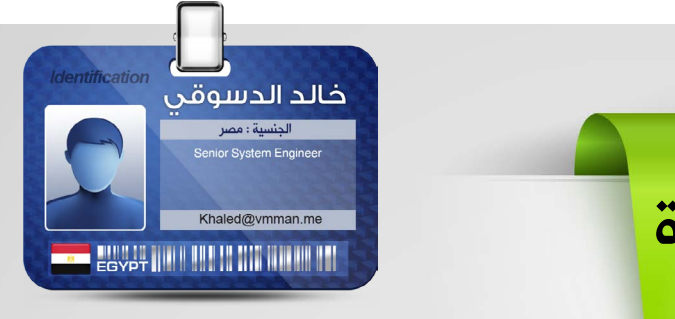

الشهادات الجديدة لشركة **VMware** 

تكلمنا فى مقاال سابق منذ شهور قليلة عن شهادات شركة VMware وتقسيماتها لكن خلال هذة الشهور القليلة الماضية حدث تغيير كبير في

تقسيمات الشهادات وظهرت شهادات جديدة للشركة . تم االعالن عن هذة الشهادات الجديدة خالل مؤتمر VMware

2012 VMworld الذى انعقد خالل شهر اغسطس الماضي في الواليات المتحدة

اهم معالم هذة التغييرات في الشهادات هي انهم قاموا بعمل تقسيم جديد للمتخصصين فى ال Computing Cloud وايضا اضافوا قسم للمتخصصين في المطورين والمبرمجين لهذة التكنولوجيا

#### فيما يلى صورة توضح التقسيم الجديد :

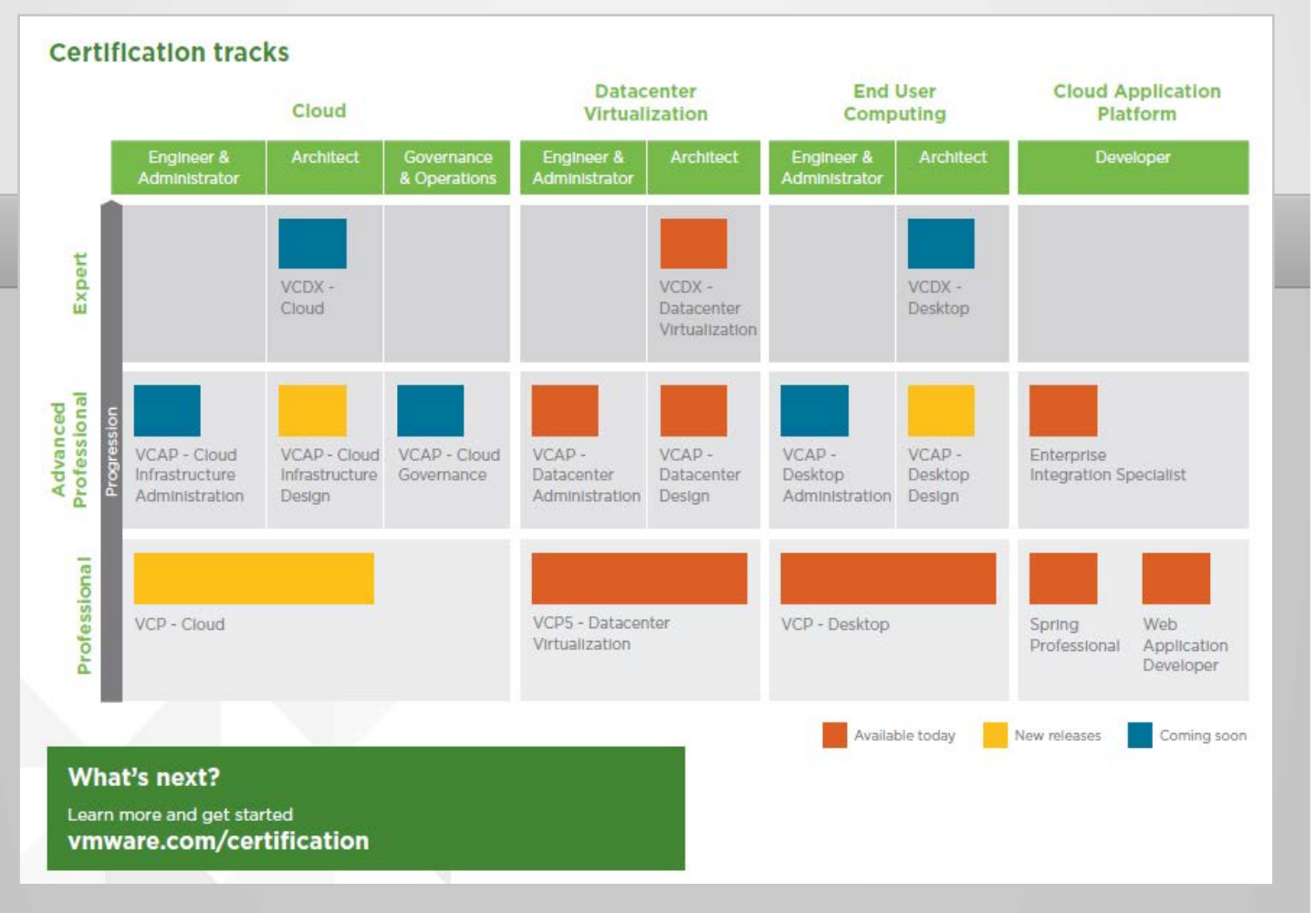

كما نرى في التقسيم الجديد للشهادات فقد تم تقسيمها الى اربع تقسيمات اساسية :

#### : Cloud - 1

وهو تقسيم جديد تم االعالن عنة في المؤتمر وهو مصمم خصيصا للمتخصصين في تكنولوجيا الCould Computing بانواعها وهي مقسمة الى ثالث مستويات – Professional Expert – Professional Advanced( ) لكى تغطي كل مستويات العاملين في هذا المجال الجديد

اسم الشهادة ( VCP-Cloud )

هذا القسم الجديد من الشهادات كنا في احتياج له منذ فترة طويلة ليكي يكون هناك فرق بين العاملين فى التكنولوجيا التخيلية بصفة عامة وبين العاملين فى ال **Cloud Computing** 

#### : Data Center Virtualization - 2

ال يعتبر هذا القسم جديد ولكن تم التغيير فى االسم فقط وهذا القسم يعطي شهادات للمتخصصين فى تكنولوجيا Virtualization VMware على منتجاتها مثل ال vCenter and vSphere وهذه اشهر شهادة لدى شركة VMware وهي شهادة مقسمة الى ثالث مستويات وهي لم تتغير في مستوياتها عن الماضى

اسم الشهادة ) DV-VCP)

#### $:$  End User – Computing  $-3$

من التقسيمات القديمة لكن تم اضافة مستوى المحترفين فيها Expert والذي لم يكن موجود فى الماضي وهذة الشهادة كما نعرف متخصصة للعاملين في تكنولوجيا ال VDI من خالل برامج View VMware and VMware ThinApp

اسم الشهادة ) Desktop – VCP)

#### : Cloud Application Platform - 4

تقسم جديد في شهادة VMware وهو خاص للمبرومجين والمطويرين لتطبيقاات ال Cloud Computing وهي اول شهادة متخصصة في هذا المجال الجديد وهم مختصون بعمل بيئات عمل لل Cloud وتطبيقات عليها من خالل برامج ال VMware vFabric وبيئات جافا

مما سبق نستنتج ان شركة VMware اضافة قسمان جديدان في الشهادات لديها وتحديدا في التكنولوجيا الجديدة وهي ال Computing Cloud

وهذا كان شئ متوقع ومنتظر منها ومن شركات اخرى مثل مايكروسوفت التى قامت باصدار شهادة تسمى ال **MCSE Private Cloud** 

وهذا نتيجه االقبال الكبير على هذة التكنولوجيا وعلى تعلمها ولم يكن لها اسم شهادة او تخصص معين يندرجوا تحته

الجدير بالذكر : يوجد شركات تقوم بعمل شهادات متخصصة فى هذة التكنولوجيا فقط وهى كورسات وامتحانات وال تنتج اى تطبيقات مثل شركة: Cloud School

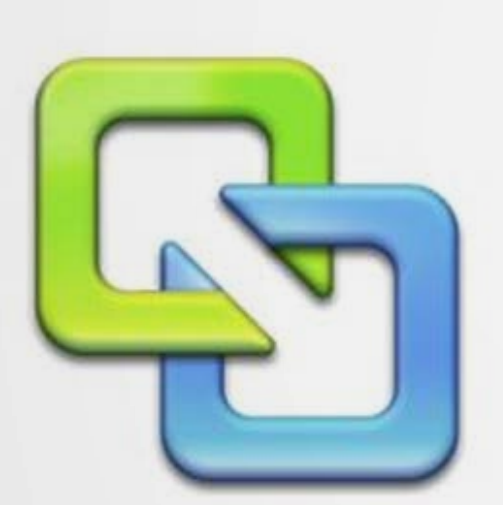

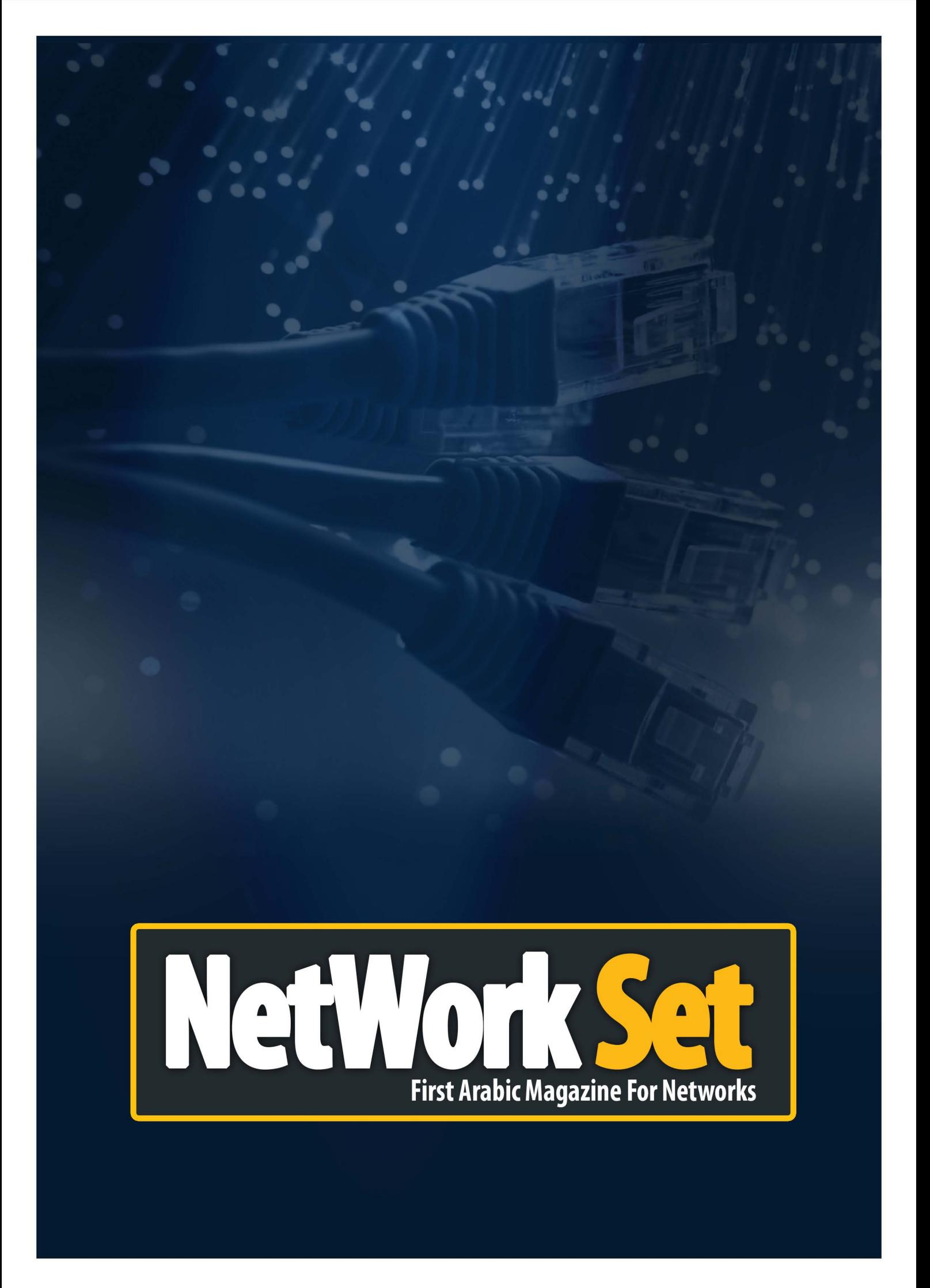